# SCALE-LES

Version 5.0.0

Team SCALE UGC working group

平成 28 7 6

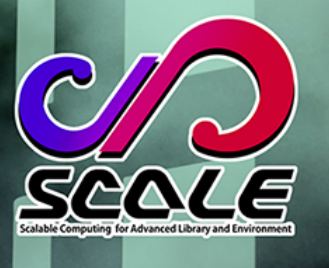

い、

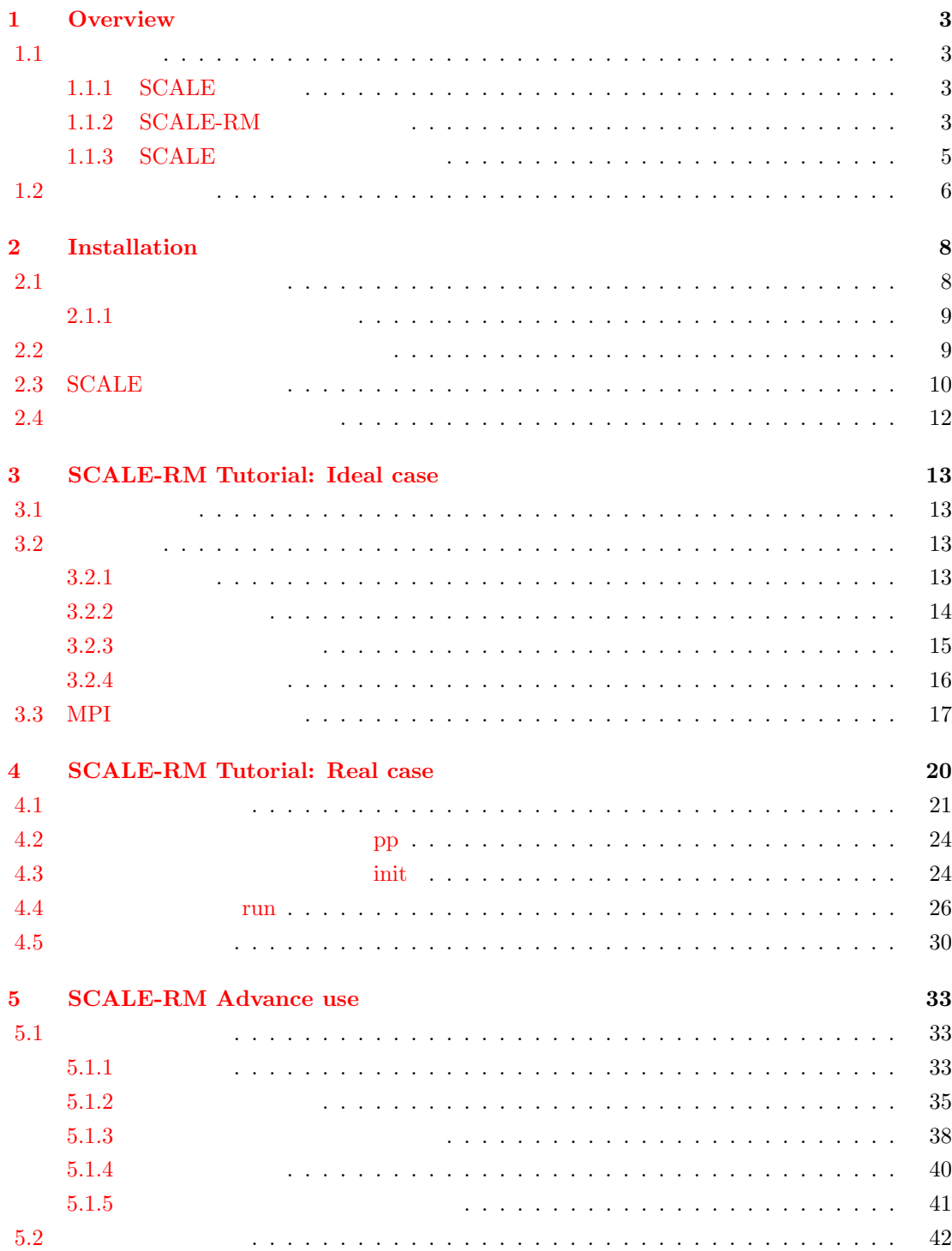

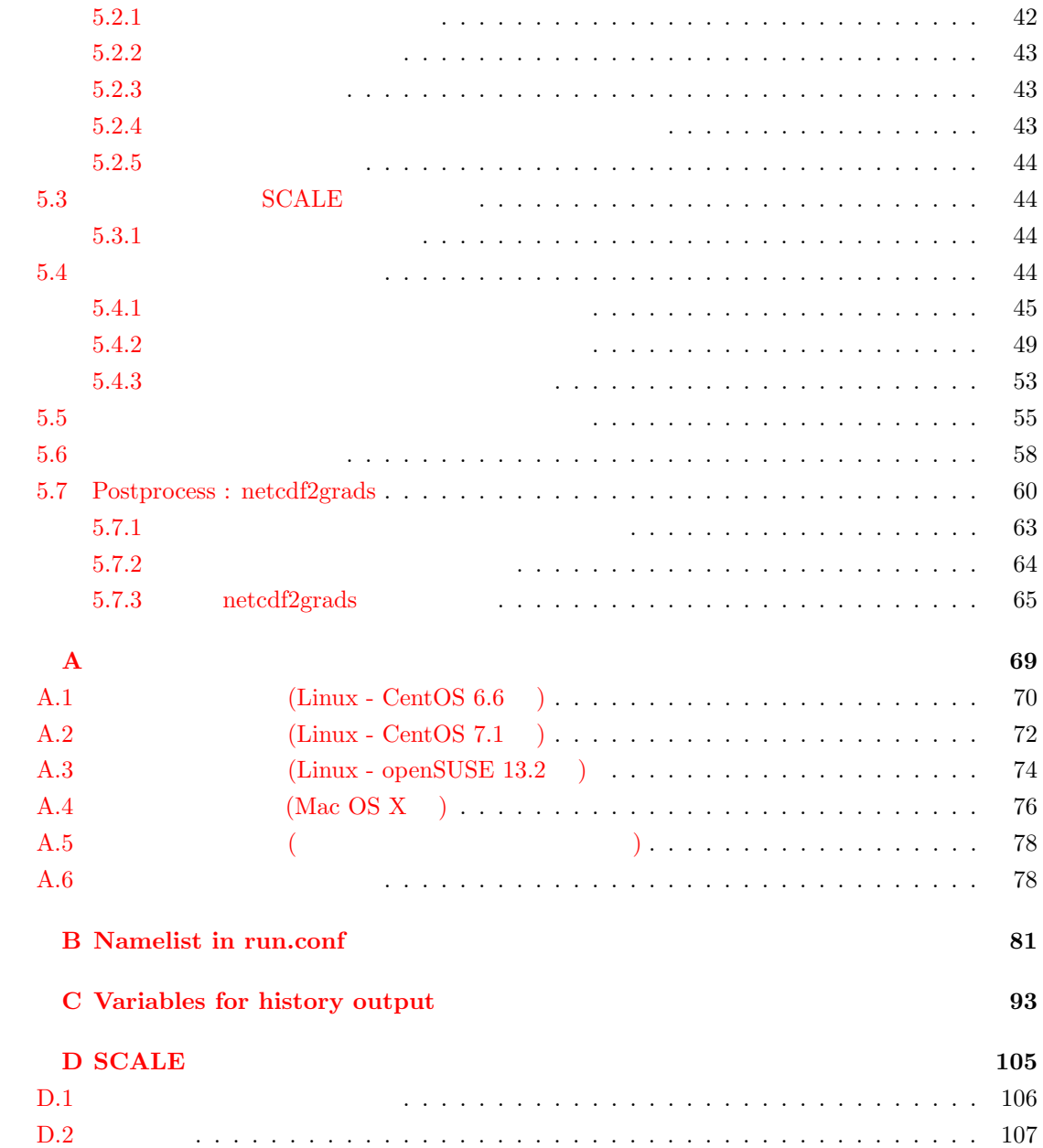

## <span id="page-3-0"></span>**1 Overview**

#### $1.1$

<span id="page-3-1"></span>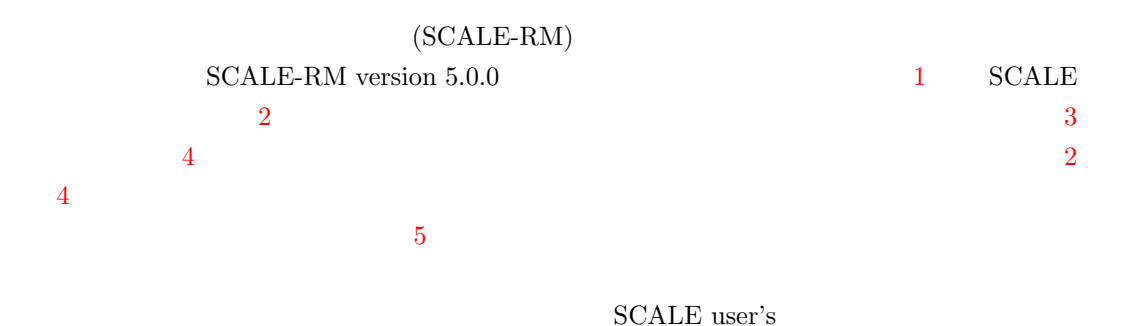

scale-user@riken.jp

#### **1.1.1 SCALE**

<span id="page-3-2"></span>SCALE(Scalable Computing for Advanced Library and Environment)

• SCALE BSD-2 • SCALE SCALE-RM(SCALE-Regional Model) SCALE-GM(SCALE-Global Model) • SCALE "scale/LICENSE"  $\begin{minipage}{0.9\linewidth} \textbf{SCALE} & \textbf{Web} \end{minipage}$ http://scale.aics.riken.jp/

#### **1.1.2 SCALE-RM**

 $\begin{minipage}{0.9\linewidth} \textbf{SCALE-RM} \end{minipage}$ 

Team SCALE (2015)

<span id="page-3-3"></span>Sato et al. (2015b) Nishizawa et al. (2015)

3

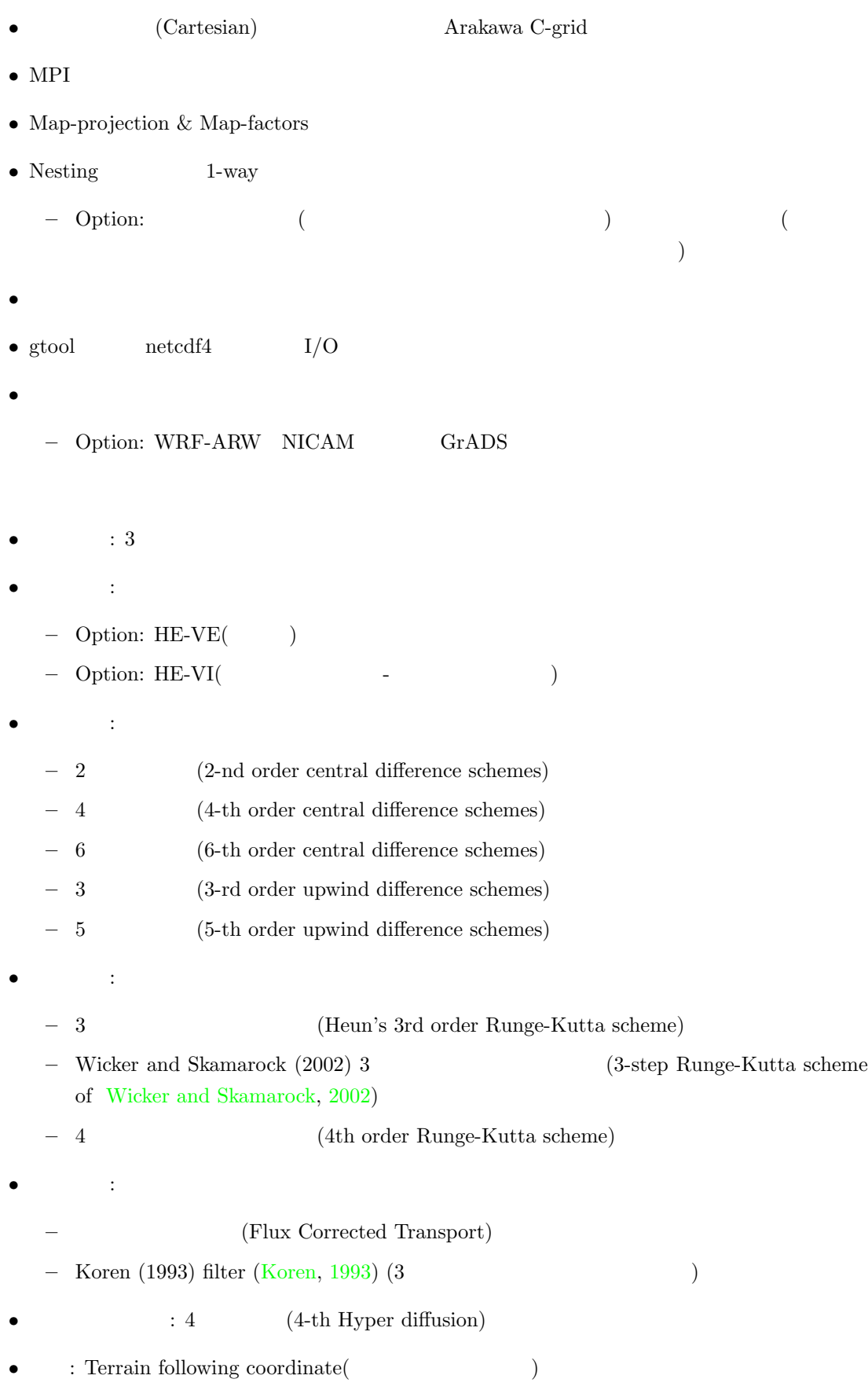

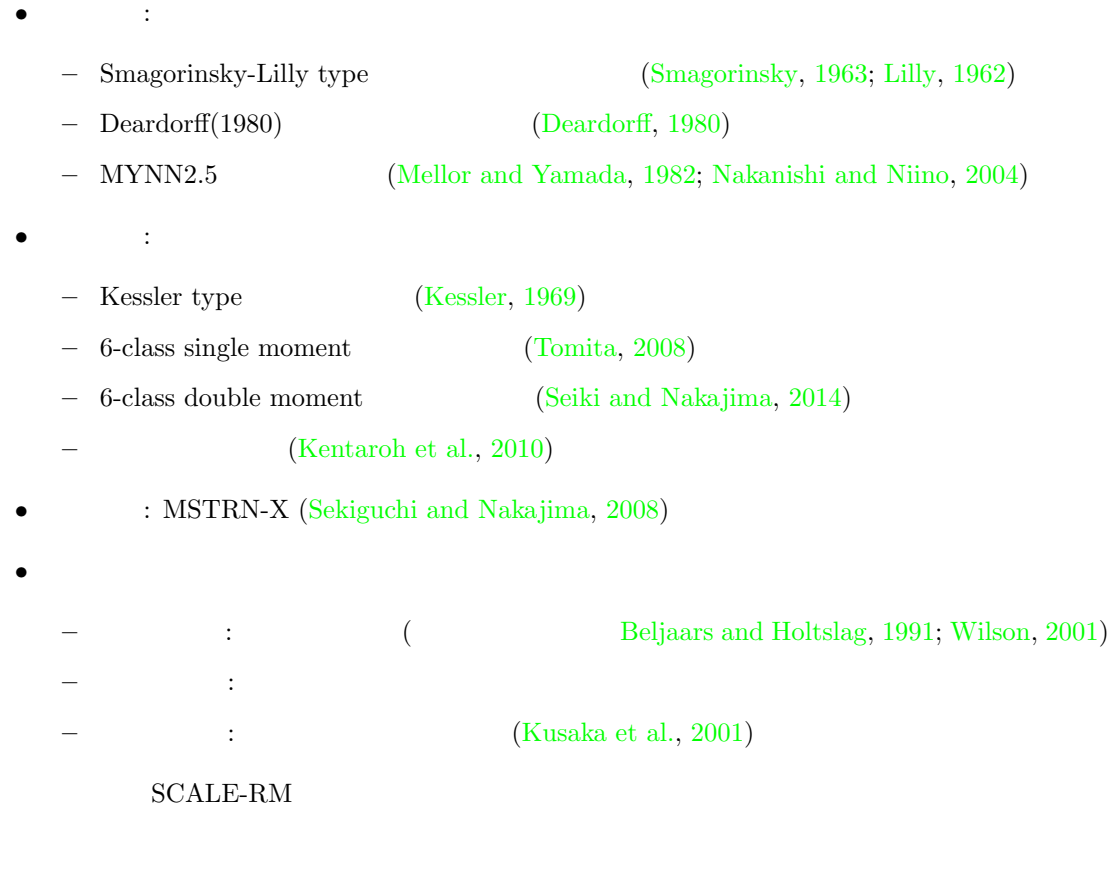

1.1.3 **SCALE** 

<span id="page-5-0"></span>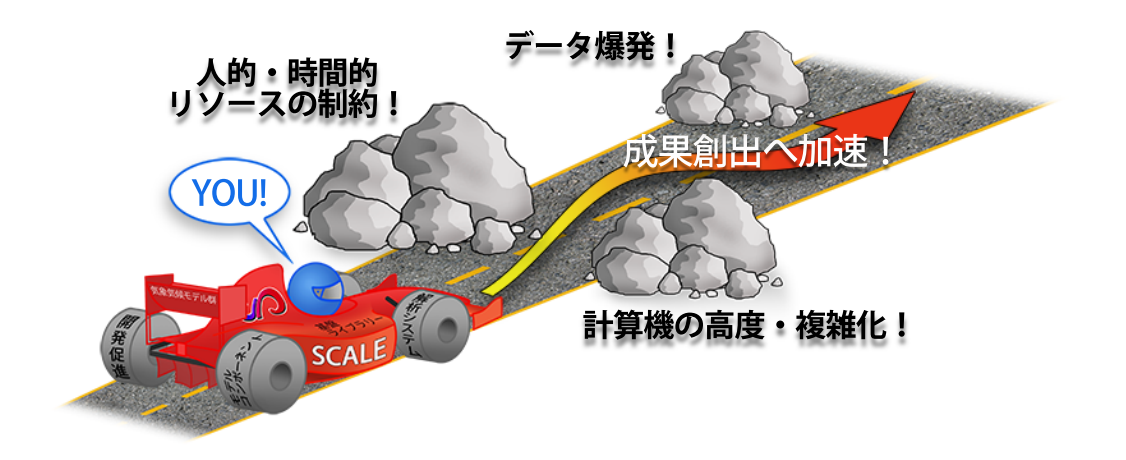

 $\begin{array}{ll} \mathrm{SCALE-RM} \end{array}$ 

<span id="page-5-1"></span>1.1:  $SCALE$ 

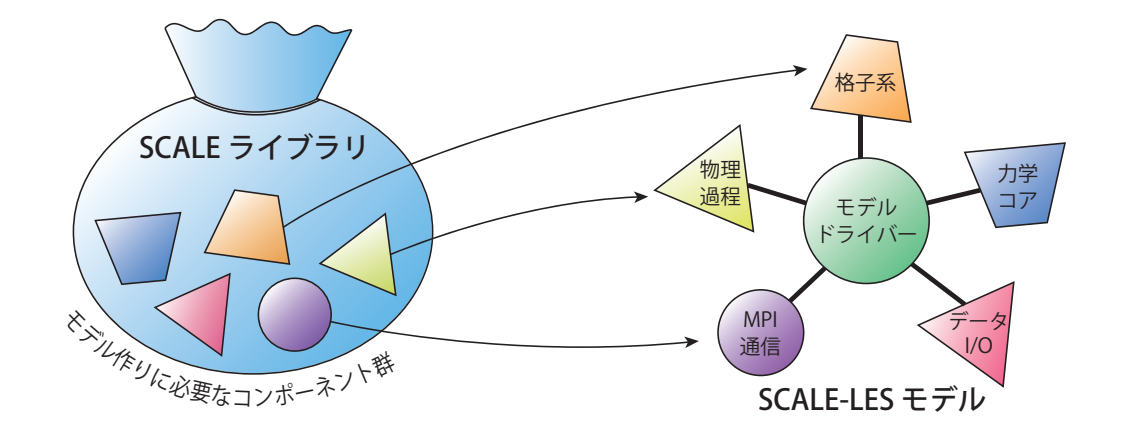

#### <span id="page-6-1"></span>1.2:  $SCALE$   $SCALE-RM$

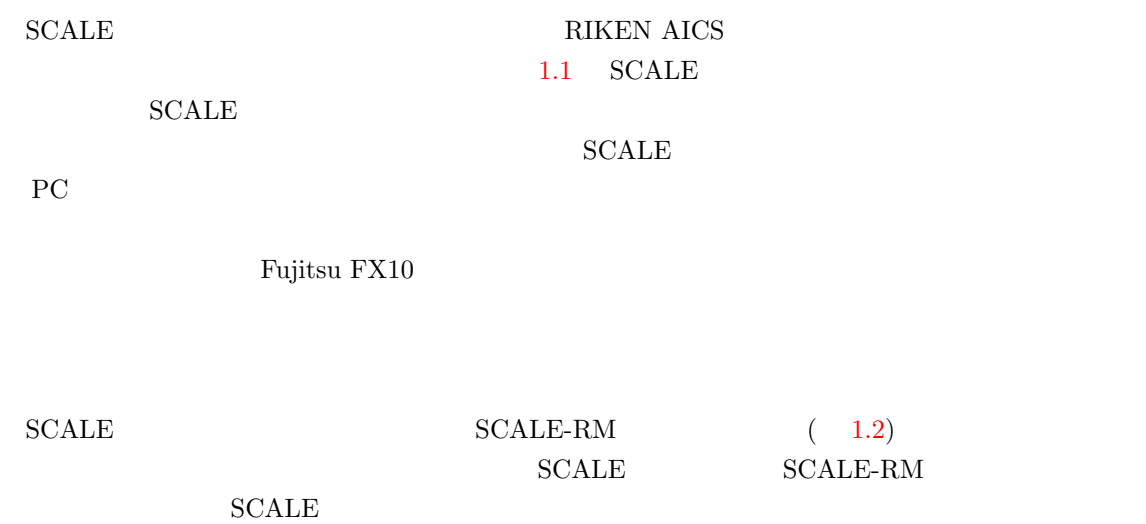

SCALE-RM Sato et al. (2014) Sato et al. (2015a)  $\begin{array}{lll} \text{SCALE} & \text{SCALE-RM} \end{array}$ 

### $1.2$

<span id="page-6-0"></span> $\text{Unix}$  bash  $\text{U}$  $\mathfrak{S}$ , # # <- root  $\textcircled{S}$   $\textup{<}-$ su 1990年1月20日 Su Tunnel

 $$ su$  {User\_Name}  $~$  <- {User\_Name}

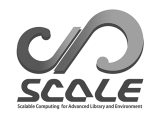

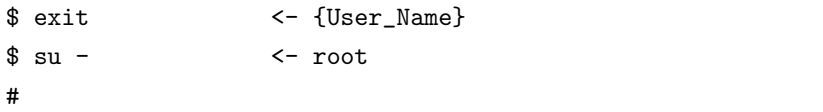

のみの変更となる。またユーザ名を省略すると root でのログインを試す。ユーザの一時切り替えを

 $\text{exit}$   $\frac{1}{2}$ 

 $-$  – – – –  $--------$ – – – – – – – – – – – – コマンドラインのメッセージ

 $\sqrt{2}$ – – – – ファイル中の記述  $- - - - - - -$  – – – – – – – –

\$ vi

✒

 $(\text{gedit} \quad \text{emacs})$ 

## <span id="page-8-0"></span>**2 Installation**

 $\begin{minipage}{0.9\linewidth} \textbf{SCALE-RM} \end{minipage} \begin{minipage}{0.9\linewidth} \textbf{SCALE} \end{minipage}$ 

#### $2.1$

<span id="page-8-1"></span> $\rm SCALE$  $\text{SCALE}$ Fujitsu PRIME-HPC FX10

- *•* システムハードウェア構成
	- **– CPU** : 理想実験は物理コアが 2 コア以上、現実大気実験は 4 コア以上を搭載したシステ

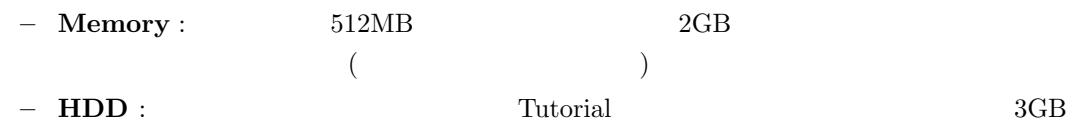

- *•* システムソフトウェア構成
	- **– OS** : Linux OS Mac OS X  $OS$  2.1
	- **–** コンパイラ : C コンパイラ、Fortran Fortran Fortran2003
	- $2.2$
	- $-$  **MPI** : MPI1.0/2.0 MPI MPI  $2.3$
	- **I/O** : g[zip](#page-9-3) HDF5 NetCDF4  $HDF5/NetCDF4$  NetCDF3

- Figure wgrib wgrib2 NCL SCALE Tutorial wgrib2 Tutorial
- GrADS GPhys/Ruby-DCL ncview
- **• PAPI**  $\blacksquare$

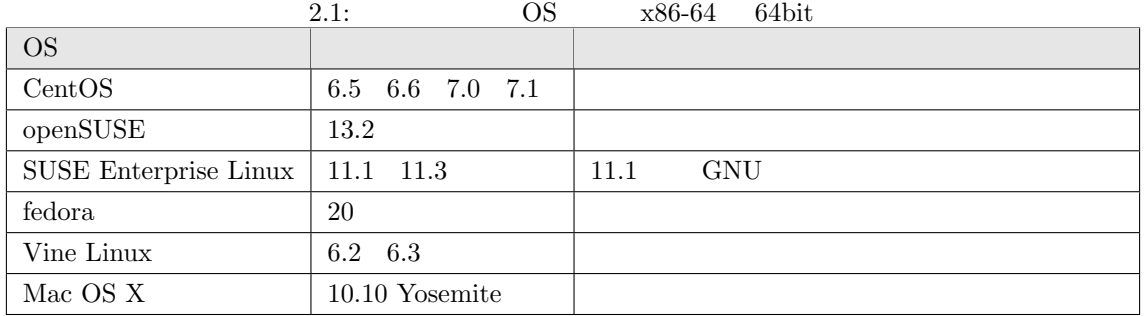

<span id="page-9-3"></span><span id="page-9-2"></span>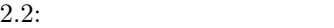

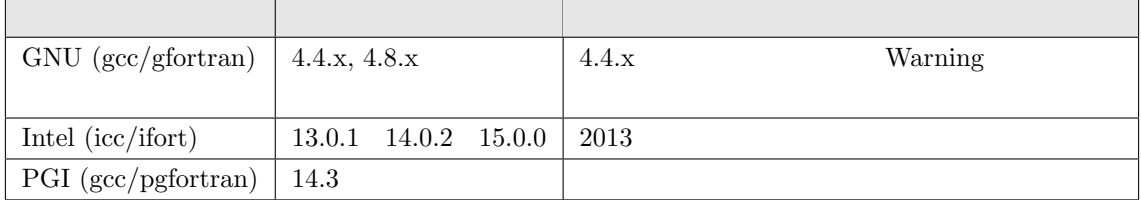

#### $2.1.1$

- <span id="page-9-0"></span>**• CPU** : 3 **2**  $4$  4  $4$
- **Memory** :  $3$   $512MB$   $4$   $2GB$
- **OS** : Linu[x](#page-13-0) OS x86-64 ([Ce](#page-20-0)ntOS 6.6 CentOS 7.1 openSUSE 13.2
- *•* コンパイラ : [GN](#page-13-0)U コンパイラ([gc](#page-20-0)c/gfortran
- $\bullet$  **MPI** : openMPI

#### **2.2**  $\blacksquare$

<span id="page-9-1"></span>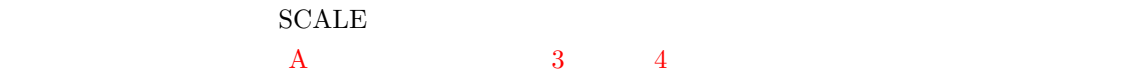

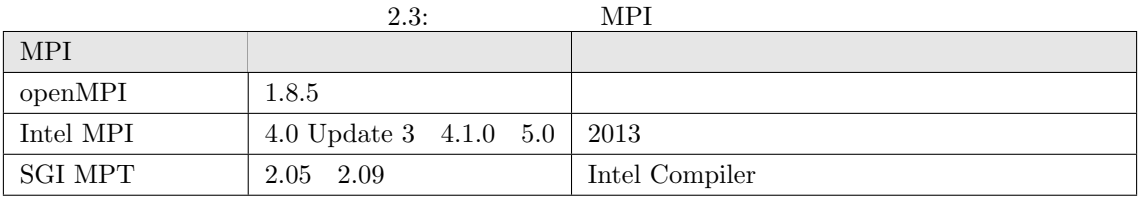

 $4.5$ 

#### **2.3 [SC](#page-30-0)ALE**

- <span id="page-10-0"></span>• CPU: Intel Core i5 2410M 2  $/4$
- *•* Memory: DDR3-1333 4GB
- *•* OS: CentOS 6.6 x86-64, CentOS 7.1 x86-64, openSUSE 13.2 x86-64

#### http://scale.aics.riken.jp/ja/download/index.html

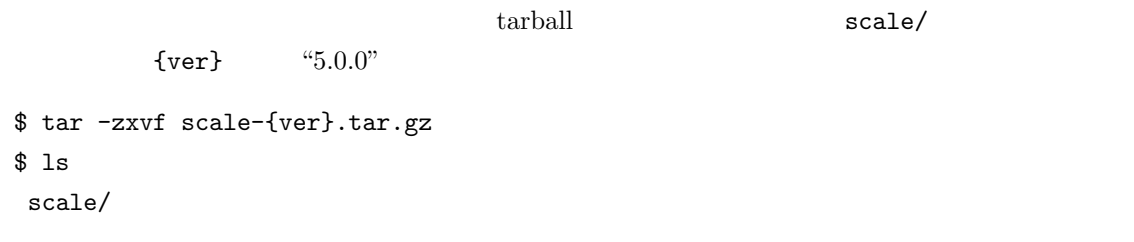

#### **Makedef**

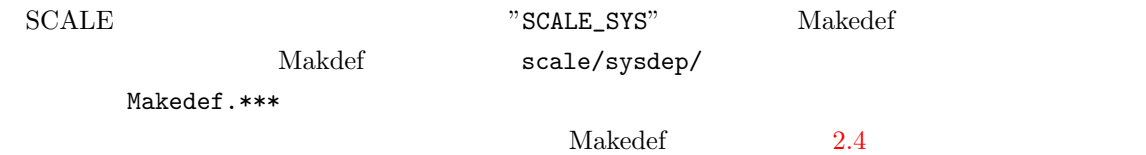

<span id="page-10-1"></span>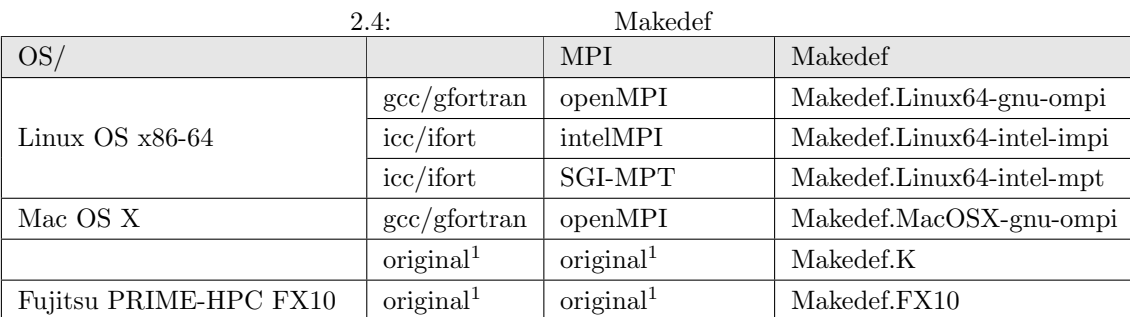

 $1$  FX10  $MPI$  $``fccpx/frtpx"$  "mpiccpx/mpifrtpx"

Linux OS GNU openMPI "Makedef.Linux64-gnu-ompi" \$ export SCALE\_SYS="Linux64-gnu-ompi"  $\rm Makedef$  and  $\rm Makedef$  and  $\rm Meks$   $\rm CMB$  and  $\rm Mabs$   $\rm Mabs$  $A$  **PATH** HDF5 NetCDF4 PATH Intel Intel 7/opt" HDF5 NetCDF4 HDF5 /opt/hdf5 netcdf4 /opt/netcdf \$ export HDF5="/opt/hdf5" \$ export NETCDF4="/opt/netcdf"  $\bf{lib}$  include  $\bf{lib}$ NETCDF\_INCLUDE NETCDF\_LIBS \$ export NETCDF\_INCLUDE="-I/opt/netcdf/include" \$ export NETCDF\_LIBS="-L/opt/hdf5/lib64 -L/opt/netcdf/lib64 -lnetcdff -hdf5\_hl -lhdf5 -lm -lz"  $make$ \$ cd scale/scale-rm/test/tutorial/bin  $$ make -j 4$ make  $-$  "-j 4"  $\frac{1}{2}$  +  $\frac{1}{2}$  +  $\bold{make}$   $\bold{SCALE}$ **SCALE-RM** scale-rm scale-rm\_init scale-rm\_pp  $3$ \$ make clean

\$ make allclean

 ${\rm clean}"$ 

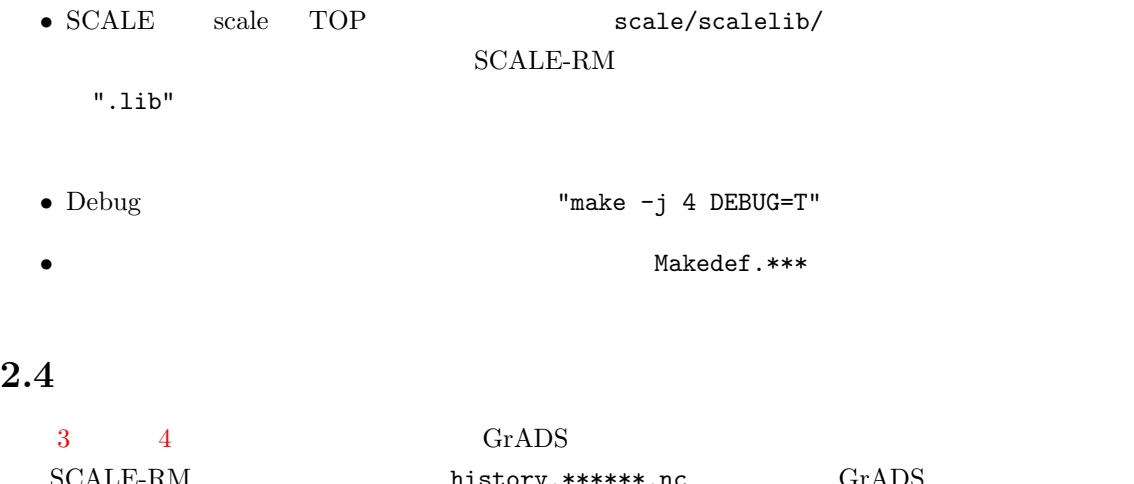

<span id="page-12-0"></span>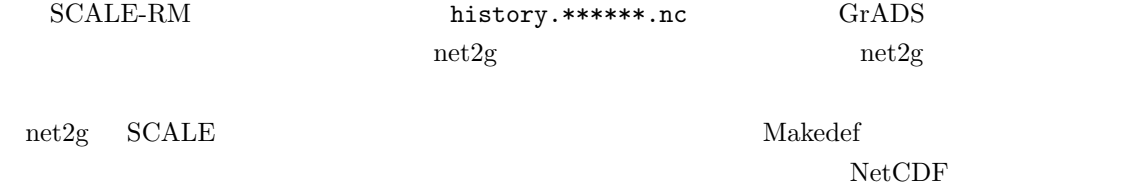

 $MPI$ 

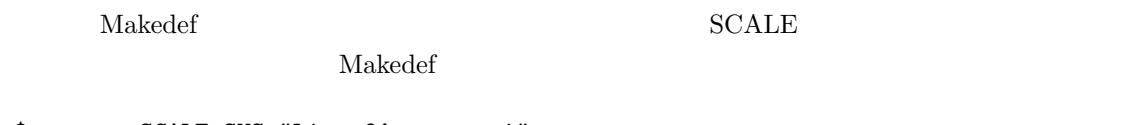

\$ export SCALE\_SYS="Linux64-gnu-ompi"

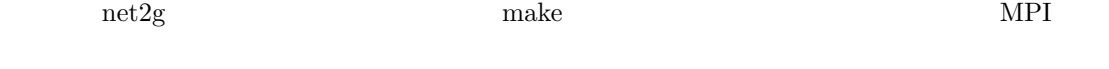

\$ cd scale/scale-rm/util/netcdf2grads\_h  $$ make -j 2$ 

#### $MPI$

\$ make -j 2 NOMPI=T

 $\Gamma$  net2g"

\$ make clean

# <span id="page-13-0"></span>**3 SCALE-RM Tutorial: Ideal case**

 $3.1$ 

<span id="page-13-1"></span>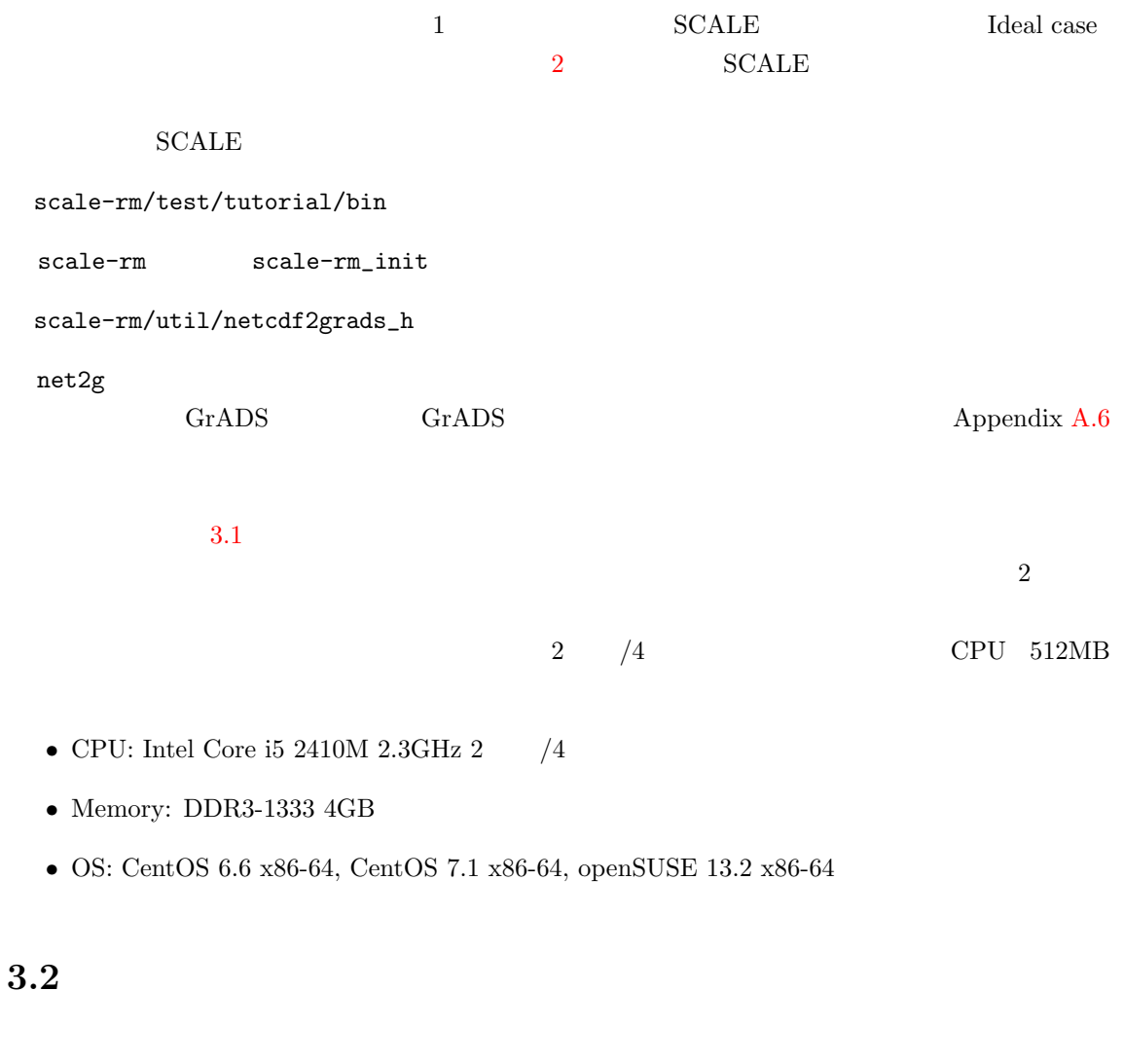

#### <span id="page-13-2"></span> $3.2.1$

scale-rm/test/tutorial/ideal

<span id="page-13-3"></span>\$ cd scale-rm/test/tutorial/ideal

<span id="page-14-1"></span>

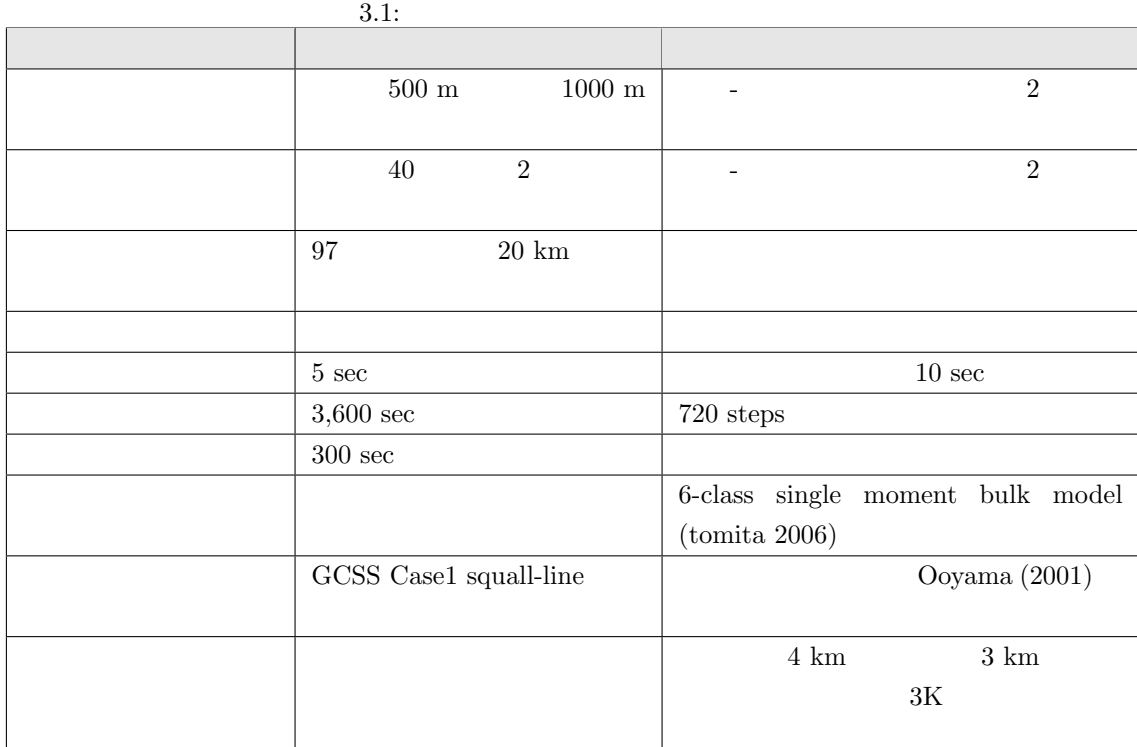

#### $\rm{SCALE}$

 $\quad \$  1n -s ../bin/scale-rm  $\qquad \qquad ./$ \$ ln -s ../bin/scale-rm\_init ./  $\text{``scale-rm''} \qquad \qquad \text{``scale-rm\_init''}$ 

 $3.2.2$ 

<span id="page-14-0"></span> $\texttt{``scale-rm\_init''} \qquad \qquad \texttt{``scale-rm\_init''}$ config  $\text{``init\_R20kmDX500m.comf''}$  3.1  $\text{config}$  scale-rm\_init  $SCALE$ \$ mpirun -n [ J [ J [config J  $[\begin{array}{ccc} \hspace{2cm} \end{array}] \hspace{3cm} \text{MPI} \hspace{3cm} [\begin{array}{ccc} \hspace{2cm} \end{array}] \hspace{3cm} \text{scale-rm}$  $\begin{tabular}{ll} \texttt{scale-rm\_init} & \texttt{config} & \texttt{[config} & \texttt{]} \end{tabular}$  $\sim$  2  $\sim$  MPI  $\sim$  2-MPI init\_R20kmDX500m.conf config  $2-MPI$  $scalar-rm\_init$ 

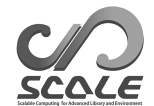

#### \$ mpirun -n 2 ./scale-rm\_init init\_R20kmDX500m.conf

\*\*\* Start Launch System for SCALE-RM TOTAL BULK JOB NUMBER  $= 1$ PROCESS NUM of EACH  $JOB = 2$ TOTAL DOMAIN NUMBER  $= 1$ Flag of ABORT ALL JOBS  $=$  F \*\*\* a single comunicator \*\*\* a single comunicator

## "init LOG.pe000000" "init 00000000000.000.pe000000.nc" "init 00000000000.000.pe000000.nc"

 $\frac{3}{2}$   $\frac{\text{unit} \log p}{\text{unit} \log p}$ 

#### LOG

 $\sqrt{\frac{+++++++}{\text{Stop MPI}}}$  $\searrow$ \*\*\* Broadcast STOP signal \*\*\* MPI is peacefully finalized

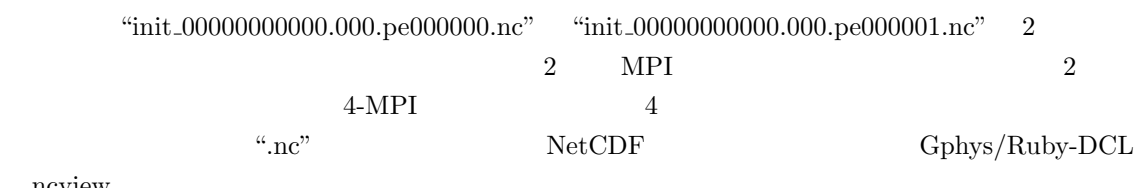

ncview

#### <span id="page-15-0"></span> $3.2.3$

 $2-\text{MPI}$  config "run\_R20kmDX500m.conf" \$ mpirun -n 2 ./scale-rm run\_R20kmDX500m.conf  $\overline{2}$ "LOG.pe000000" "history.pe000000.nc" "history.pe000000.nc" "monitor.pe000000" 4 つのファイルが、現在のディレクトリ下に作成されているはずである。"LOG.pe000000" には、 LOG

 $++++++$  Stop MPI  $\searrow$ \*\*\* Broadcast STOP signal \*\*\* MPI is peacefully finalized

<span id="page-16-0"></span>"history.pe000000.nc" "history.pe000001.nc"  $2$ history 2-MPI NetCDF 2-MPI で実行したため、やはり 2 つのファイルが生成される。"monitor.pe000000" は、計算中にモニタリ  $3.2.4$  $\rm{NetCDF}$  $1$  Direct-Access  $1$  $GrADS$   $Gphys/Ruby-DCL$  $4.5$  $2.4$  and  $2g$ "  $\neq$   $2g$ " \$ ln -s ../../../util/netcdf2grads\_h/net2g ./ net2g  $\text{SCALE}$ \$ mpirun -n [ J ./net2g [config J  $net2g$  "net2g.conf" config \$ mpirun -n 2 ./net2g net2g.conf  ${\rm net2g}$   ${\rm SCALE}$   ${\rm MPI}$  $HDD$  $2$ "QHYD d01z-3d.ctl" "U d01z-3d.ctl" "W d01z-3d.ctl" "QHYD d01z-3d.grd" "U d01z-3d.grd" "W d01z-3d.grd"  $6$  $3$   $\hbox{U}$   $\hbox{W}$   $\hbox{QHYD}$ 1 Direct-Access GrADS erd GrADS ctl  $\alpha$ ctl GrADS  $3.1$  $1200$   $U-W$  QHYD  $"net2g.comf"$   $net2g$  $\sqrt{2}$ 

 $\searrow$ &VARI VNAME = "U","W","QHYD" /

 $\lq\lq$ "VNAME"  $\lq\lq$ "PT", "RH"

 $\mathrm{net2g}$  5.7

NetCDF ncdump

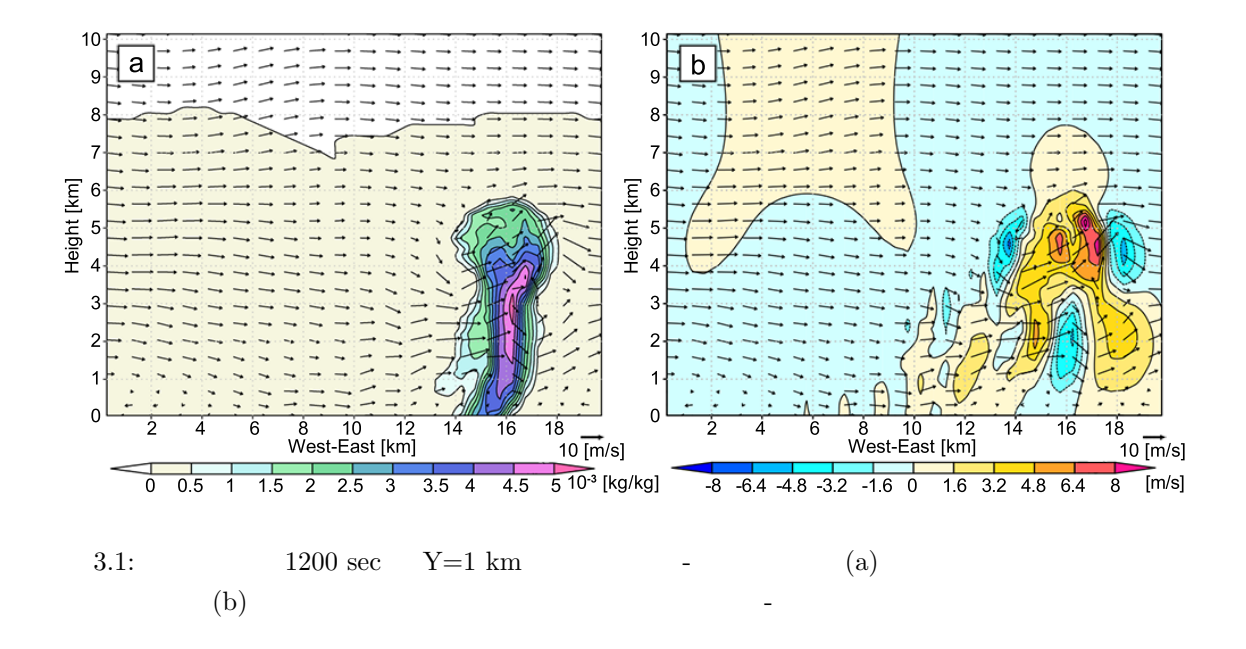

<span id="page-17-0"></span>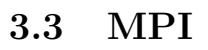

 $MPI$ 

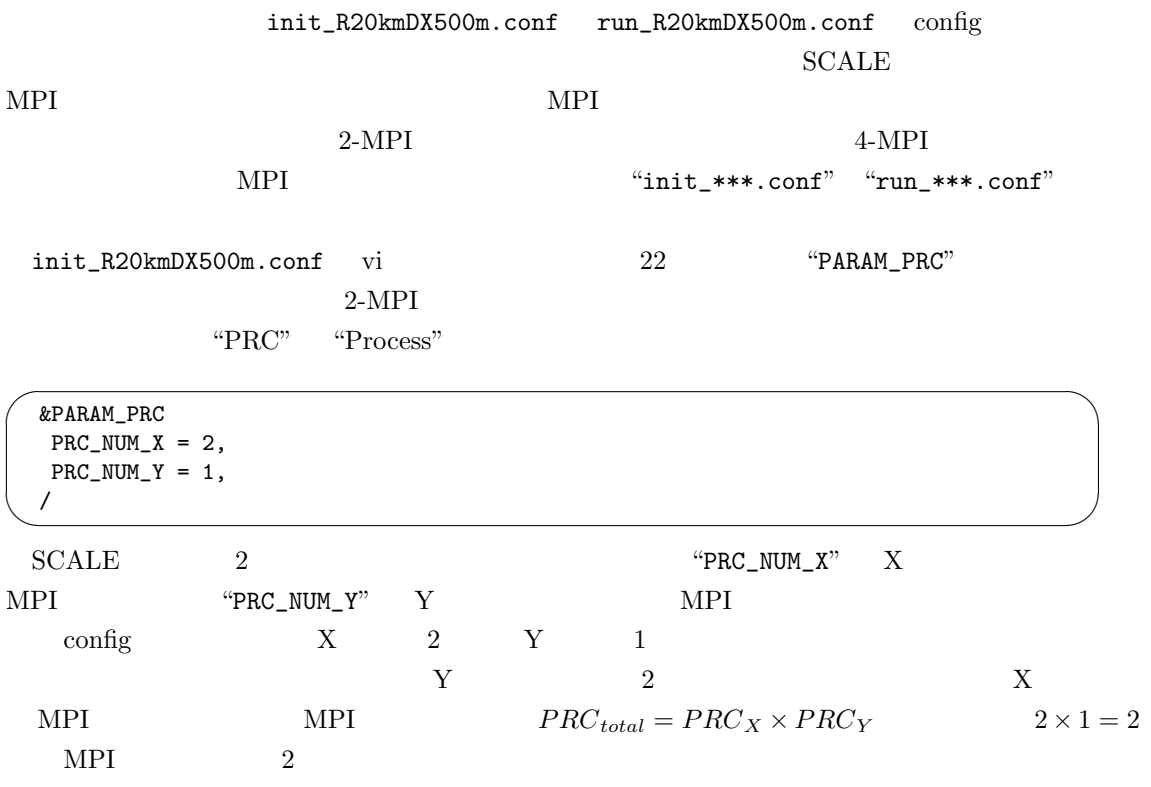

 $\overline{\phantom{0}}$  $\overline{\phantom{a}}$ &PARAM\_INDEX  $KMAX = 97$ ,  $IMAX = 20$ ,  $JMAX = 2$ , / "PARAM\_INDEX" **EXECUTE:** "WE SEE THE STAND OF THE STAND STAND STAND THAT THAT THAT THAT STAND STAND STAND STAND STAND STAND STAND STAND STAND STAND STAND STAND STAND STAND STAND STAND STAND STANDARD STANDARD STANDARD STAND  $X$   $Y$   $NPI$  $Grids_X = \mathbf{IMAX} \times \mathbf{PRC}_X$  $Grids_Y = JMAX \times PRC_Y$  $\tt KMAX$  $X$  and the set of  $X$  and  $X$  and  $Y$  and  $2$ 鉛直に 97 層ということがわかる。  $4-\text{MPI}$  $2$  2  $2$   $X$  4 4-MPI experimental structures and the structure of the structure of the structure of the structure of the structure of the structure of the structure of the structure of the structure of the structure of the structure of the str ✫ &PARAM\_INDEX  $KMAX = 97$ ,  $IMAX = 10$ ,  $JMAX = 2$ , / &PARAM\_PRC  $PRC_NUM_X = 4$ ,  $PRC_NUM_Y = 1$ , /  $X \t 4$   $R_{C_MUM\_X} = 4$  40  $40$  $IMAX = 10$   $Y$  $\label{eq:intra} \text{init\_R20kmDX500m.com} \quad \text{run\_R20kmDX500m.com}$  $MPI$   $"4"$  $4-MPI$ \$ mpirun -n 4 ./scale-rm\_init init\_R20kmDX500m.conf \$ mpirun -n 4 ./scale-rm run\_R20kmDX500m.conf  $MPI$   $2$   $1$   $MPI$  $per$  PRC  $1/2$  $\frac{1}{2}$  2-MPI  $\frac{2-1}{2}$  60 sec 4-MPI  $32 \text{ sec}$  MPI  $\text{``sample''}$ 

init\_R20kmDX500m.pe4[.c](#page-18-0)onf run\_R20kmDX500m.pe4.conf

<span id="page-18-0"></span>1 and  $\frac{1}{3}$  are "strong scaling"

 $MPI$ 

 $5 \t 5.1$ 

"sample"  $\blacksquare$ 

 $\rm{config}$   $\rm{SCALE}$ 

 $\begin{array}{lll} \mathrm{SCALE} & \qquad \qquad \text{``scale-rm/test/case''} \end{array}$ 

## <span id="page-20-0"></span>**4 SCALE-RM Tutorial: Real case**

#### $4.2$

scale/scale-rm/test/tutorial/real/

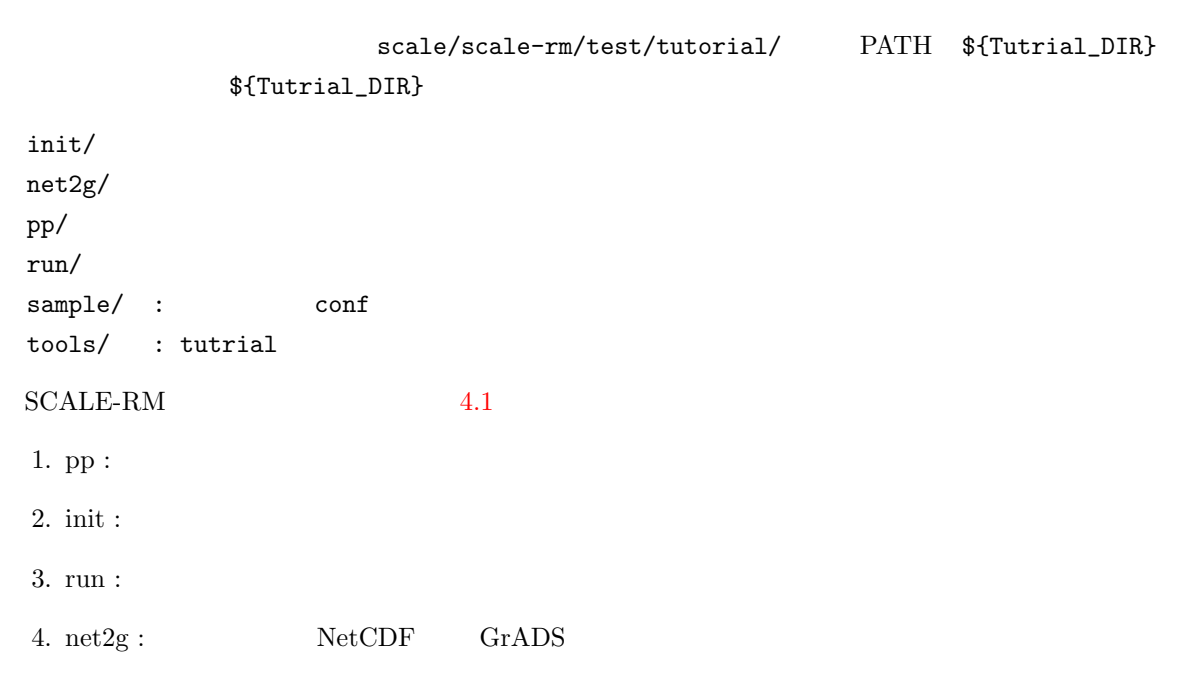

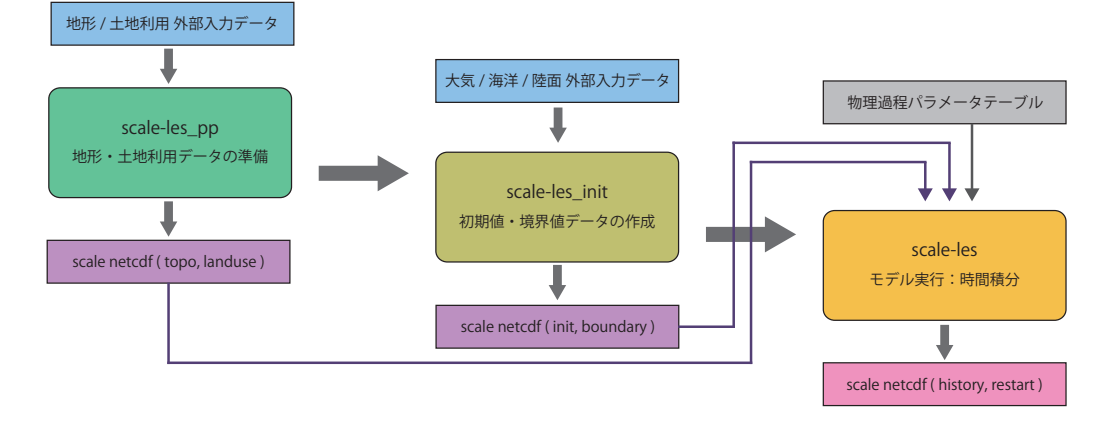

<span id="page-20-1"></span> $4.1: SCALE-RM$ 

 $Table 4.1$  SCALE

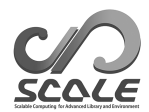

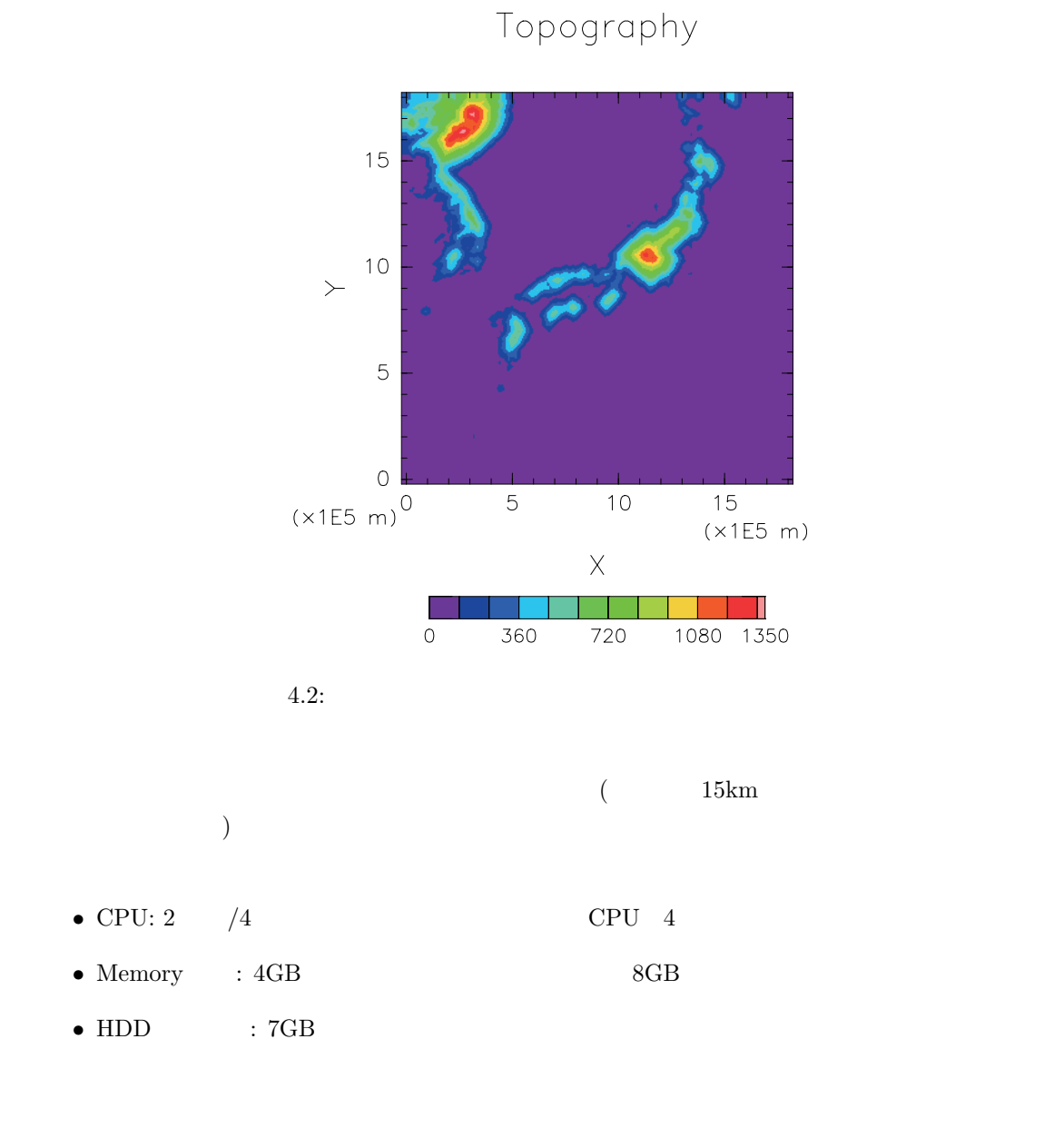

- *•* CPU: Intel Xeon E5-2620 2.0GHz 6 コア(ただし 4 コアのみ使用)
- Memory: DDR3-1333  $(4 \text{ channel}, 32GB)$
- *•* OS: CentOS 6.6 x86-64, CentOS 7.1 x86-64, openSUSE 13.2 x86-64

<span id="page-21-0"></span>**4.1** 境界データの準備

#### $SCALE$

*•* 地形データ (SCALE モデルの地形を準備する)

**–** 標高データ

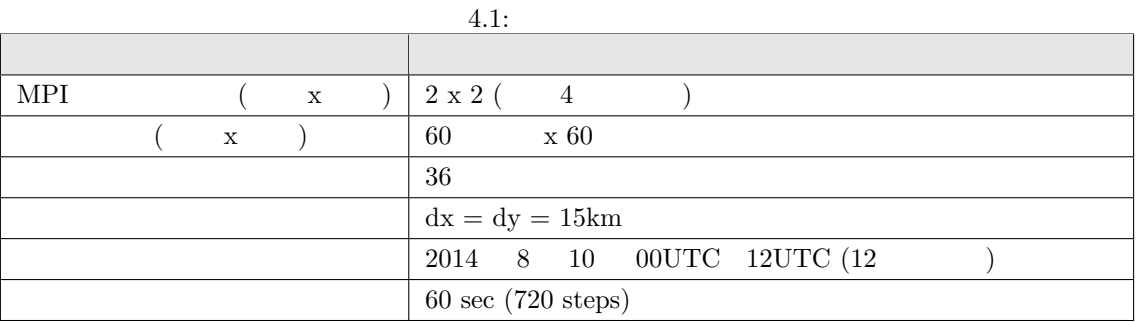

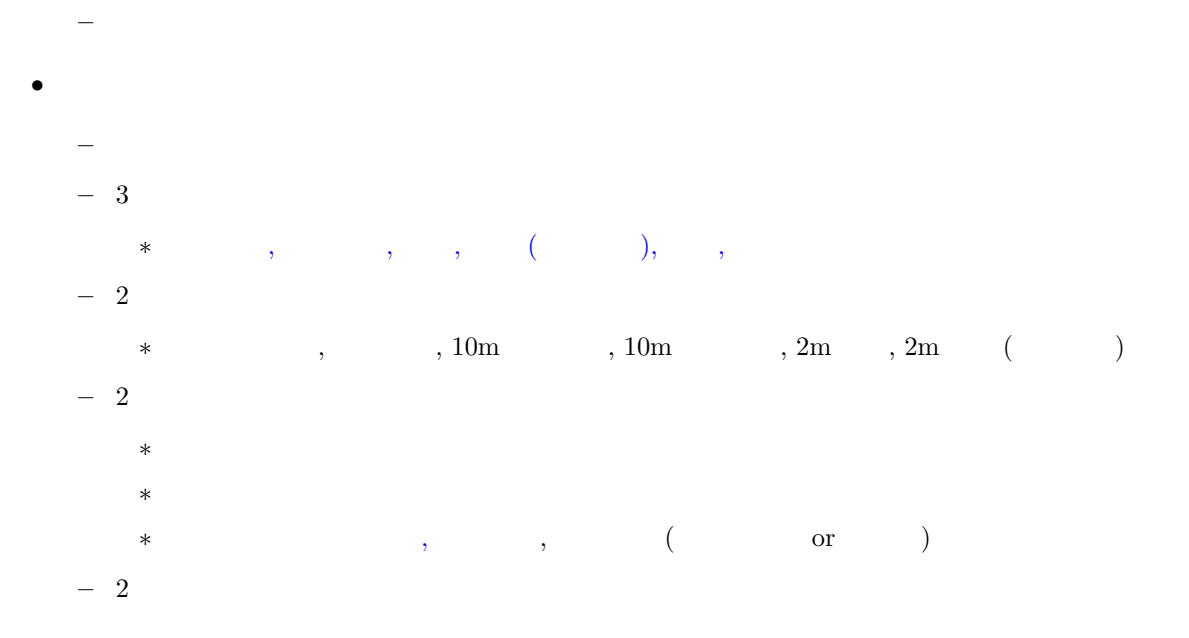

#### $SCALE$

 $\label{eq:USGS} \text{USGS}(\text{U.S. Geological Survey})~~\text{GTOPO30}$ 

 $GLCCv2$ 

1. データのダウンロード

 $\operatorname{SCALE}$ 

http://scale.aics.riken.jp/download/scale\_database.tar.gz

[\\$ tar -zxvf scale\\_database.tar.gz](http://scale.aics.riken.jp/download/scale_database.tar.gz)

scale\_database/topo/ <scale\_database/landuse/ <-

```
make the job script the set of the scale \sim SCALE_DB \sim
```
 $($  \${SCALE\_DB}  $)$ 

\$ export SCALE\_DB=\${path\_to\_directory\_of\_scale\_database}/scale\_database

4-byte (grads format) NCEP FNL(Final) Operational Global Analysis data

```
1. データのダウンロード
  NCAR http://rda.ucar.edu/datasets/ds083.2/
  2014 \t 8 \t 10 \t gridfnl_20140810_00_00.grib2
    fnl_20140810_06_00.grib2
    fnl_20140810_12_00.grib2
    fnl_20140810_18_00.grib2
    ${Tutrial_DIR}/real/tools/
2. Separate grib binary contracts binary series and the binary series of \mathbb{R}^n.
  SCALE 4byte grads format
  ${Tutrial_DIR}/real/tools/ convert_grib2grads.sh
        wgrib2
    $ sh convert_grib2grads.sh
```
\$ ls FNL\_output/\*/\*

FNL\_output/201408/FNLatm\_2014081000.grd FNL\_output/201408/FNLatm\_2014081006.grd FNL\_output/201408/FNLatm\_2014081012.grd FNL\_output/201408/FNLatm\_2014081018.grd FNL\_output/201408/FNLland\_2014081000.grd FNL\_output/201408/FNLland\_2014081006.grd FNL\_output/201408/FNLland\_2014081012.grd FNL\_output/201408/FNLland\_2014081018.grd FNL\_output/201408/FNLsfc\_2014081000.grd FNL\_output/201408/FNLsfc\_2014081006.grd FNL\_output/201408/FNLsfc\_2014081012.grd FNL\_output/201408/FNLsfc\_2014081018.grd

<span id="page-24-0"></span>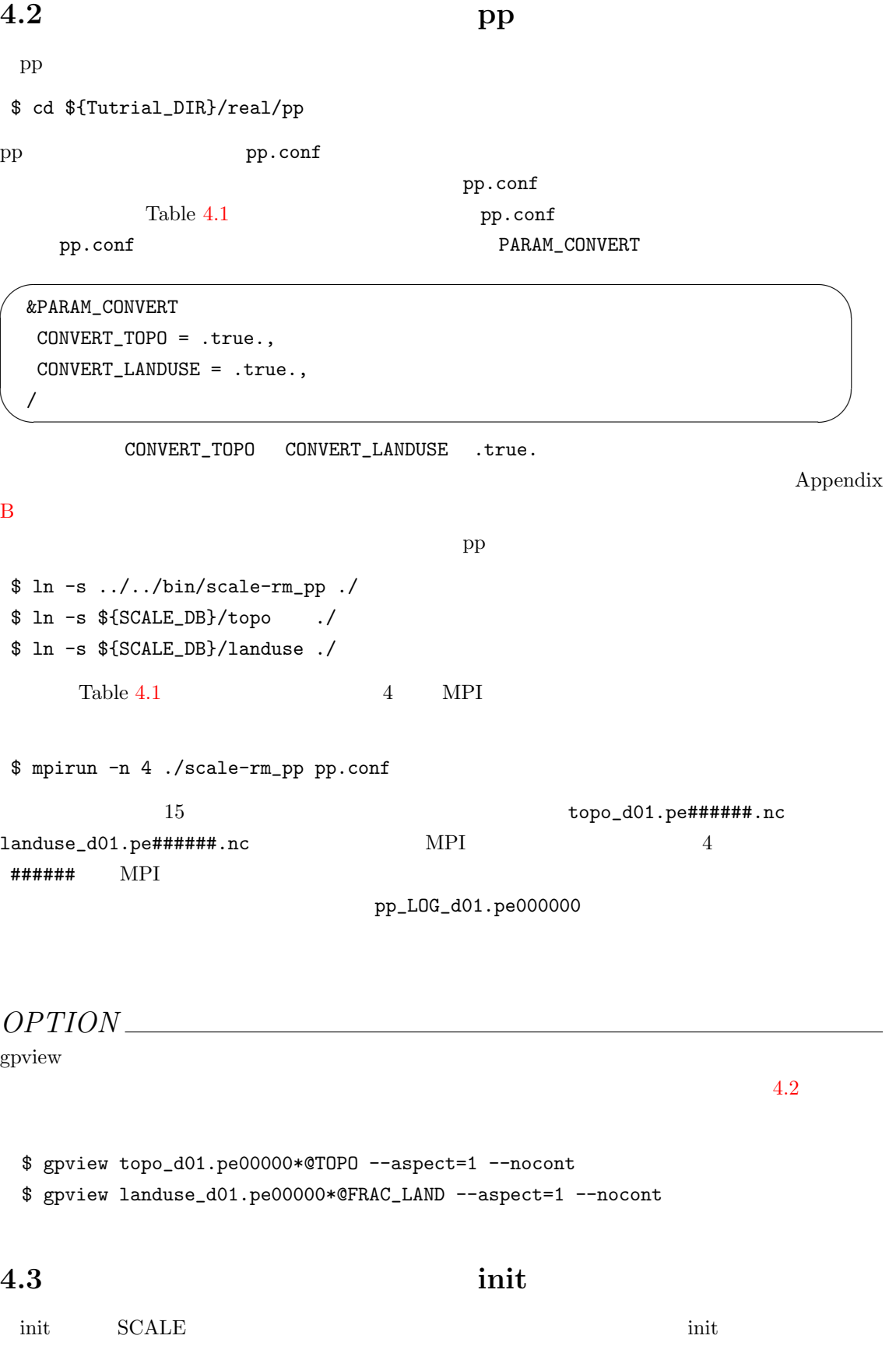

<span id="page-24-1"></span>24

#### \$ cd \${Tutrial\_DIR}/real/init

init init.conf pp.conf

✫

/

 $\mathtt{init}.\mathtt{conf}$ 

init.conf Table4.1

init.conf PATH

 $\sim$ &PARAM\_TOPO TOPO\_IN\_BASENAME = "../pp/topo\_d01", / &PARAM\_LANDUSE LANDUSE\_IN\_BASENAME = "../pp/landuse\_d01",

init.conf PARAM\_MKINIT\_REAL

&PARAM\_MKINIT\_REAL  $BASENAME_BOUNDARY = "boundary_d01",$ FILETYPE\_ORG = "GrADS",  $NUMBER_0F_FlLES = 3,$  $BOUNDARY_UPPATE_DT = 21600.D0,$  $INTERP\_SEARCH\_DIV\_NUM = 20,$ PARENT\_MP\_TYPE = 3,  $\texttt{USE\_FILE\_DENSITY = .false.}, \qquad \qquad \texttt{density}$  $USE\_FILE\_LANDWATER = .true.$  $INTRP\_LAND\_SFC\_TEMP = "mask",$ INTRP\_LAND\_TEMP = "fill", INTRP\_LAND\_WATER = "fill", INTRP\_OCEAN\_SFC\_TEMP = "mask", INTRP\_OCEAN\_TEMP = "mask", /

FILETYPE\_ORG

✫

erads  $\mathbf{r}$ Appendix B

init init

\$ ln -s ../../bin/scale-rm\_init ./

4.1 **but as a finit function of the set of the set of the set of the set of the set of the set of the set of the set of the set of the set of the set of the set of the set of the set of the set of the set of the set of the** 

\$ sh gradsinput-link\_FNL.sh

grads

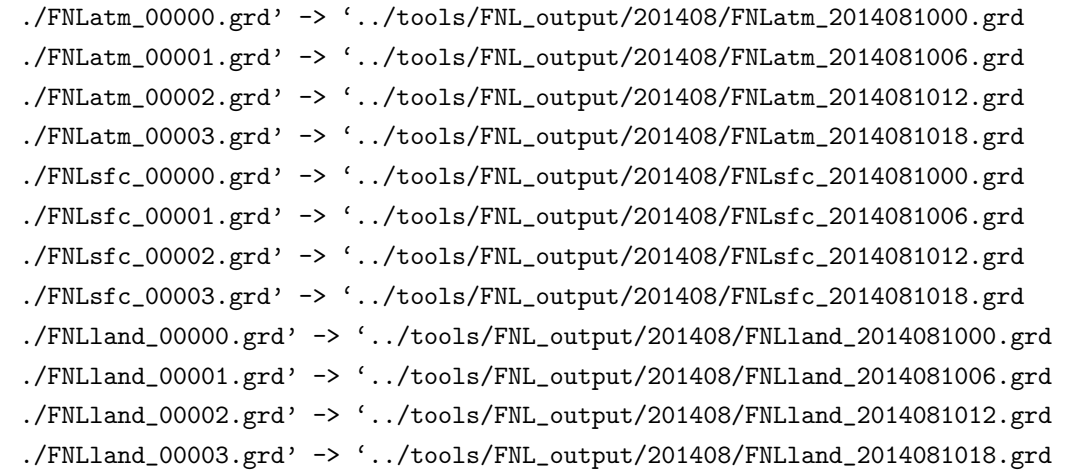

 $$ ln -s$  ../../../data/land/\* ./ <-4 MPI init \$ mpirun -n 4 ./scale-rm\_init init.conf  $\texttt{boundary\_d01.pe}\texttt{\#}\texttt{\#}\texttt{\#}\texttt{\#} \texttt{.nc}$ init\_d01\_00019094400.000.pe#######.nc  $\text{MPI}$   $4$  $\texttt{#####}$  MPI  $\text{MPI}$  $\frac{1}{1}$ "00019094400.000"

init\_LOG\_d01.pe000000

*OPTION*

gpview  $\mathbf{F}$ 

 $4.3$ 

\$ gpvect --scalar --slice z=1500 --nocont --aspect=1 --range=0.002:0.016  $\qquad \qquad \backslash$  $--xintv=10 --yintv=10 --unit\_vect init_d01\_00019094400.000.pe00*@QV \qquad \ \ \backslash$ init\_d01\_00019094400.000.pe00\*@MOMX ini[t\\_d](#page-27-0)01\_00019094400.000.pe00\*@MOMY

#### **4.4**  $run$

<span id="page-26-0"></span> $run.config$ 

SCALE-RM Tun

\$ cd \${Tutrial\_DIR}/real/run

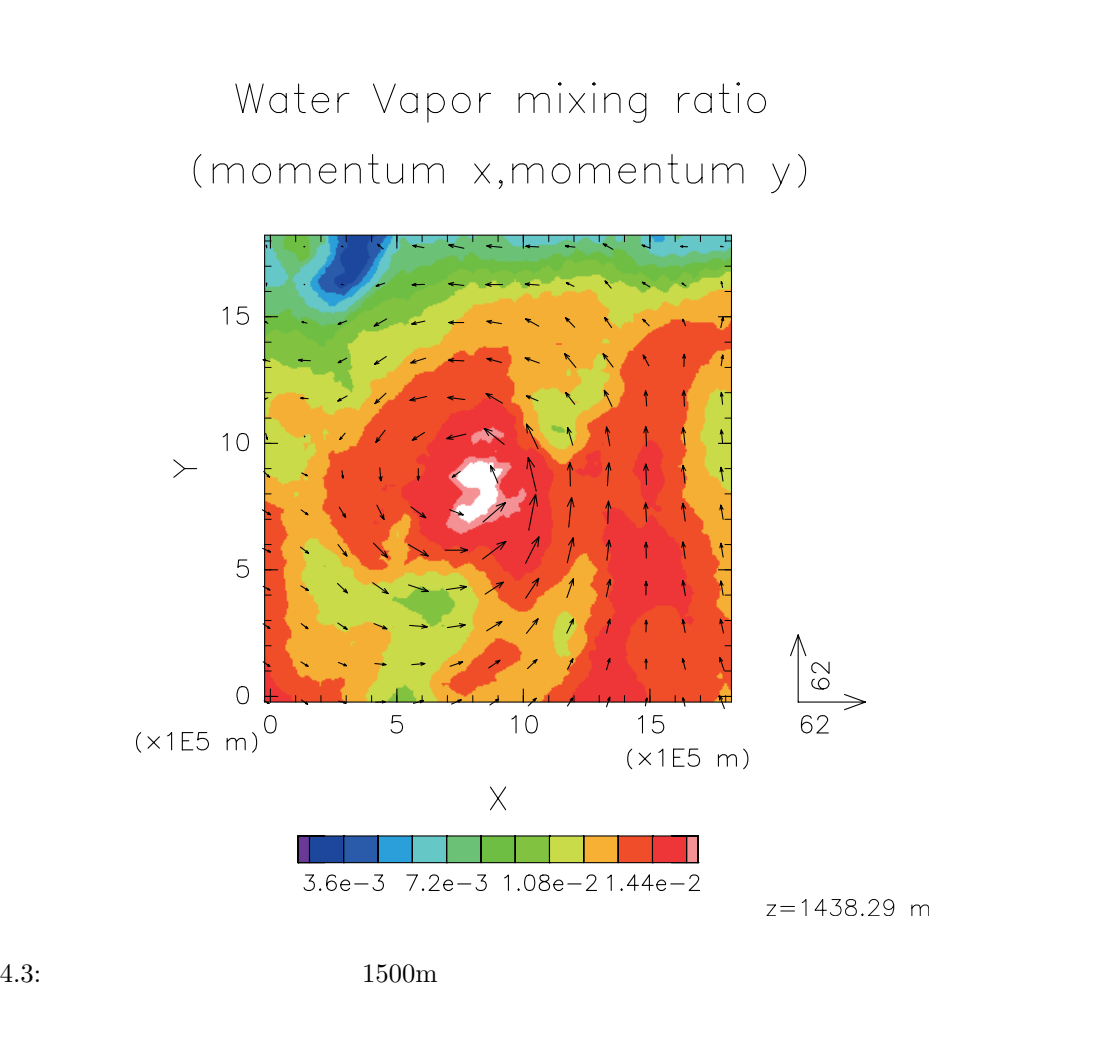

<span id="page-27-0"></span>run mun.conf

 $Table 4.1$ 

run.conf TOPO\_IN\_BASENAME LANDUSE\_IN\_BASENAME RESTART\_IN\_BASENAME ATMOS\_BOUNDARY\_IN\_BASENAME

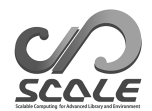

```
\sim&PARAM_TOPO
  TOPO_IN_BASENAME = "../pp/topo_d01",
  /
  &PARAM_LANDUSE
  LANDUSE_IN_BASENAME = "../pp/landuse_d01",
  /
 &PARAM_RESTART
  RESTART_OUTPUT = .false.,
  RESTART_IN_BASENAME = "../init/init_d01_00019094400.000",
  /
  &PARAM_ATMOS_BOUNDARY
  ATMOS_BOUNDARY_TYPE = "REAL",
  ATMOS_BOUNDARY_IN_BASENAME = "../init/boundary_d01",
  ATMOS_BOUNDARY_USE_VELZ = .true.,
  ATMOS_BOUNDARY_USE_QHYD = .false.,
  ATMOS_BOUNDARY_VALUE_VELZ = 0.0D0,
  ATMOS_BOUNDARY_UPDATE_DT = 21600.0D0,
  /
```
✫

✫

/

run.conf PARAM\_TIME

✬ &PARAM\_TIME  $TIME_STARTDATE = 2014, 8, 10, 0, 0, 0, 0,$ TIME\_STARTMS = 0.D0,  $TIME_DURATION =  $12.0D0$ ,$  $TIME_DURATION\_UNIT = "HOUR", \tTIME_DURATION$  $TIME_DT = 60.0D0,$  $TIME\_DT\_UNIT = "SEC", \t\t\t TIME\_DT$  $TIME_D T\_ATMOS_DYN = 30.0D0,$ TIME\_DT\_ATMOS\_DYN\_UNIT = "SEC", TIME\_DT\_ATMOS\_DYN

 $\tt TIME\_STARTDATE \quad UTC \qquad \qquad 2014 \quad 8 \quad 10 \quad 0 \quad UTC \qquad \qquad$ 

PARAM\_HISTORY

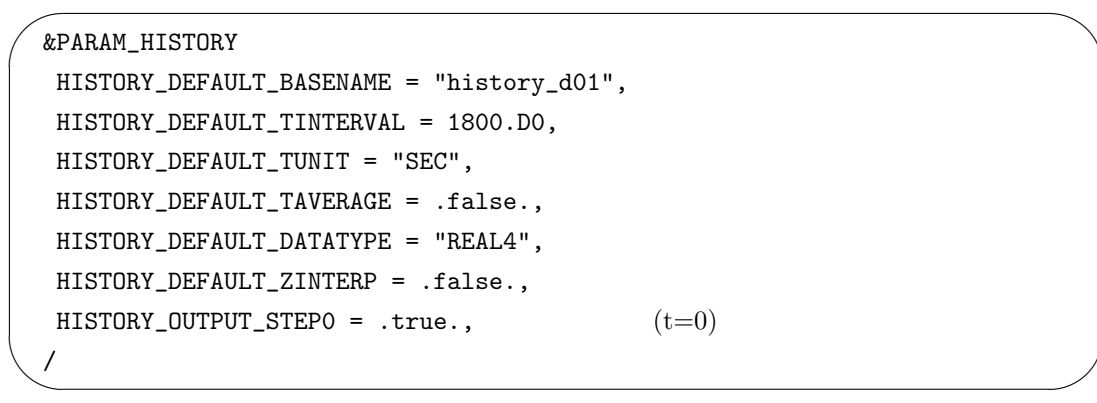

上記の設定に従って、下記の HISTITEM に羅列された変数が出力される。HISTITEM ではオプション

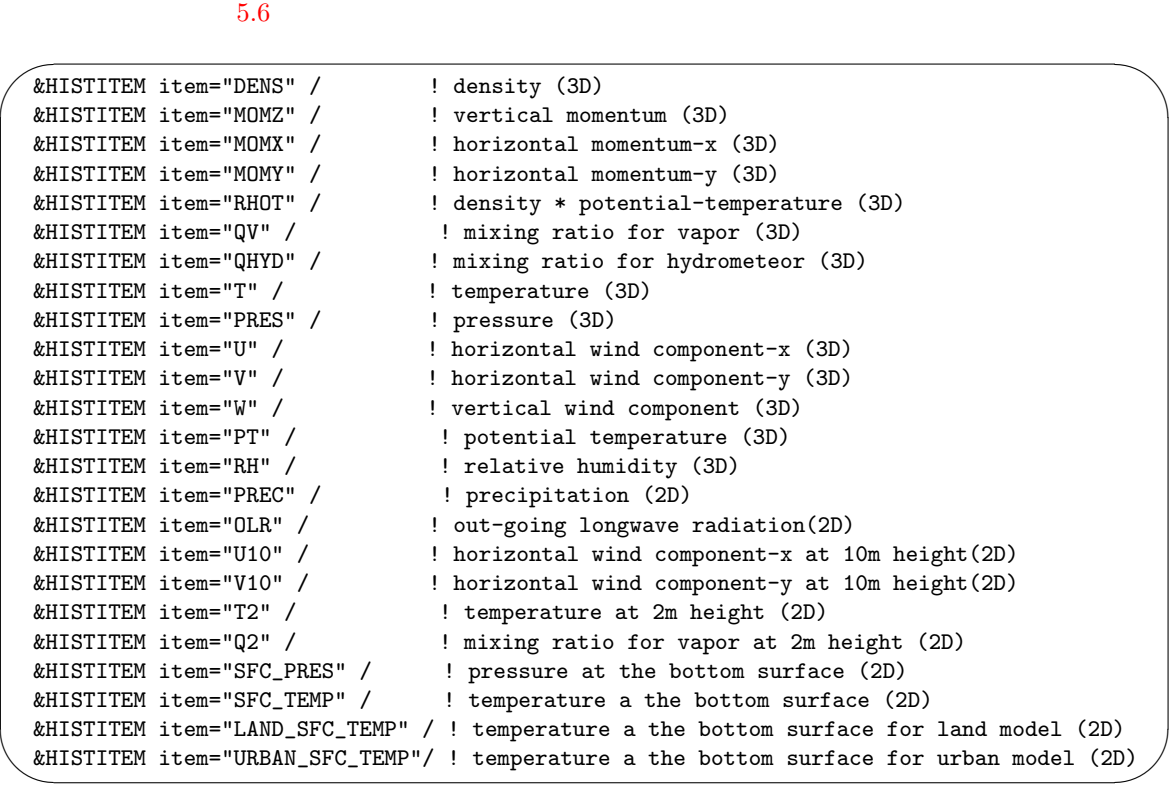

PARAM\_TRACER PARAM\_ATMOS PARAM\_OCEAN PARAM\_LAND

PARAM\_URBAN

Appendix B

```
run Turkholms and Turkholms and Turkholms and Turkholms and Turkholms and Turkholms and Turkholms and Turkholm
```
\$ ln -s ../../bin/scale-rm ./

 $\quad \ \ \, \texttt{\$}$  ln -s  $\ldots/\ldots/\texttt{data/land/*}$  ./  $\quad \, < \quad \ \ \, \texttt{\$}$  ln -s ../../../data/rad/\* ./ <-

```
4 MPI scale-rm
$ mpirun -n 4 ./scale-rm run.conf < /dev/null >&log&
 \frac{1}{2} 1 2 \frac{93}{1}"LOG_d01.pe000000"
        "LOG_d01.pe000000"
$ tail -f LOG_d01.pe000000
          history_d01.pe######.nc MPI
4 \text{#}\text{#}\text{#}\text{#}\text{#} MPI history
HISTITEM restart restart 2004
\mathbf{history}GrADS4.5 結果を描画する
 \text{SCALE} MPI \text{MPI}(CF) netcdf4 11) The netcdf grads and \Gamma(2)GrADS
     netcdf GrADS netcdf2grads_h
```

```
5.7 \qquad \qquad
```

```
$ cd ${Tutrial_DIR}/real/net2g
```
#### $2.4$

\$ ln -s ../../../../util/netcdf2grads\_h/net2g ./

 $2 \hspace{3.3cm} \textrm{MSLP} \hspace{3.3cm} \textrm{PREC} \hspace{3.3cm} 3 \hspace{3.3cm} 850 \textrm{hPa}, 500 \textrm{h}, 200 \textrm{hPa}$ U V  $2$  configure file net2g.2d.conf 3 configure file net2g.3d.conf netcdf2grads\_h  $\frac{4}{3}$ \$ mpirun -n 4 ./net2g net2g.2d.conf \$ mpirun -n 4 ./net2g net2g.3d.conf

<sup>1</sup>gpview spower show that the spoke spoke spoke spoke spoke spoke that history  $\mathbf{g}$ 

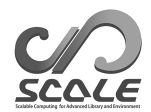

MSLP\_d01z-2d.ctl MSLP\_d01z-2d.grd PREC\_d01z-2d.ctl PREC\_d01z-2d.grd U\_d01z-3d.ctl U\_d01z-3d.grd V\_d01z-3d.ctl V\_d01z-3d.grd

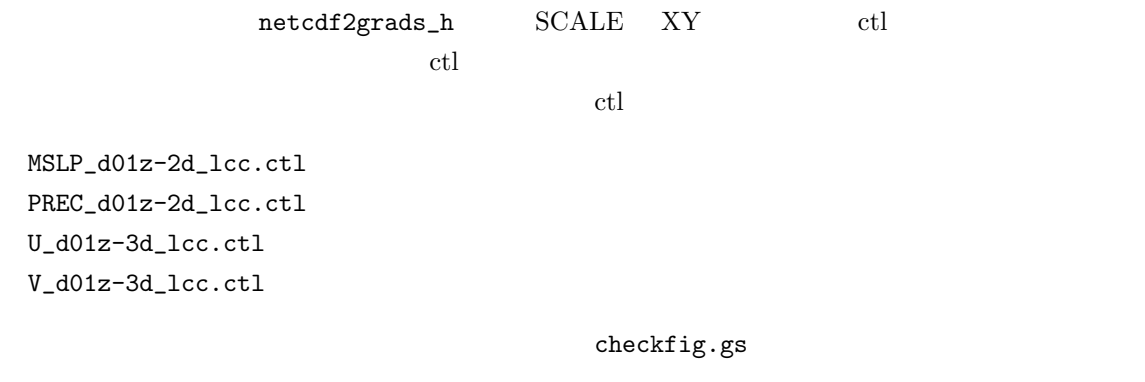

\$ grads -blc checkfig.gs

 $GrADS$  overlaps and  $GrADS$  overlaps and  $Narning$ 

real\_mslp.png real\_prec.png real\_wind.png

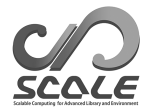

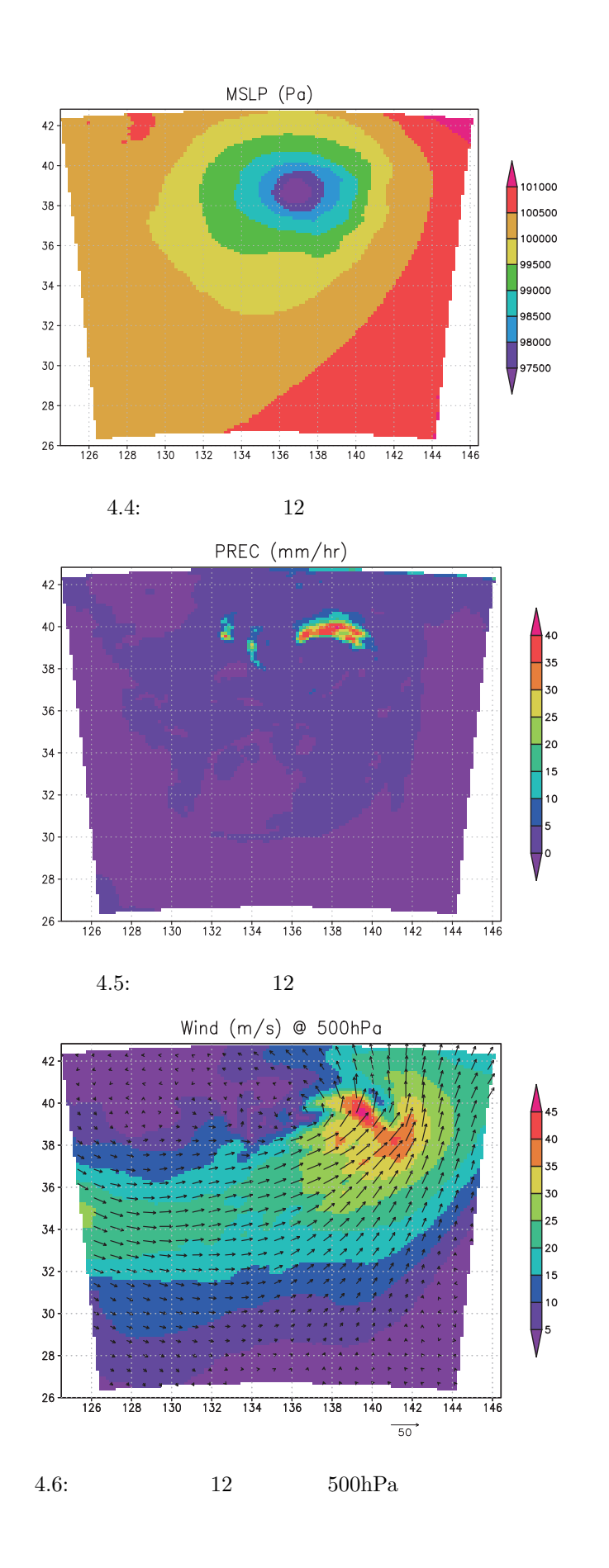

# <span id="page-33-0"></span>**5 SCALE-RM Advance use**

 $5.1$ 

#### $\rm{SCALE}$

<span id="page-33-1"></span>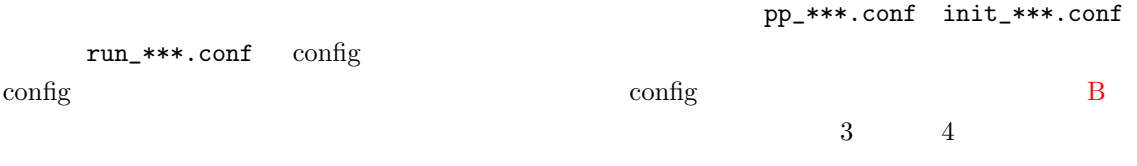

#### $5.1.1$

<span id="page-33-2"></span>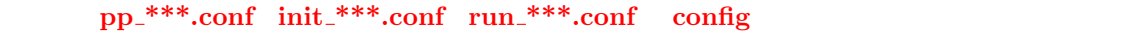

#### $\text{SCALE}$

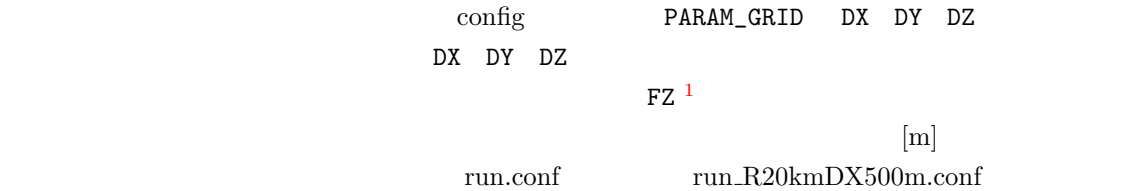

```
\begin{array}{ccc} \text{^{1}SCALE} & \text{Arakawa-C} & \text{Lorenz} \\ \text{1/2} & & \end{array}
```
 $\text{Center Point} \quad 1/2 \quad \text{Face Point}$  $\overline{\text{CX}}$  CY CZ FX FY FZ

Center Point<br>Face Point

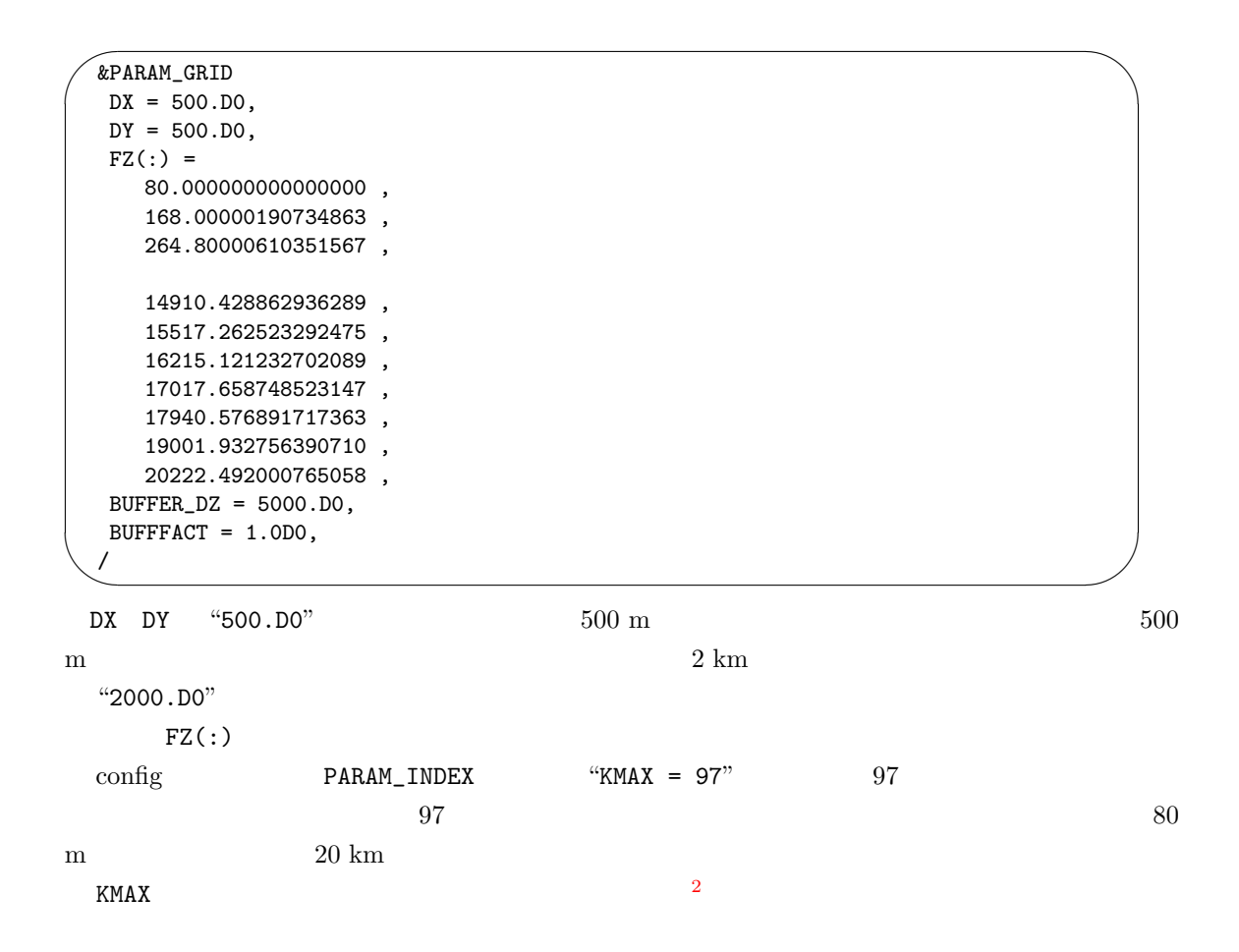

 $\text{SCALE}$ 

 $SCALE$ 

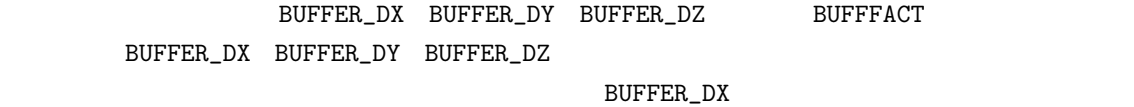

 $\overline{B}$ UFFFACT  $\overline{C}$ 

 $\rm BDX$ 

$$
BDX_{i+1} = BDX_i^{BUFFFACT}
$$

$$
BDX_1 = DX_{default}
$$

<sup>2</sup>独自の鉛直層設定の作成をサポートするツールとして、scale/scale-rm/util/makevgrid のディレクトリ下に

"make\_vgrid.f90" I<br>config  $\mathbf{config}$ 

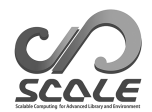

 $\bm{i}$  $DX_{default}$  PARAM\_GRID **DX** *i* $n \sum_{i=1}^{n} BDX_i >$  $BUFFER_{DX}$  "BUFFFACT = 1.0" "BUFFFACT =  $1.2$ "  $1.2$ **BUFFFACT** めいじつ あいまくらい あいまくらい あいまくらい あいまくらい あいまくらい あいまくらい あいまくらい あいまくらい あいまくらい あいまくらい あいまくらい あいまくらい あいまくらい あいまくらい  $run.config$   $run_R20kmDX500m.config$  $BUFFER_DZ = 5000.D0$  BUFFFACT = 1.0D0 BUFFER\_DZ  $BUFFFACT = 1.0D0$  $20222~\mathrm{m}$  $5000 \text{ m}$  and  $1522 \text{ m}$ 92 15517 m 91  $14910 \text{ m}$   $92$   $91$ pp\_\*\*\*.conf init\_\*\*\*.conf run\_\*\*\*.conf  $\operatorname{config}$  $SCALE$ できていないが、鉛直方向(計算領域トップ)のバッファー格子点は 5 点以上、水平方向(側面境  $20 \quad 40$ ATMOS\_BOUNDARY\_taux ATMOS\_BOUNDARY\_tauy  $5.1.2$  $pp_*$ \*\*\*.conf  $init_*$ \*\*\*.conf  $run_*$ \*\*\*.conf config  $\begin{minipage}{0.9\linewidth} \textbf{SCALE} & \textbf{MPI} & \textbf{MPI} \end{minipage}$ される。計算領域は水平 2 次元(東西方向 *×* 南北方向)に分割される。したがって計算領域の大き  $\begin{minipage}{0.9\linewidth} \textbf{MPI} & \textbf{MPI} & \textbf{X} \end{minipage}$  $Y = Y$ X Y MPI config PARAM\_PRC  $\begin{minipage}{0.9\linewidth} \texttt{PRC\_NUM\_Y} \end{minipage} \begin{minipage}{0.9\linewidth} \begin{minipage}{0.9\linewidth} \texttt{PRC\_NUM\_Y} \end{minipage} \begin{minipage}{0.9\linewidth} \begin{minipage}{0.9\linewidth} \begin{minipage}{0.9\linewidth} \texttt{PRC\_NUM\_Y} \end{minipage} \end{minipage} \begin{minipage}{0.9\linewidth} \begin{minipage}{0.9\linewidth} \begin{minipage}{0.9\linewidth} \begin{minipage}{0.9\linewidth} \texttt{PRC\_NUM\_Y} \end{minipage} \end{minipage} \begin{min$  ${\tt PARAM\_INDEX} \hspace{2.5cm} {\tt KMAX} \hspace{2.5cm} {\tt IMAX} \hspace{2.5cm} {\tt MAX} \hspace{2.5cm} {\tt MAX} \hspace{2.5cm} {\tt MAX} \hspace{2.5cm} {\tt NAX} \hspace{2.5cm} {\tt NAX} \hspace{2.5cm} {\tt NAX} \hspace{2.5cm} {\tt NAX} \hspace{2.5cm} {\tt NAX} \hspace{2.5cm} {\tt NAX} \hspace{2.5cm} {\tt NAX} \hspace{2.5cm} {\tt NAX} \hspace{2.5cm} {\tt NAX} \hspace{2.5cm} {\tt NAX} \hspace{2.$  $\begin{array}{lll} \text{Y} & \text{PRC\_NUM\_X} \times \text{IMAX} & \text{Y} \\ & \text{PRC\_NUM\_Y} \times \text{JMAX} & \text{MPI} & \text{PRC\_NUM\_X} \times \text{IMAX} \\ \end{array}$ PRC\_NUM\_Y *×* JMAX  $MPI$  PRC\_NUM\_X  $MPI$  PRC\_NUM\_X  $\times$  PRC\_NUM\_Y  $\qquad \qquad \text{MPI}$   $\qquad \qquad \text{MPI}$   $\qquad \qquad \text{MPI}$  $LOG$ 

<span id="page-35-0"></span> $\overline{a}$ ✝ xxx total number of node does not match that requested. Check! ☎  $^{\prime}$
run.conf

✬ ✫ &PARAM\_PRC PRC\_NUM\_X = 2, PRC\_NUM\_Y = 2, PRC\_PERIODIC\_X = .false., PRC\_PERIODIC\_Y = .false., / &PARAM\_INDEX KMAX = 36, IMAX = 60, JMAX = 60, / まず MPI プロセス数については PRC\_NUM\_X = 2 PRC\_NUM\_Y = 2 と設定されているため、X 方向、 Y 方向ともに 2 分割されており、総計として 4 つの MPI プロセスを使用した計算となることがわか る。一方、1 つの MPI プロセスあたりの格子点数については、IMAX = 60 JMAX = 60 と指定され ているため、総格子点数としては、X 方向、Y 方向ともに 2 *×* 60 = 120 となり 120 格子点である。 同じ config ファイル内に記載されている PARAM\_GRID の項目の DX DY はともに 15000 m 15 km と指定されているため、120*grid ×* 15*km* = 1800*km* の計算から、1800*km ×* 1800*km* の正方形の計 PARAM\_TIME の項目の PRC\_PERIODIC\_X PRC\_PERIODIC\_Y は側面境界条件に関する設定である。 ここでは、現実大気実験のチュートリアルの config ファイル(run.conf)を元にしていくつかの 変更例を説明する。以下の変更例をもとに、自分の行いたい実験設定にあった config ファイルを作 **a. MPI** プロセス数はそのままに計算領域を **4** 倍に広げる この設定はとても簡単である。デフォルト設定は、X 方向、Y 方向ともに 2 つの MPI プロセスを 使用し、格子点数はともに 30 点なので、全領域の格子点数は、(2 *×* 60)*<sup>x</sup> ×* (2 *×* 60)*<sup>y</sup>* = 14400 点で ある。従って、計算領域を 4 倍に広げるためには、IMAX JMAX の値をデフォルトに対して 2 倍の値 に変更するだけである。これで、全領域の格子点数は、(2 *×* 120)*<sup>x</sup> ×* (2 *×* 120)*<sup>y</sup>* = 57600 点となり、 14400 点の 4 倍の計算領域になっている。この変更を施した config ファイルの例は次のとおりであ

```
\sim&PARAM_PRC
  PRC_NUM_X = 2,
  PRC_NUM_Y = 2,
  PRC_PERIODIC_X = .false.,
  PRC_PERIODIC_Y = .false.,
  /
 &PARAM_INDEX
  KMAX = 36,
  IMAX = 120,
   JMAX = 120,
  /
```
✫

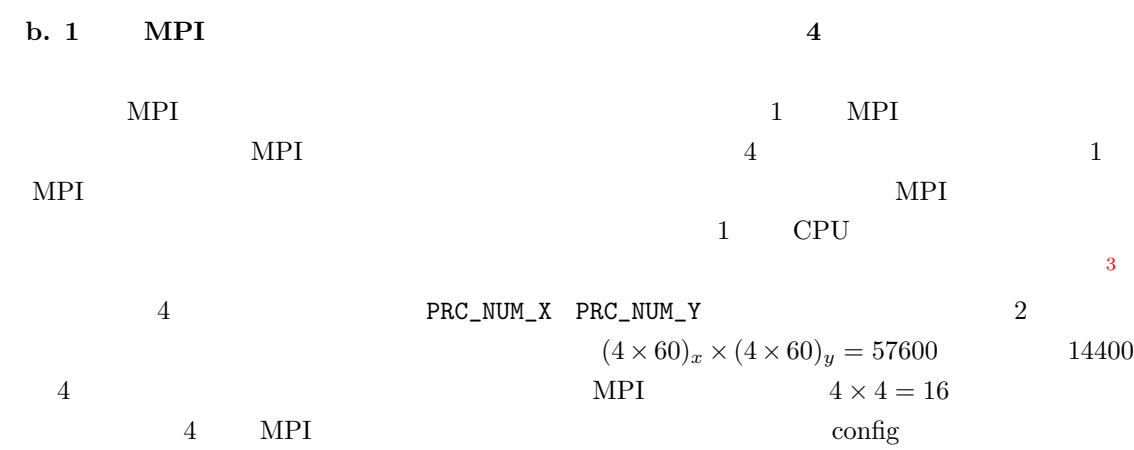

```
\sim&PARAM_PRC
  PRC_NUM_X = 4,
  PRC_NUM_Y = 4,
  PRC_PERIODIC_X = .false.,
  PRC_PERIODIC_Y = .false.,
  /
 &PARAM_INDEX
  KMAX = 36,
   IMAX = 60,
   JMAX = 60,
  /
```
 $\sim$ 

c. 3 km

<span id="page-37-0"></span>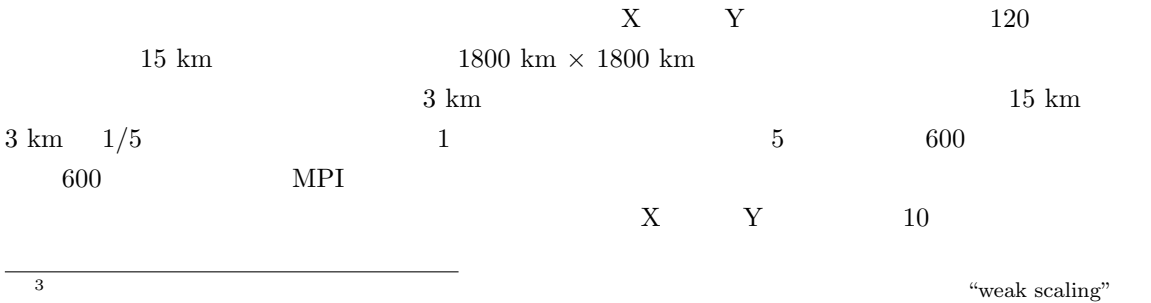

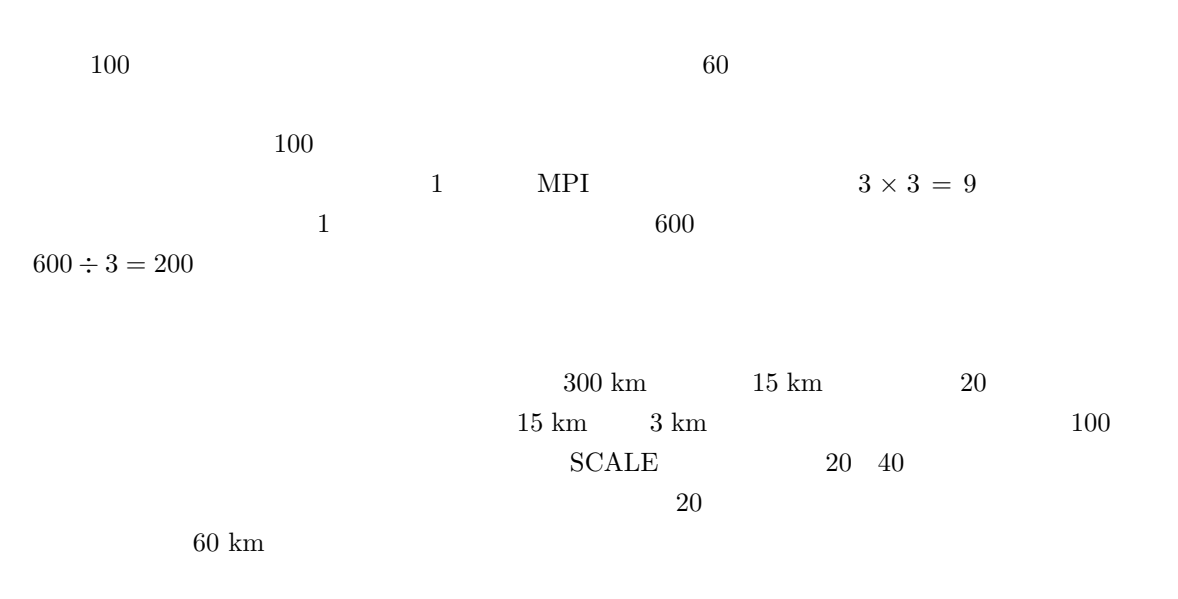

config  $\alpha$ 

 $\sim$ &PARAM\_PRC  $PRC_NUM_X = 3$ ,  $PRC_NUM_Y = 3$ ,  $PRC_PERIODIC_X = .false.$ PRC\_PERIODIC\_Y = .false., / &PARAM\_INDEX  $KMAX = 36$ ,  $IMAX = 200$ ,  $JMAX = 200$ , / &PARAM\_GRID  $DX = 3000.D0,$  $DY = 3000.D0,$ FZ(:) = 80.841D0, 248.821D0, ... ... 1062.158D0, 1306.565D0, 1570.008D0, ... ... 2845.575D0, 18387.010D0, 19980.750D0, ... ... 28113.205D0, BUFFER\_DZ = 5000.D0, BUFFER\_DX = 60000.D0, ! 20 buffer BUFFER\_DY = 60000.D0, ! 20 buffer /

### 5.1.3

✫

config PARAM\_MAPPROJ  $pp_*$ \*\*\*.conf  $init_*$ \*\*\*.conf  $run_*$ \*\*\*.conf config

```
\overline{\phantom{0}}&PARAM_MAPPROJ
   MPRJ_basepoint_lon = 138.727778D0,
   MPRJ_basepoint_lat = 35.360556D0,
   MPRJ_type = 'MER',
```
/

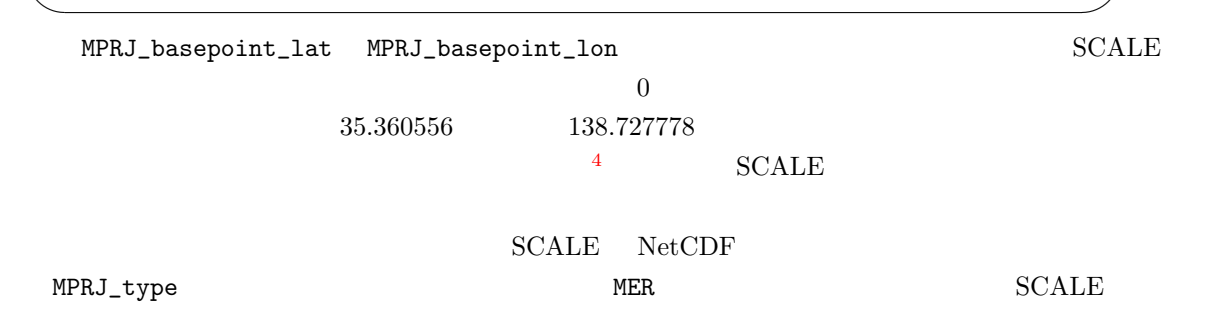

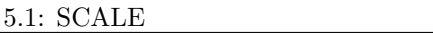

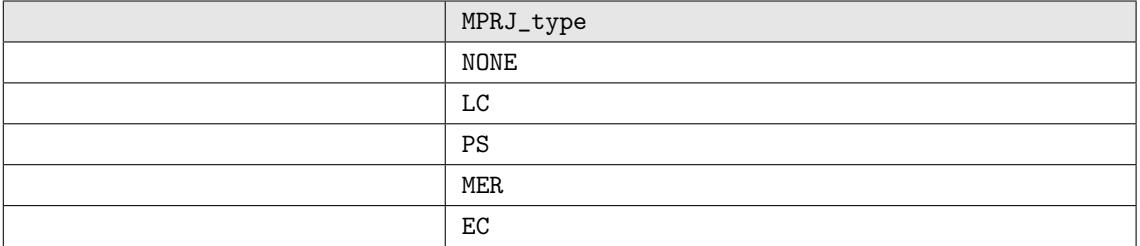

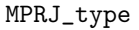

```
run.conf
```

```
\sim✫
  &PARAM_MAPPROJ
  MPRJ_basepoint_lon = 135.220404D0,
  MPRJ_basepoint_lat = 34.653396D0,
  MPRJ_type = 'LC',
  MPRJ_LC_1at1 = 30.00D0,MPRJ_LC_1at2 = 40.00D0,/
 {\bf SCALE} \qquad \quad ``standard\ parallel\ type" \qquad \qquad 2{\small \begin{tabular}{c} \text{\textbf{``standard latitude''}} \end{tabular} }
```
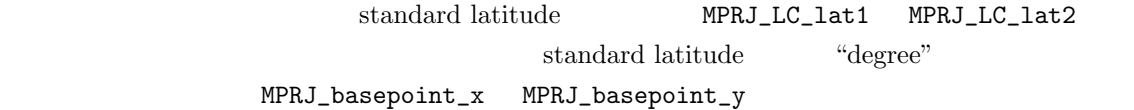

<span id="page-39-0"></span>

 ${\rm MPRJ\_M\_lat}$ 

 ${\rm MPRJ\_basepoint\_lat}$ 

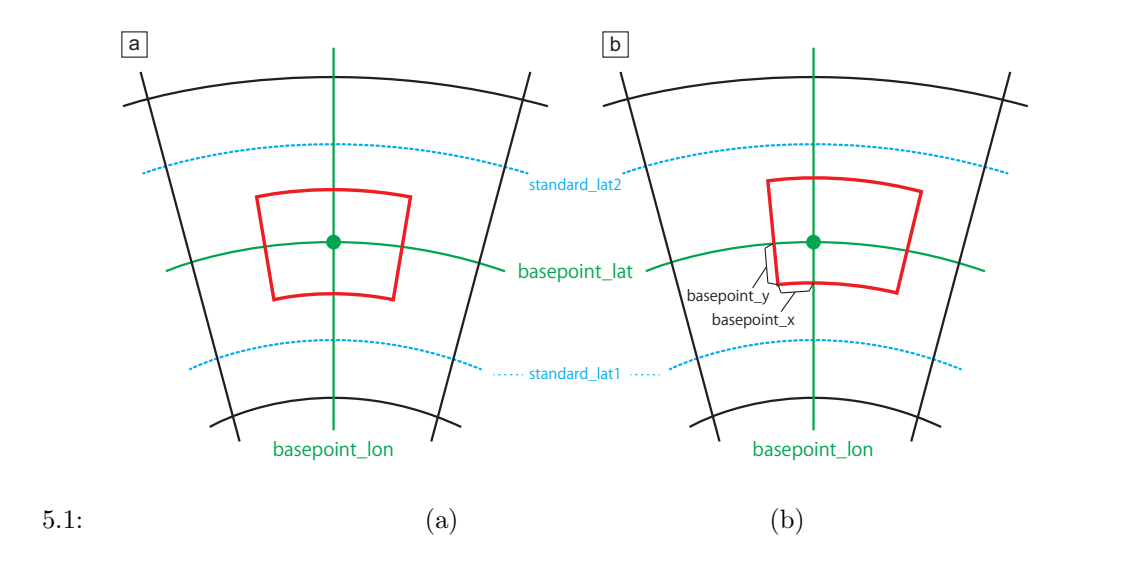

```
✬
  &PARAM_MAPPROJ
  MPRJ_basepoint_lon = 135.220404D0,
  MPRJ_basepoint_lat = 34.653396D0,
  MPRJ_basepoint_x = 100.0D0,
  MPRJ_basepoint_y = 100.0D0,
  MPRJ_type = 'LC',MPRJ_LC_1at1 = 30.00D0,MPRJ_LC_1at2 = 40.00D0,/
```
 $MPRJ_basepoint_x$   $MPRJ_basepoint_y$ 

 $5.1$   $5.1$   $5.1$ a  $\phantom{0}$  $5.1\text{b}$   $5.1\text{b}$  $MPRJ_basepoint_x$  MPRJ\_basepoint\_y

 $5.1.4$ 

✫

 $SCALE$  2

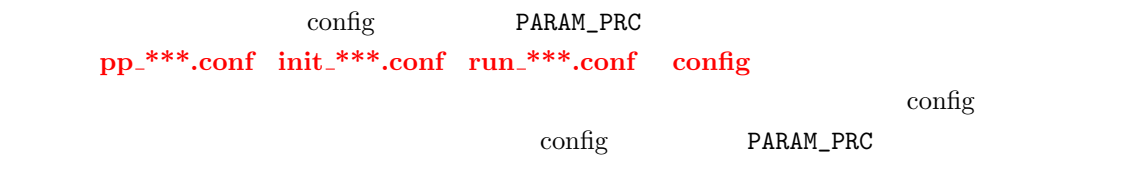

"PRERIODIC" "false"

 $\sqrt{a}$ &PARAM\_PRC

 $\overline{\phantom{a}}$ 

```
PRC_PERIODIC_X = .false.,
 PRC_PERIODIC_Y = .false.,
/
```
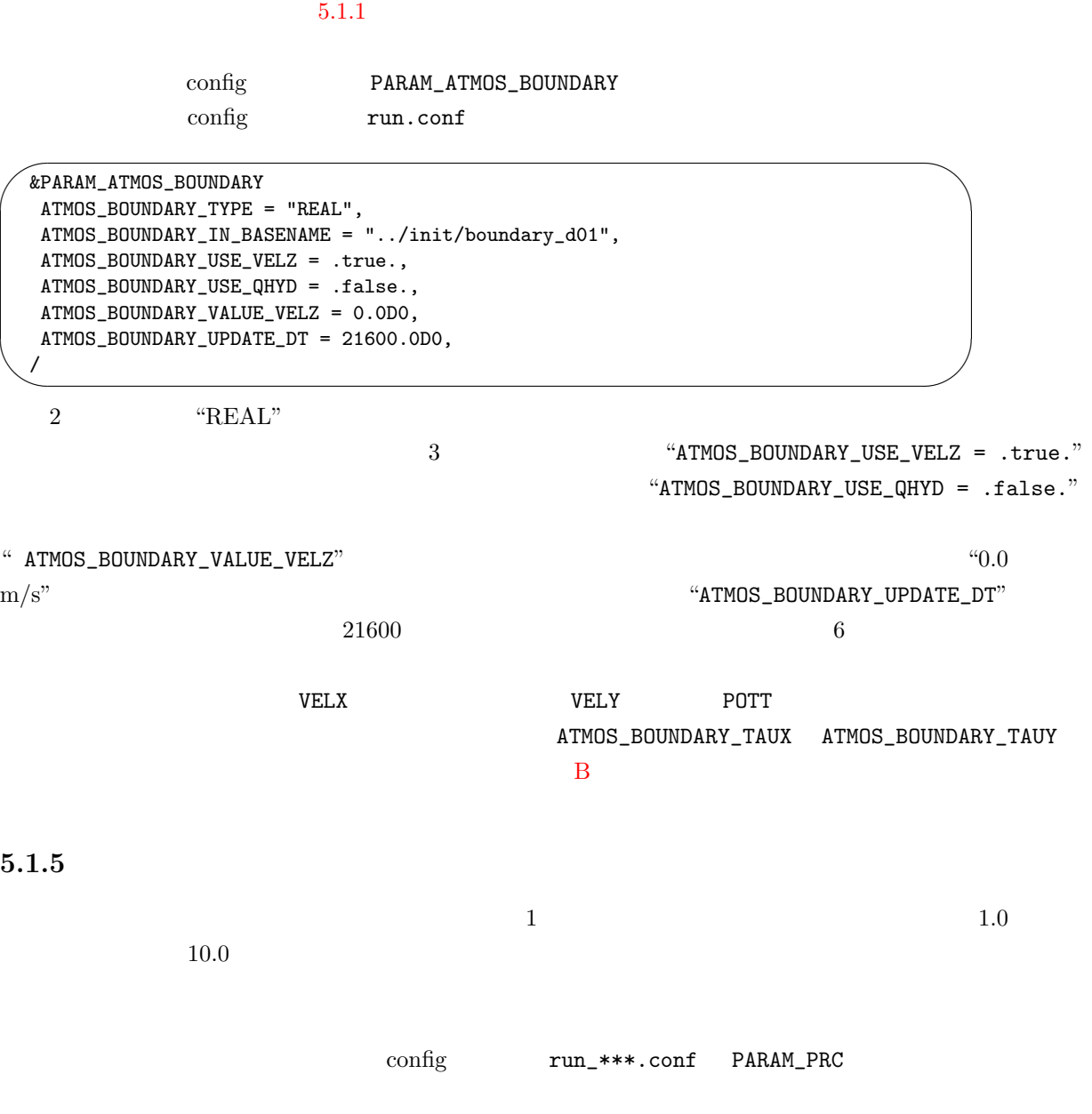

run\_R20kmDX500m.conf

```
\sim&PARAM_TIME
      \texttt{TIME\_STARTDATE = 0000, 1, 1, 0, 0, 0,} \quad \text{ :} \quad \text{ } \quad \text{ } \TIME\_STARTMS = 0.D0, (1) [mili sec])
      TIME_DURATION = 3600.0D0, [ [ TIME_DURATION_UNIT ])
      TIME\_DURATION\_UNIT = "SEC", (TIME\_DURATION)TIME\_DT = 5.0DO, (TIME_D T\_UNIT = "SEC", (TIME_D T)TIME\_DT\_ATMOS\_DYN = 1.0DO, (\verb+TIME_DT_ATMOS_DYN_UNIT = "SEC", (TIME_DT_ATMOS_DYN)TIME\_DT\_ATMOS\_PHY\_MP = 10.0DO, (\begin{array}{lcl} \texttt{TIME\_DT\_ATMOS\_PHY\_MP\_UNIT} & = & \texttt{"SEC"} \text{, (TIME\_DT\_ATMOS\_PHY\_MP} \end{array} \qquad \text{)}/
```
 $5.2$ 

✫

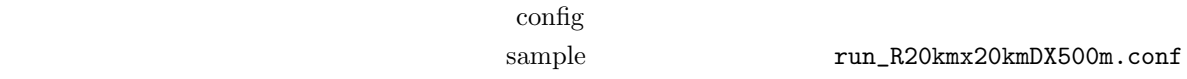

5.2.1

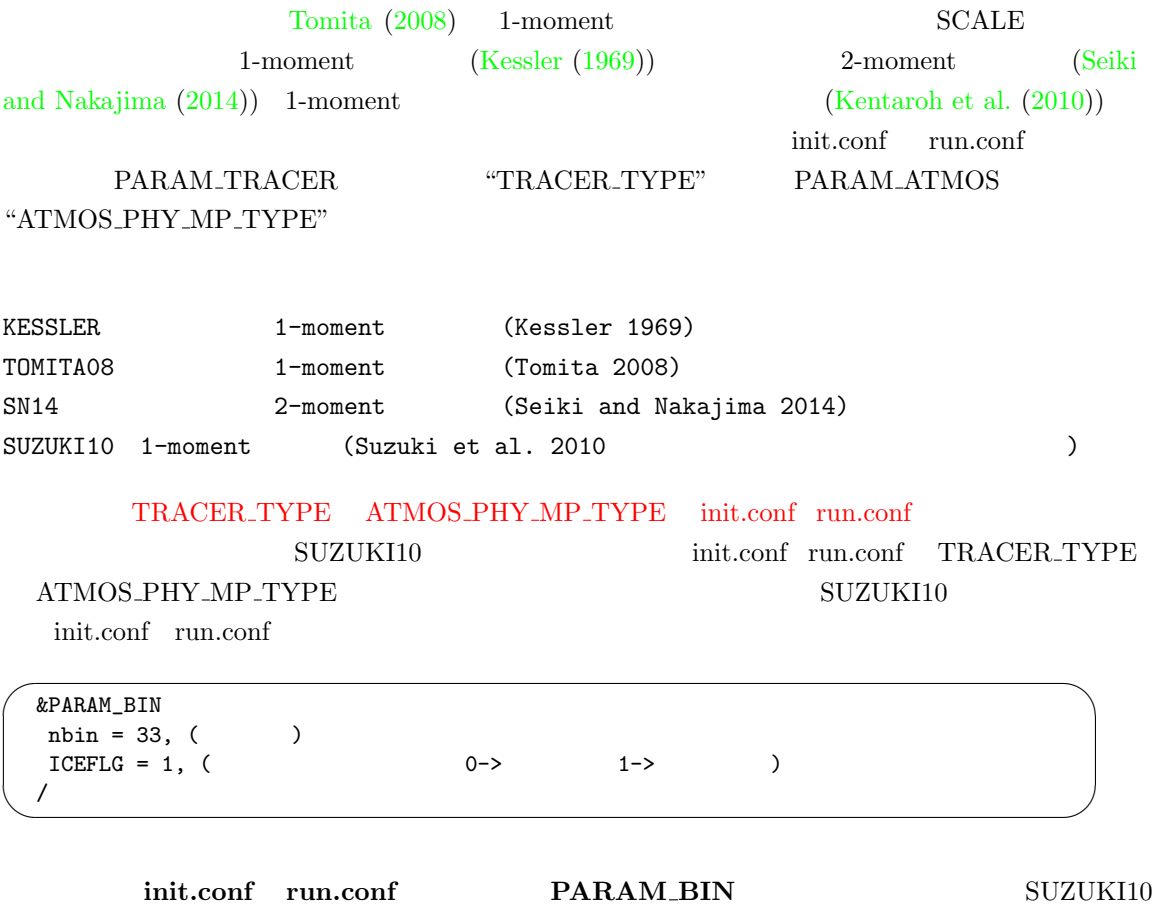

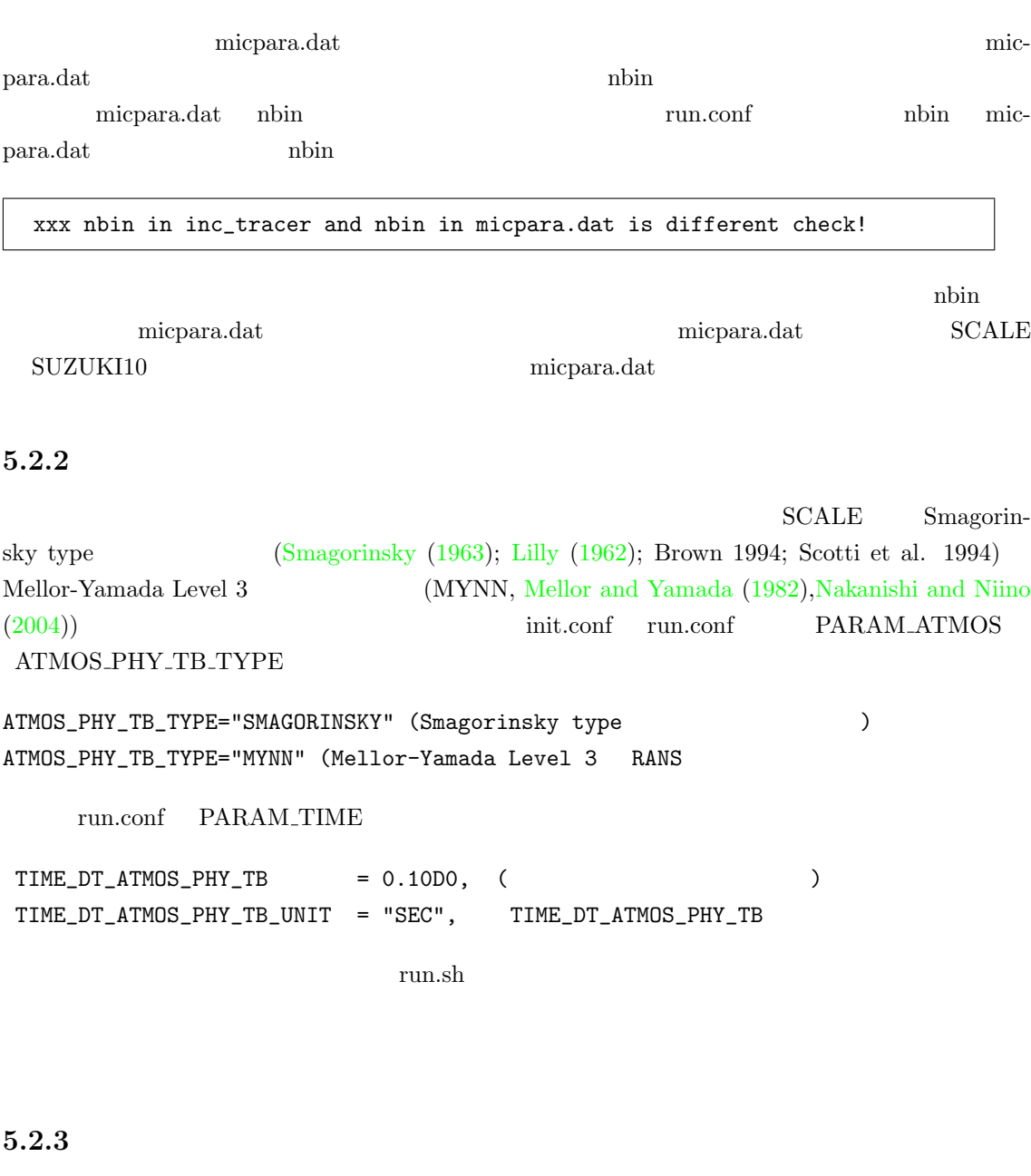

SCALE MSTRN (Sekiguchi and Nakajima (2008))

 $\operatorname{MSTRN}$ 

 $\emph{``scale-rm/test/data/rad/''}$  $``scale-rm/test/data/rad/"$ 

## $5.2.4$

Wilson  $(2001)$ 

SCALE Beljaars and Holtslag (1991);

 $``scale-rm/test/data/land/"$   $``param.bucker.comf"$ 

 $10$ 

 $\lq\lq$  param.bucket.conf"

## $5.2.5$

 $SCALE$  (Kusaka et al. (2001))

# **5.3 SCALE**

## $5.3.1$

 $\rm SCALE$ 

<span id="page-44-0"></span>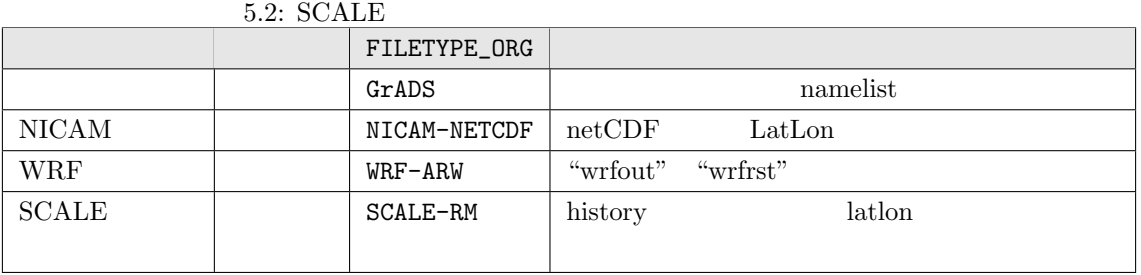

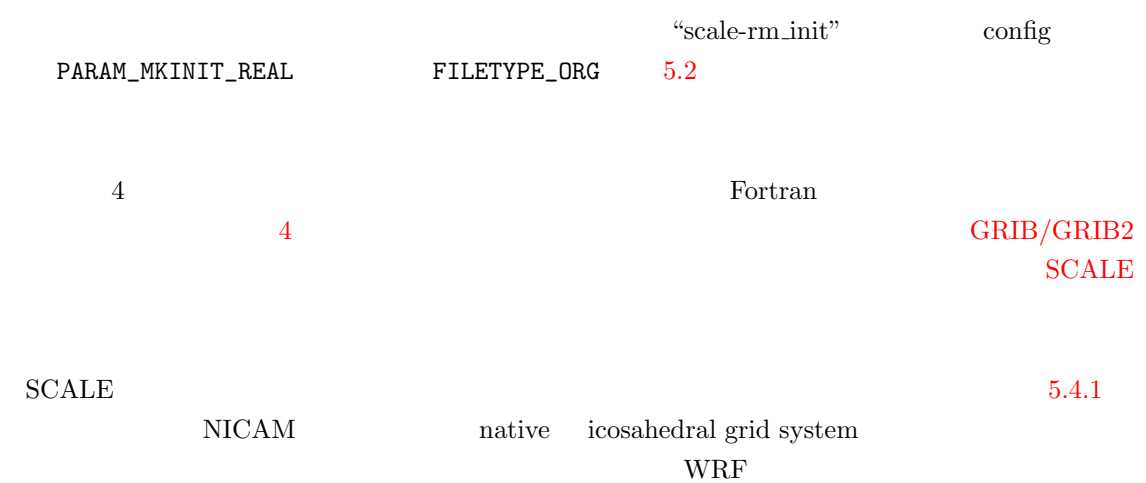

## **5.4**  $\blacksquare$

 $\rm SCALE$ 

 $5.2$ 

 $5.2$  3  $3$ 

 $\text{SCALE}$ 

history データを用いて、子ドメイン用いて、子ドメイン用いて、子ドメインの時間を作成する。

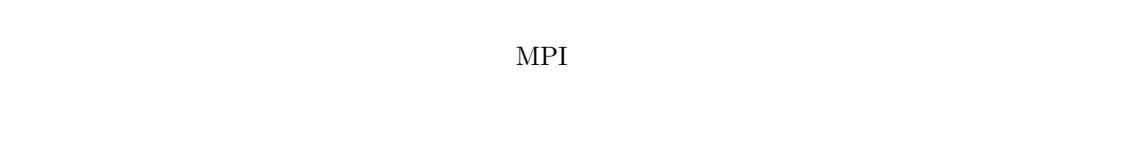

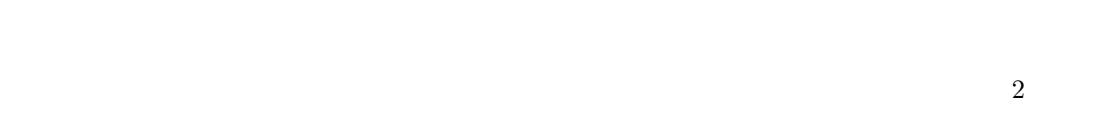

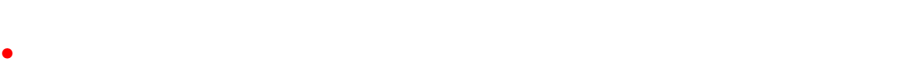

*•* 親ドメインの積分時間は子ドメインの積分時間を完全に内包しなければならない。

#### $SCALE$

 $DX_{parent}/DX_{child}$ 

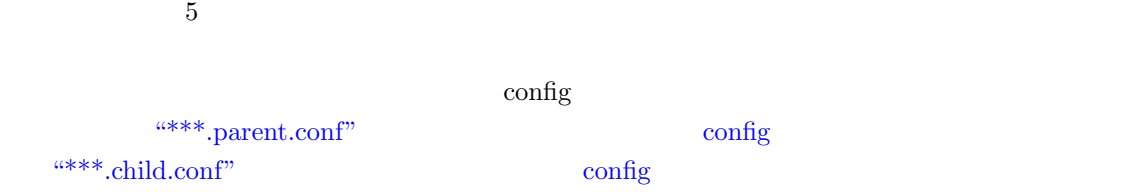

## $5.4.1$

<span id="page-45-0"></span> $2$ 1.  $\blacksquare$ 2.  $history$ 

3.  $\hspace{10mm}$ 

45

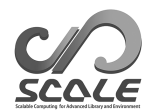

<span id="page-46-0"></span>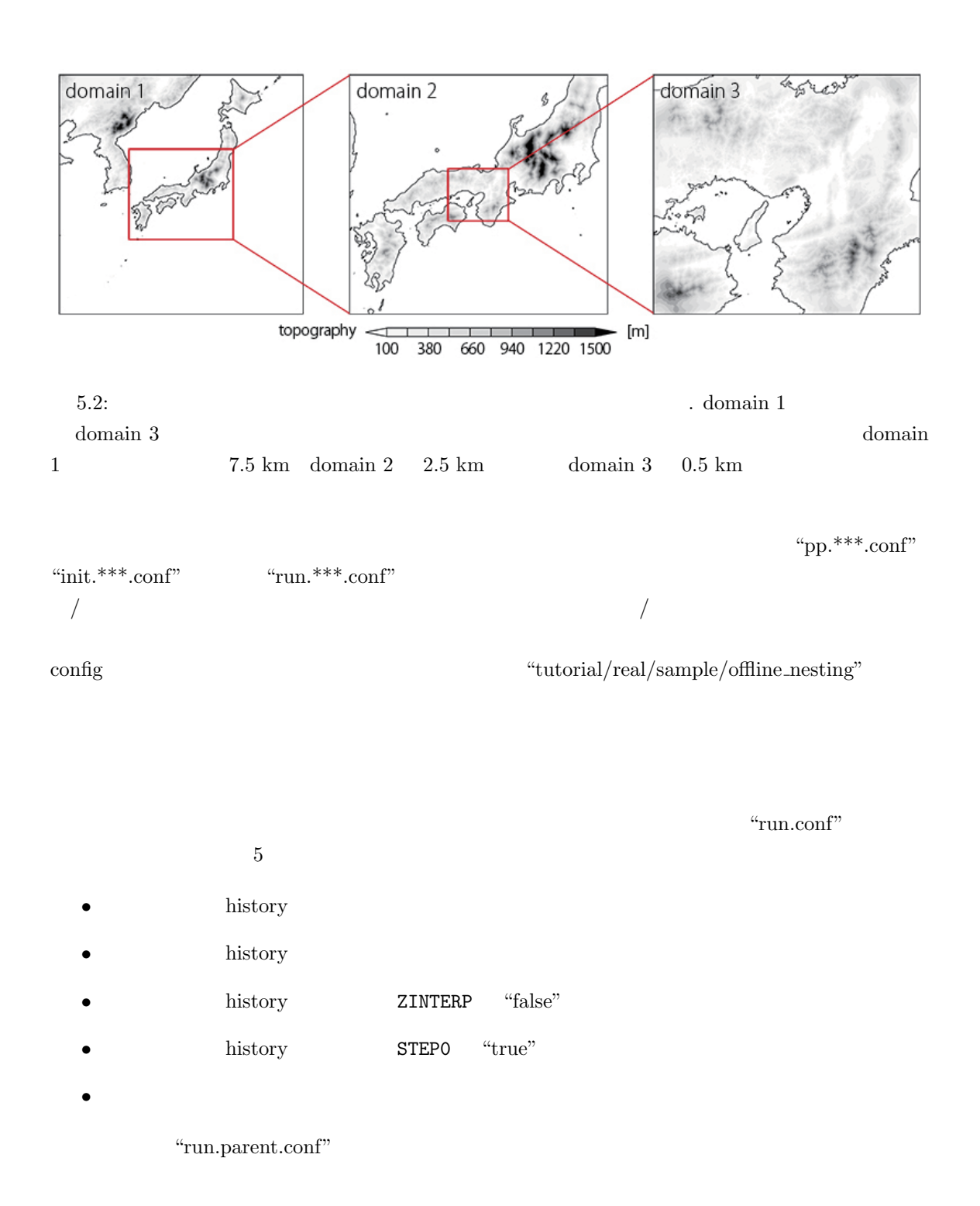

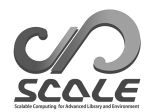

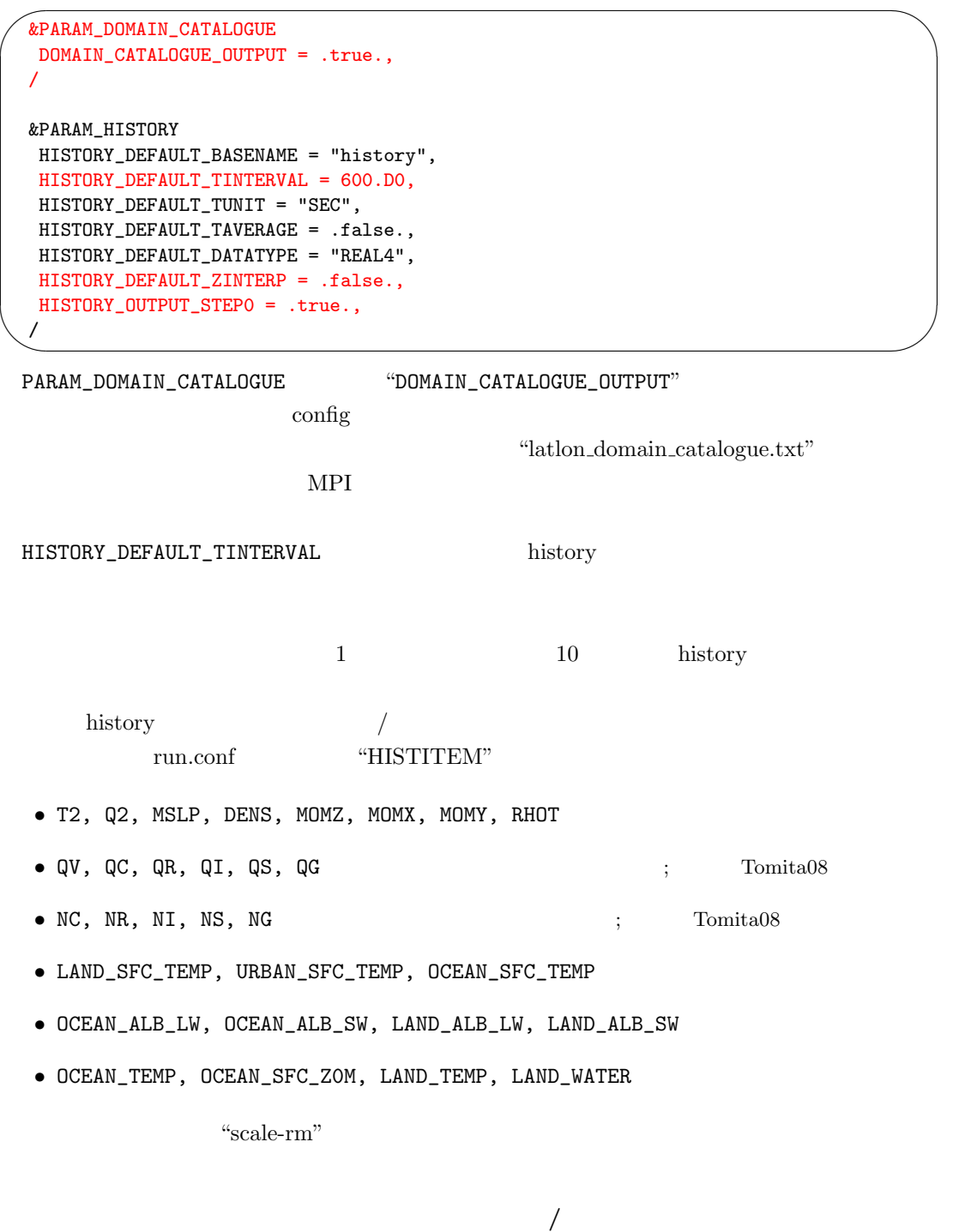

 $\hbox{history}$   $\qquad$ 

 $\hspace{2cm}/ \hspace{2cm} \mbox{``scale-rm}.\mbox{init''} \hspace{2cm} \mbox{``init.child.comf''}$ 

 $\sim$ ✫ &PARAM\_MKINIT\_REAL BASENAME\_BOUNDARY = "boundary", BASENAME\_ORG = "history", FILETYPE\_ORG = "SCALE-RM", NUMBER\_OF\_TSTEPS = 25, BOUNDARY\_UPDATE\_DT = 600.D0, / &PARAM\_NEST USE\_NESTING = .true., OFFLINE = .true., OFFLINE\_PARENT\_PRC\_NUM\_X = 4, OFFLINE\_PARENT\_PRC\_NUM\_Y = 4, OFFLINE\_PARENT\_KMAX = 35, OFFLINE\_PARENT\_IMAX = 40, OFFLINE\_PARENT\_JMAX = 40, OFFLINE\_PARENT\_LKMAX = 5, LATLON\_CATALOGUE\_FNAME = "latlon\_domain\_catalogue.txt", / "BASENAME\_ORG" history.pe\*\*\*.nc "history" history history history SCALE-RM "FILETYPE\_ORG" "SCALE-RM" NUMBER\_OF\_TSTEPS  $\frac{1}{100}$  history  $\frac{25}{100}$ BOUNDARY\_UPDATE\_DT HISTORY\_DEFAULT\_TINTERVAL  $600$  600 PARAM\_NEST config  $\rm{config}$  2 "OFFLINE\_PARENT\_" 6  $4 \times 4$  MPI 35 1  $\text{MPI}$   $40 \times 40$  5 "LATLON\_CATALOGUE\_FNAME"  $\text{``scale-rm}\xspace$  init"  $\qquad \qquad \qquad \qquad \qquad \text{/}$ xxx ERROR: REQUESTED DOMAIN IS TOO MUCH BROAD xxx -- LONGITUDINAL direction over the limit

作成した初期値**/**境界値を用いて子ドメインの時間積分計算を行う  $/$ 

**PATH** config  $\overline{P}$ 

48

"scale-rm"

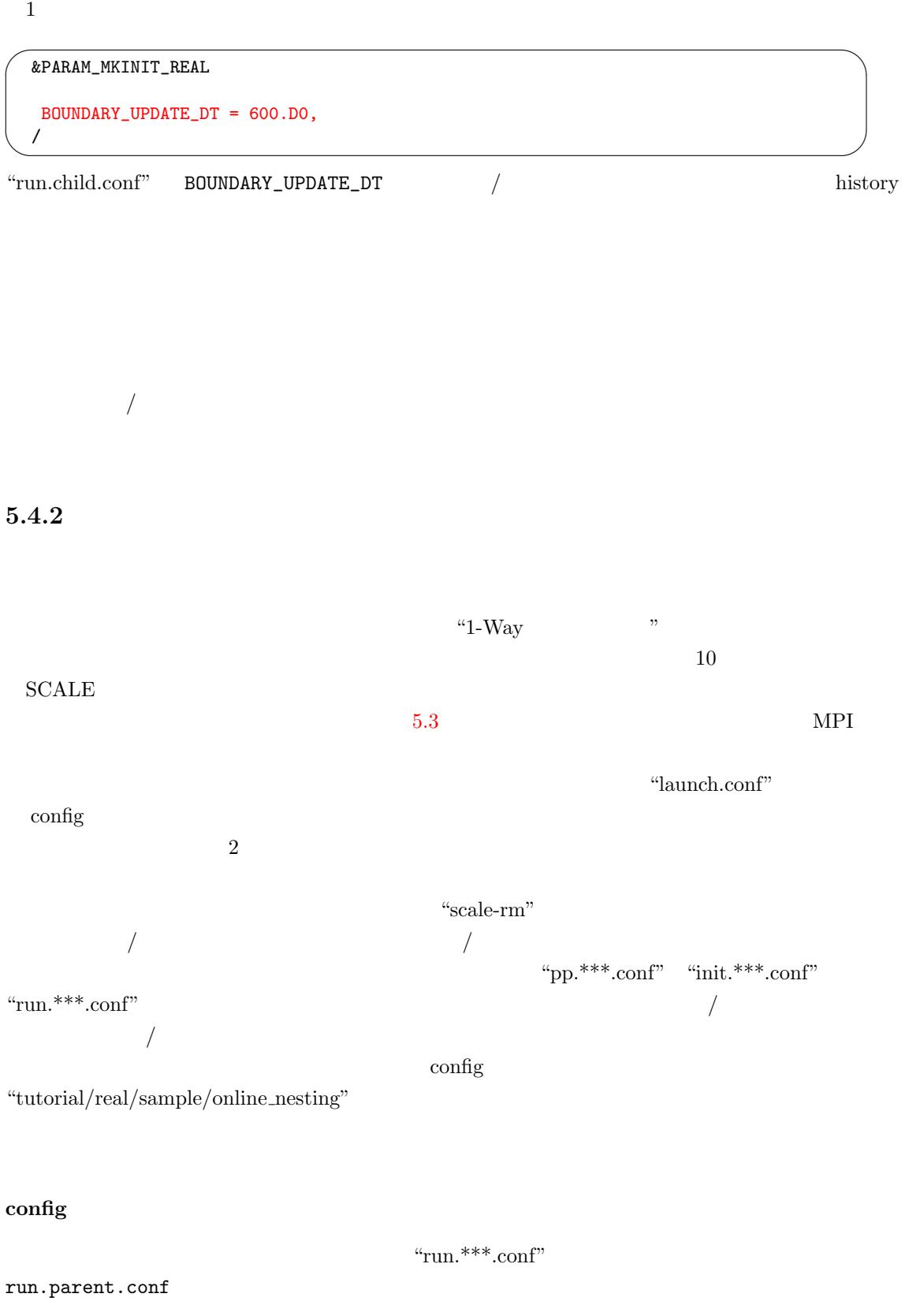

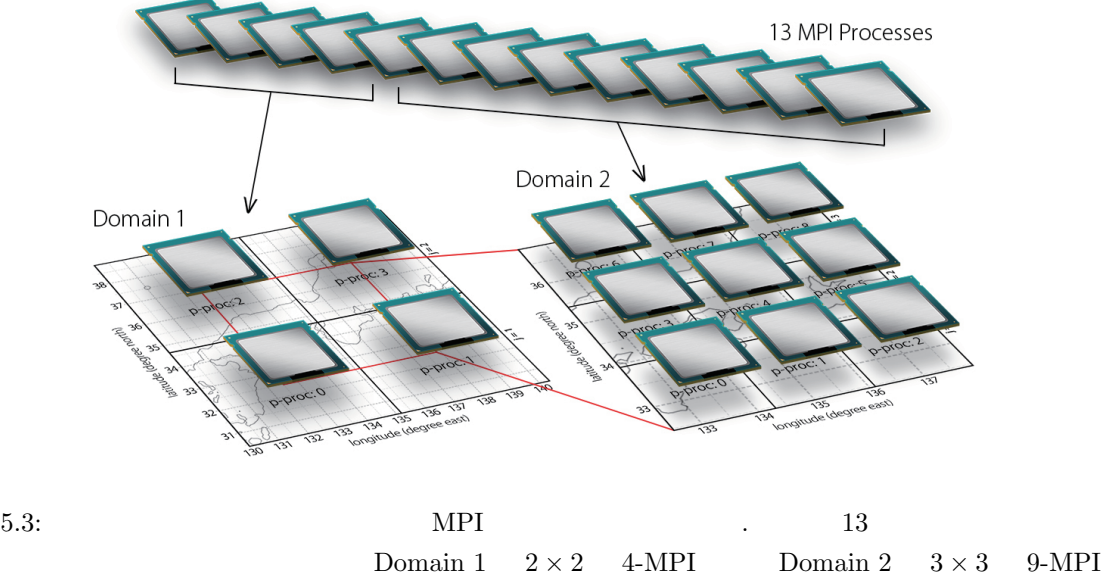

<span id="page-50-0"></span>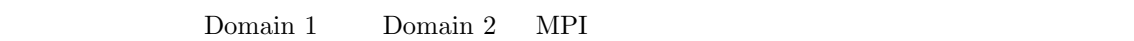

 $\sim$ &PARAM\_NEST USE\_NESTING = .true., OFFLINE = .false., ONLINE\_DOMAIN\_NUM = 1, ONLINE\_IAM\_PARENT = .true., ONLINE\_IAM\_DAUGHTER = .false., ONLINE\_BOUNDARY\_USE\_QHYD = .true., ONLINE\_AGGRESSIVE\_COMM = .true., /

## run.child.conf

✫

&PARAM\_NEST USE\_NESTING = .true., OFFLINE = .false., ONLINE\_DOMAIN\_NUM = 2, ONLINE\_IAM\_PARENT = .false., ONLINE\_IAM\_DAUGHTER = .true., ONLINE\_BOUNDARY\_USE\_QHYD = .true., ONLINE\_AGGRESSIVE\_COMM = .true.,

#### PARAM\_NEST config

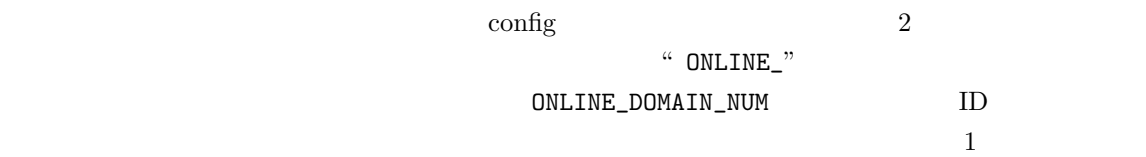

 $2 \left( \frac{1}{2} \right)$ 

✫

/

ONLINE\_IAM\_PARENT ONLINE\_IAM\_DAUGHTER

"In online nesting system, I am parent (or, I am child)."

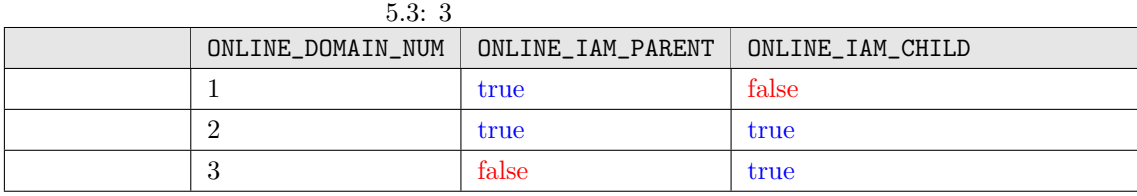

<span id="page-51-0"></span>"true"

 $\text{config}$   $\text{ONLINE\_BOUNDARY\_USE\_QHYD}$ 

ONLINE\_AGGRESSIVE\_COMM

"true"

launch

"run.\*\*\*.conf" config "launch.conf"

\$ vi launch.conf

 $\overline{\phantom{0}}$  $\searrow$ &PARAM\_LAUNCHER  $NUM_DOMAIN = 2,$ CONF\_FILES = run.parent.conf,run.child.conf, PRC\_DOMAINS = 4,9, / 5.3 PARAM\_LAUNCHER SAS  $NUM\_DOMAIN = 2$   $2$ config PRC\_DOMAINS MPI PRC\_DOMAINS CONF\_FILES  $4-\text{MPI}$  9-MPI MPI "run.\*\*\*.conf"  $MPI$   $2$  $MPI$   $4 + 9 = 13$ launch.conf  $MPI$ 

\$ mpirun -n 13 ./scale-rm launch.conf

#### $\epsilon$

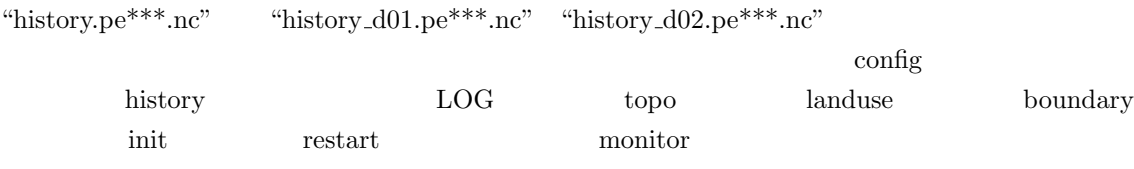

xxx region of daughter domain is larger than that of parent: SW search

xxx region of daughter domain is larger than that of parent: NE search

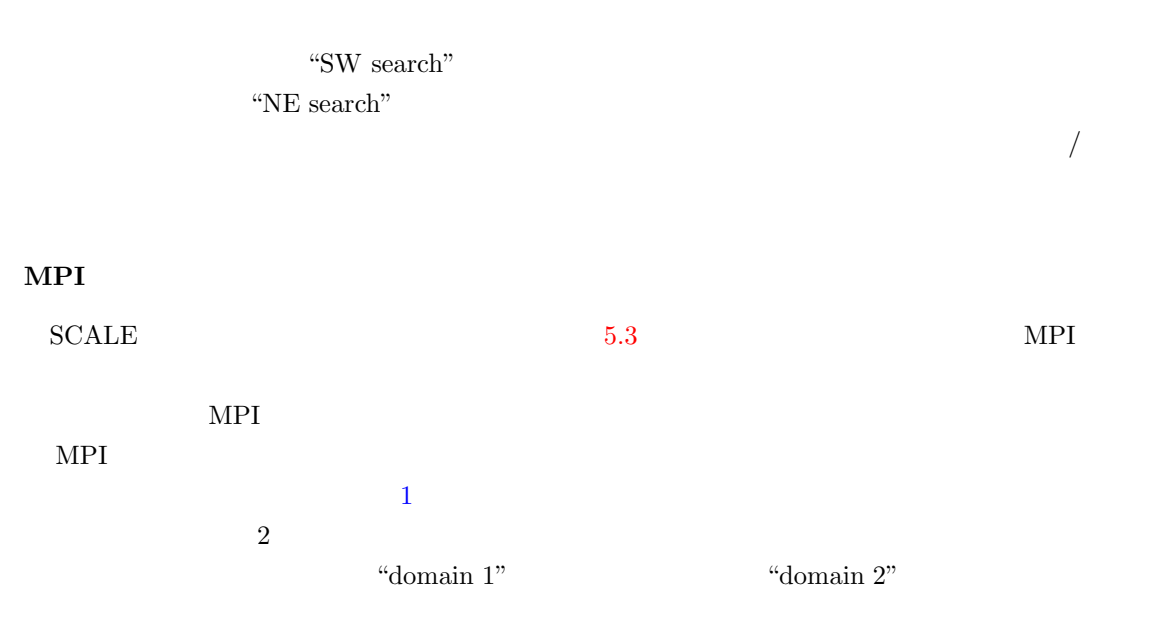

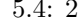

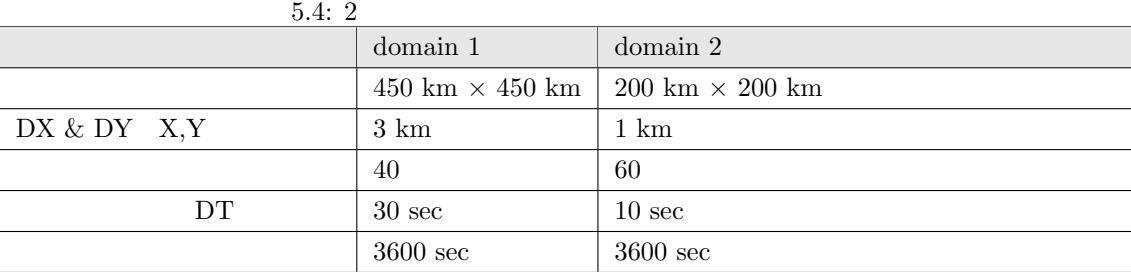

$$
450km \div 3km = 150
$$
  

$$
X \times Y \times Z = 150 \times 150 \times 40 = 900,000
$$
  

$$
200km \div 1km = 200
$$
  

$$
200 \times 200 \times 60 = 2,400,000
$$

domain  $1$  30 sec

$$
\begin{array}{ccc}\n\text{domain 2} & 10 \text{ sec} \\
\text{3} & & \\
\end{array}
$$

Computation Rate

\n
$$
Computation Rate = \frac{Xgrd_{child} \times Ygrd_{child} \times Zgrd_{child} \times Ustep_{child}}{Xgrd_{parent} \times Ygrd_{parent} \times Zgrd_{parent} \times Ustep_{parent}}
$$
\nXgrd Ygrd Z

\n
$$
(2, 400, 000 \times 3) \div (900, 000 \times 1) = 8
$$
\nMean in 1

\n
$$
4
$$
\ndomain 2

\n
$$
32
$$

domain 1 4 domain 2 32  $36$ 

 $5.5: 2$  MPI domain  $1 \mid$  domain  $2 \mid$  $\begin{array}{c|c|c|c|c} \text{MPI} & \text{X} \times \text{Y} & 2 \times 2 & 4 \times 8 \\ \hline \text{IMAX} \times \text{JMAX} & 75 \times 75 & 50 \times 25 \\ \end{array}$  $\overline{\text{IMAX}} \times \text{JMAX}$ 

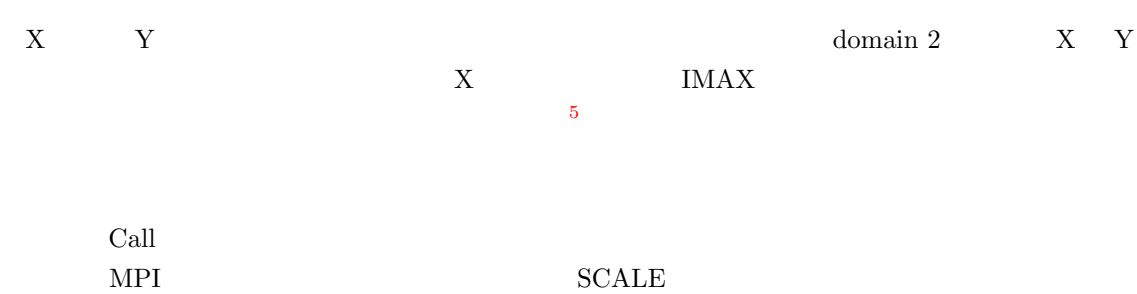

 $5.4.3$ 

 $5.4$ 

" $pp.d0*.conf"$ 

 ${}^{5}$ SCALE X Do Loop  $x$ 

<span id="page-53-0"></span> $\mathbf Y$ 

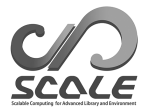

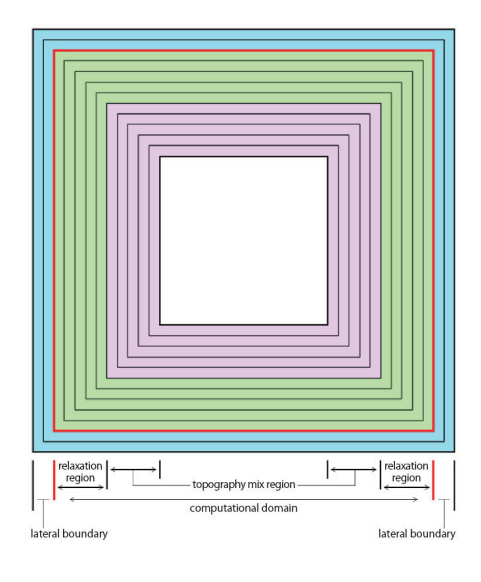

<span id="page-54-0"></span> $5.4:$ 

 $\mbox{``tutorial/real/sample/online\_nesting''}$ 

"pp.d01.conf"

" $pp.d01.conf"$ 

 $\overline{\phantom{0}}$ &PARAM\_DOMAIN\_CATALOGUE DOMAIN\_CATALOGUE\_FNAME = "latlon\_domain\_catalogue.txt", DOMAIN\_CATALOGUE\_OUTPUT = .true.,

✖

/

 $\text{scale-rm(pp}\xspace\text{---} \text{prop}\xspace\text{---} \text{temp} \qquad \qquad \text{``topo\_d01_pe}^{\text{***}}\text{...c"}$ "pp.d02.conf"

```
\sim✫
 &PARAM_CNVTOPO
 CNVTOPO_copy_parent = .true.,
 /
 &PARAM_COPYTOPO
 COPYTOPO_IN_BASENAME = "topo_d01",
 COPYTOPO_ENTIRE_REGION = .false.,
 COPYTOPO_LINEAR_H = .true.,
 /
 &PARAM_NEST
 USE_NESTING = .true.,
 OFFLINE = .true.,
 OFFLINE_PARENT_PRC_NUM_X = 4,
 OFFLINE_PARENT_PRC_NUM_Y = 4,
 OFFLINE_PARENT_KMAX = 35,
 OFFLINE_PARENT_IMAX = 40,
 OFFLINE_PARENT_JMAX = 40,
 OFFLINE_PARENT_LKMAX = 5,
 LATLON_CATALOGUE_FNAME = "latlon_domain_catalogue.txt",
 /
    \mbox{config} \qquad \qquad \mbox{PARAM\_CNYTOPO} \qquad \qquad \mbox{CNYTOPO\_copy\_parent} \ = \ \mbox{. true} \, .PARAM_COPYTOPO
                        1 COPYTOPO_IN_BASENAME
     PATH \text{``topo\_d01.pe}***.nc"
                                 2 COPYTOPO_ENTIRE_REGION
\text{true} 5.4
                                     3 COPYTOPO_LINEAR_H
                             COPYTOPO_LINEAR_H true
falseCOPYTOPO_TRANSITION_DX COPYTOPO_TRANSITION_DY COPYTOPO_TRANSFACT
    PARAM_NEST
5.4.1\text{config} \qquad \qquad 35.5 複数の実験を一括実行する:バルクジョブ機能
 \text{SCALE}Time Slice\rm SCALE\overline{a}net2g netcdf2grads_bulk
```

```
1 3 2
```
<span id="page-55-0"></span> $MPI$ 

<span id="page-56-0"></span>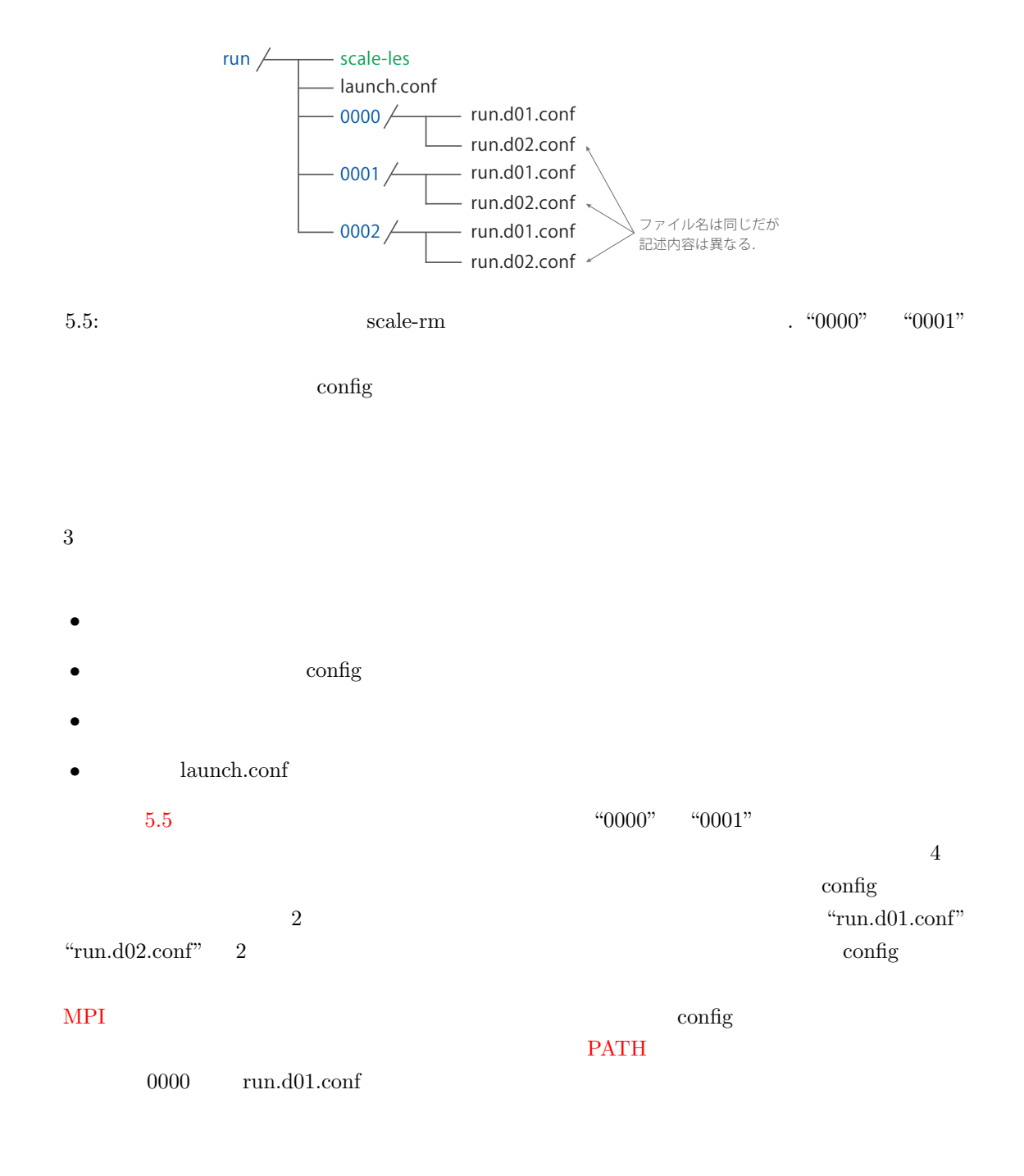

```
\sim✫
 &PARAM_IO
 IO_LOG_BASENAME = "0000/LOG_d01",
 /
 &PARAM_RESTART
 RESTART_OUTPUT = .true.,
 RESTART_OUT_BASENAME = "0000/restart_d01",
 RESTART_IN_BASENAME = "../init/0000/init_d01_00013046400.000",
 /
 &PARAM_TOPO
 TOPO_IN_BASENAME = "../pp/0000/topo_d01",
 /
 &PARAM_LANDUSE
 LANDUSE_IN_BASENAME = "../pp/0000/landuse_d01",
 /
 &PARAM_ATMOS_BOUNDARY
 ATMOS_BOUNDARY_IN_BASENAME = "../init/0000/boundary_d01",
 /
 &PARAM_HISTORY
 HISTORY_DEFAULT_BASENAME = "0000/history_d01",
 /
config \alpha5.5 scale-rm \alpha "run
\mathcal{L}"0000/""0000/***"
 \mathop{\mathrm{run}} pp \mathop{\mathrm{pr}}\text{init}run"../pp/0000/***" PATH
 MPI"launch.conf"
launch.conf
launch.conf 1
✧
 &PARAM_LAUNCHER
 NUM_BULKJOB = 3,
 NUM_DOMAIN = 2,
 PRC_DOMAINS = 9,36,
 CONF_FILES = run.d01.config.m.d02.config/
\alpha launch.conf
                                launch.conf
```
NUM\_BULKJOB 3

<span id="page-58-0"></span>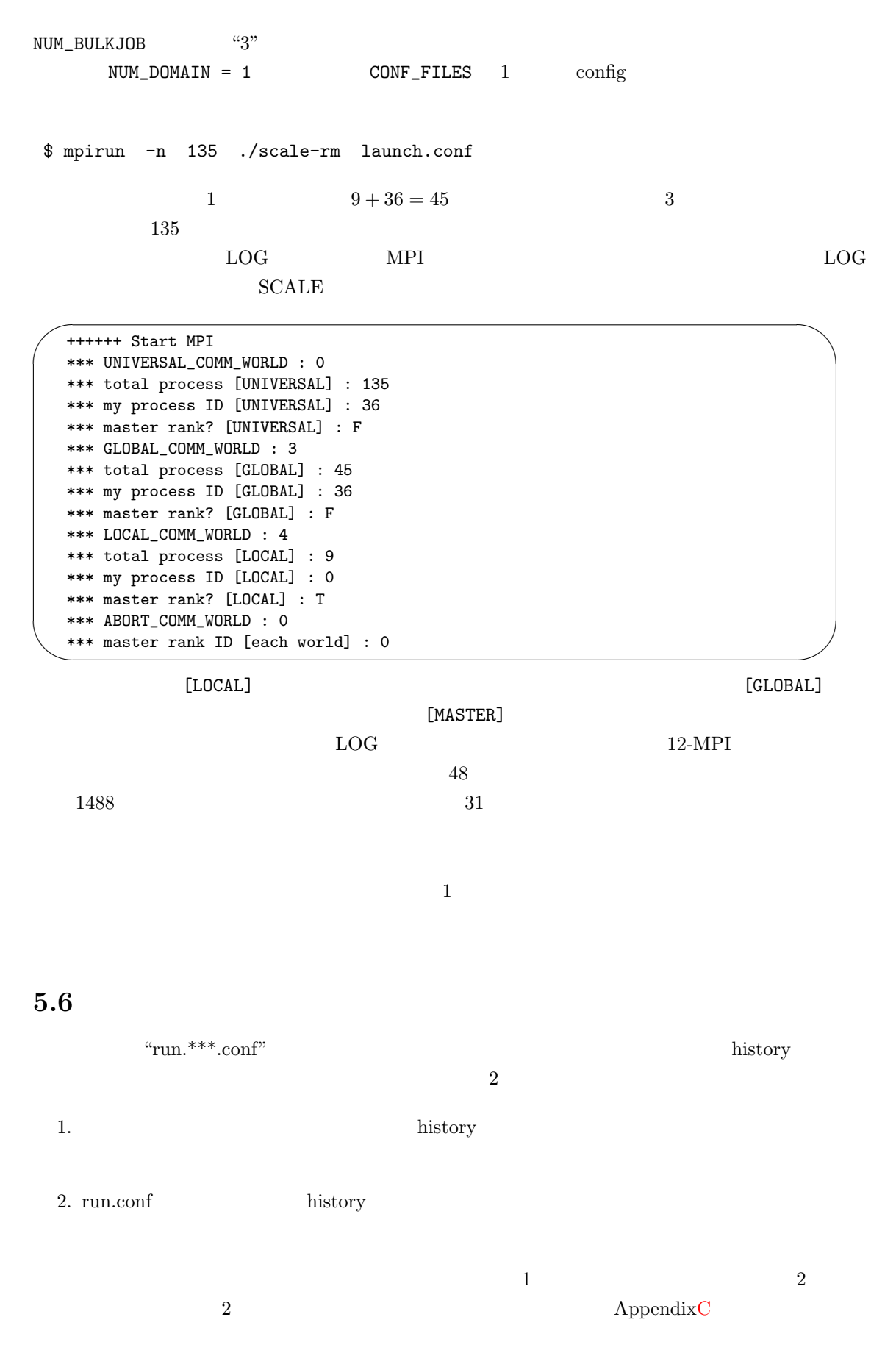

history run.conf run.conf run.conf run.conf run.conf run.conf run.conf にほんじょういい

✫

/

```
\sim&HISTITEM ITEM = "[character]",
  BASENAME = "[character]",
  TINTERVAL= [real],
  TUNIT = "[character]",
  TAVERAGE = [logical],
   ZINTERP = [logical],
   DATATYPE = "[character]",
```
#### $[character]$  [real]

 $\frac{1}{1}$ 

[logical] true. or .false.

&PARAM\_HISTORY

 $\sim$ ✫ &PARAM\_HISTORY HISTORY\_DEFAULT\_BASENAME = "[character]", HISTORY\_DEFAULT\_TINTERVAL = [real], HISTORY\_DEFAULT\_TUNIT = "[character]", HISTORY\_DEFAULT\_TAVERAGE = [logical], HISTORY\_DEFAULT\_ZINTERP = [logical], HISTORY\_DEFAULT\_DATATYPE = "[character]", HISTORY\_OUTPUT\_STEP0 = [logical], /

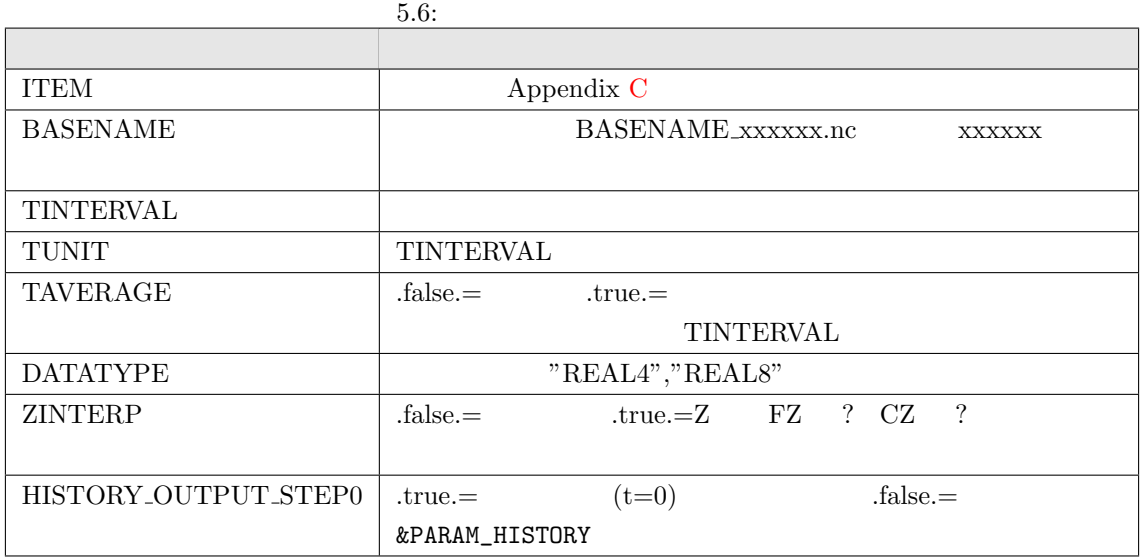

&PARAM\_HISTORY HISTORY\_DEFAULT\_TINTERVAL history

 $\mu$  history history history  $\mu$ 

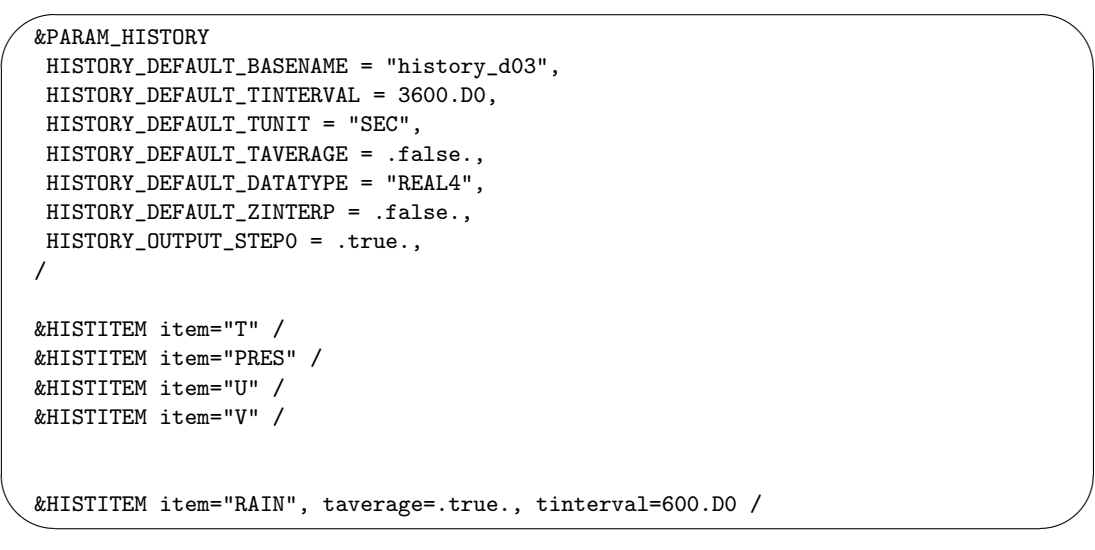

 $\text{``RAIN''}$  600  $\text{3600}$ 

# **5.7 Postprocess : netcdf2grads**

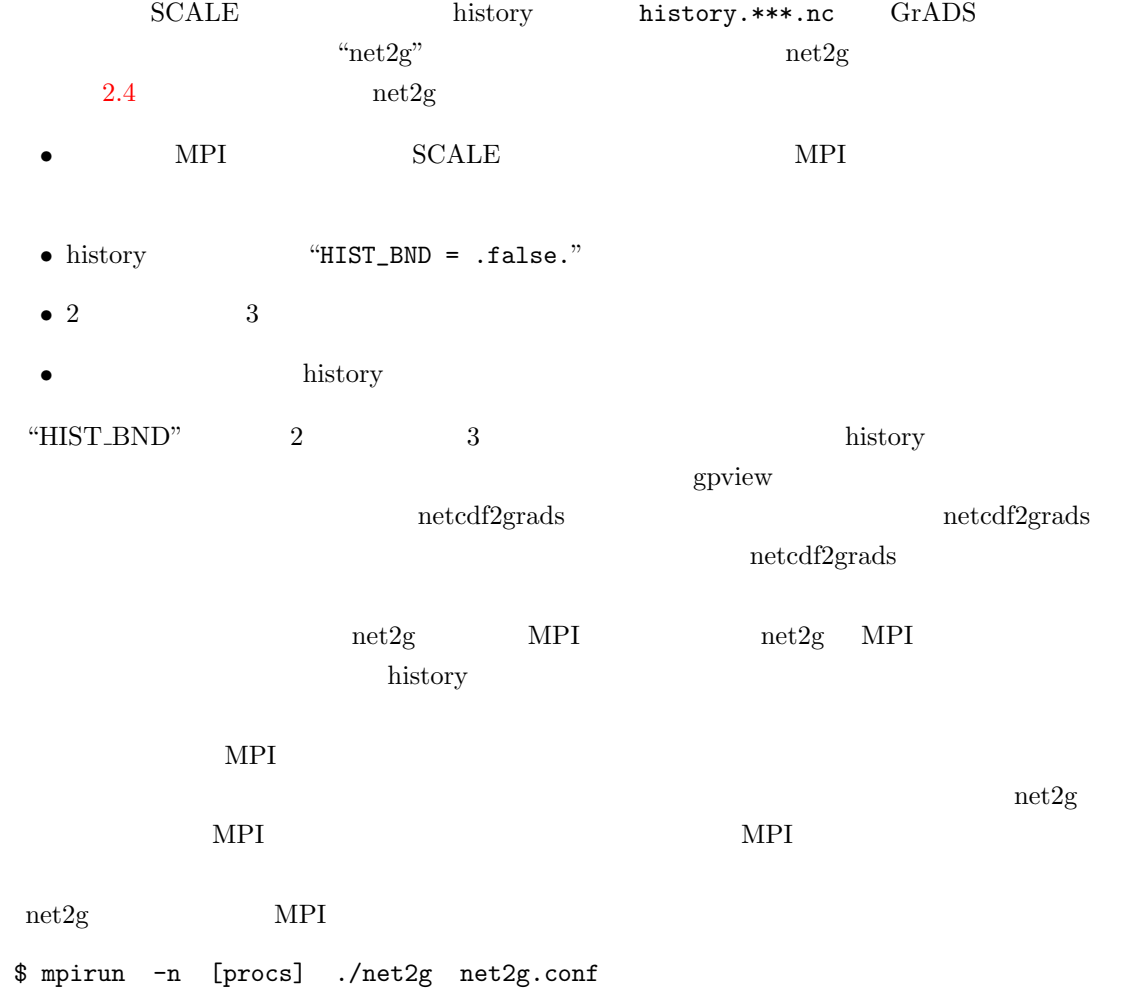

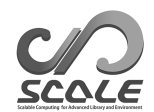

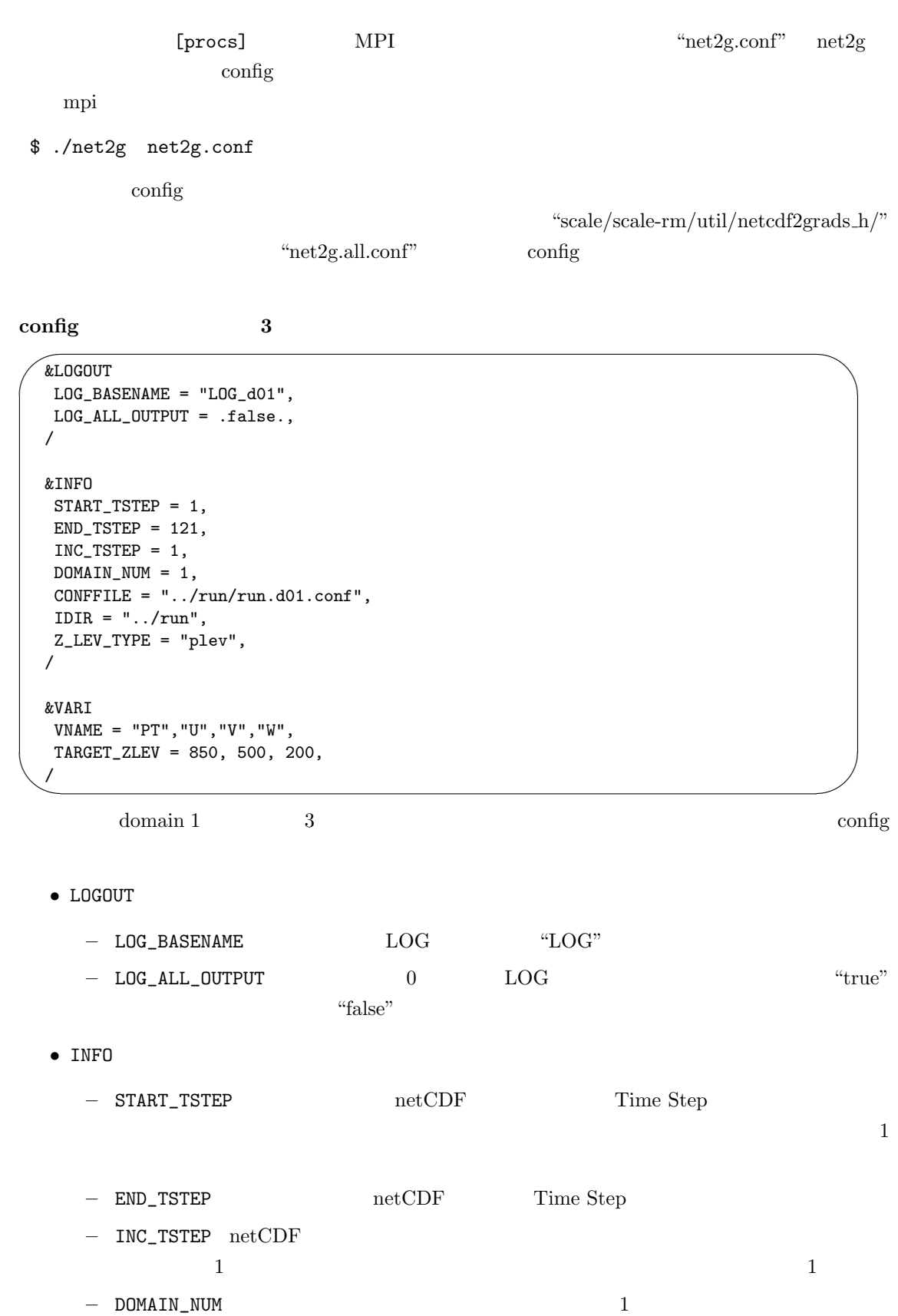

**–** CONFFILE SCALE **run.\*\*\*.conf** PATH

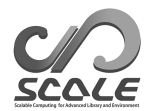

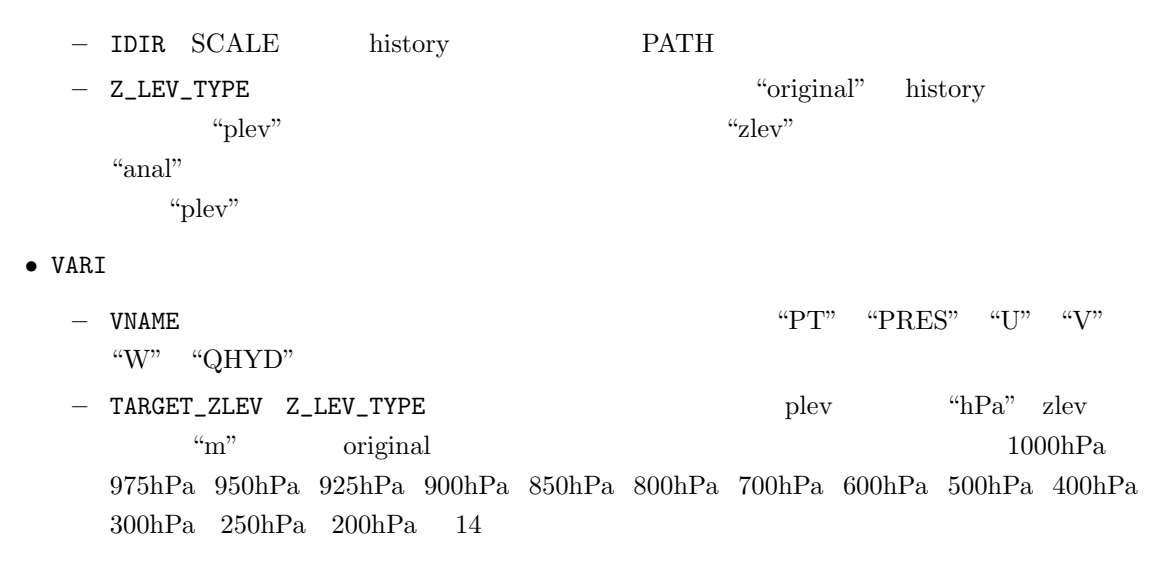

#### config 3

✬

```
&INFO
Z_LEV_TYPE = "anal",
/
&ANAL
ANALYSIS = "sum"
/
&VARI
VNAME = "QC","QI","QG"
```

```
\sim/
  config Z_LEV_TYPE "anal" ANAL
               <u>2</u>              VARI      TARGET_ZLEV
\sim 3
```

```
• ANAL– ANALYSIS:鉛直次元のの簡易解析の種類を指定する。"max" を指定すると鉛直カラム中
       \lq "min" \lq \lq \lq \lq \lq \lq \lq \lq \lq \lq \lq \lq \lq \lq \lq \lq \lq \lq \lq \lq \lq \lq \lq \lq \lq \lq \lq \lq \lq \lq \lq \lq \lq \lq \lqして "ave" を指定すると鉛直カラム平均値を算出する。デフォルト値は "ave" である。
```

$$
\overbrace{\hspace{1.5cm}}^{\text{config}} \\
$$

✫

```
&INFO
Z_LEV_TYPE = "original",
/
&VARI
VNAME = "T2","MSLP","PREC"
/
```
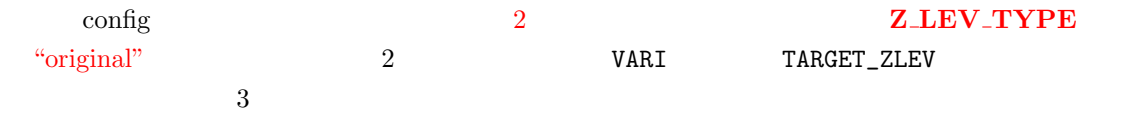

**config**

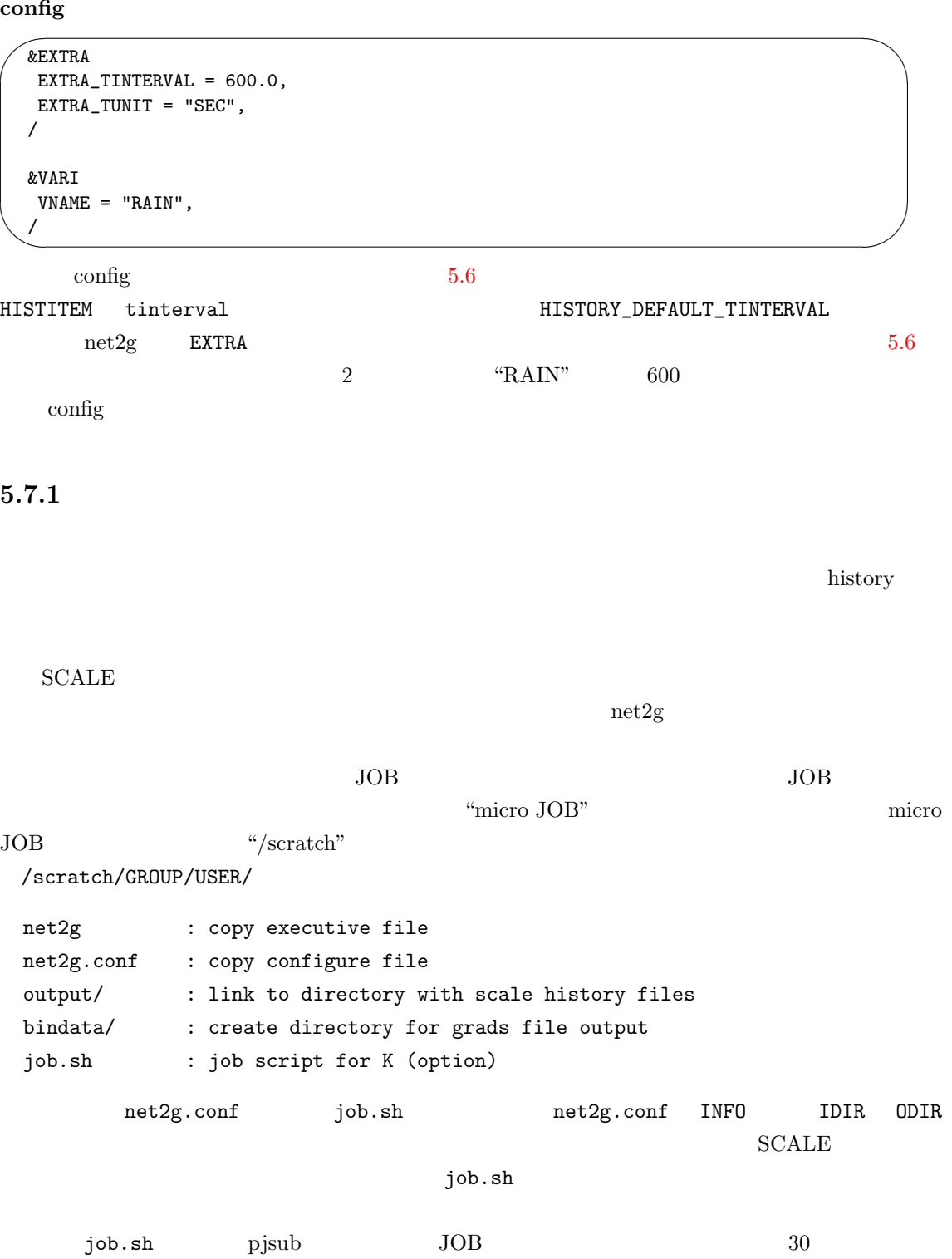

Lustre striping count

job.sh

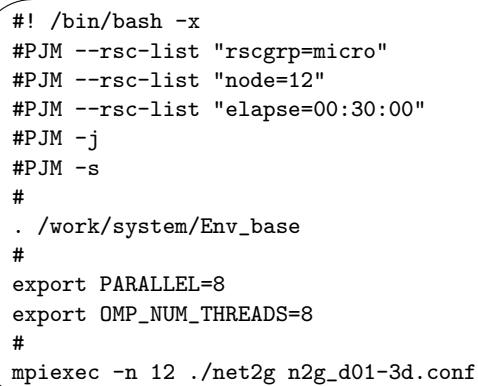

### $5.7.2$

 $\sim$ 

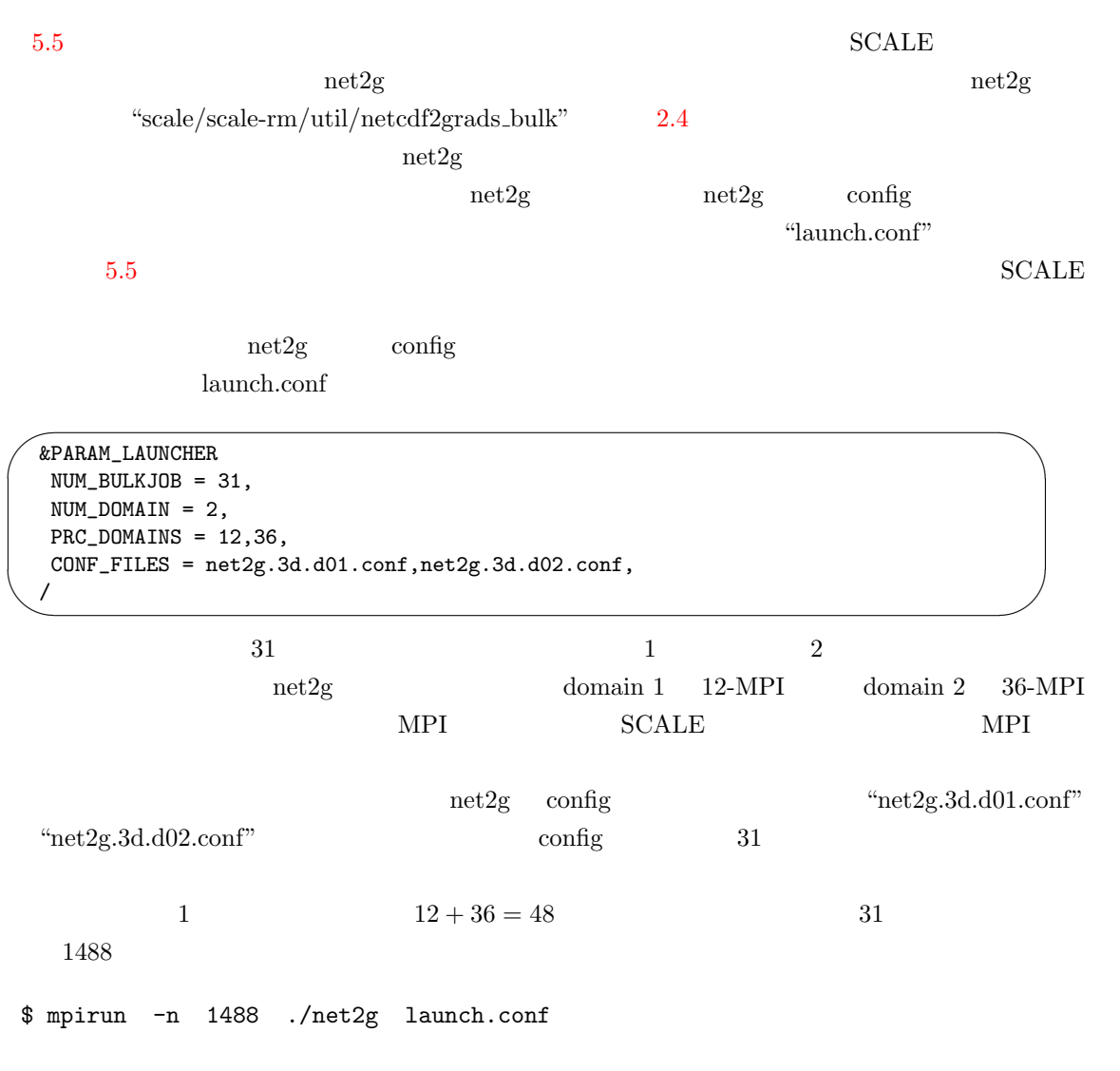

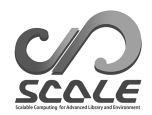

### 5.7.3 **netcdf2grads**

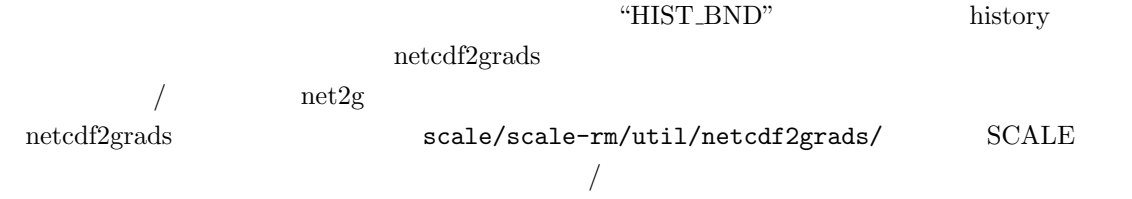

#### **Intel compiler**

\$ ifort -convert big\_endian -assume byterecl -I\${NETCDF4}/include -L\${NETCDF4}/lib -lnetcdff -lnetcdf make\_grads\_file.f90 -o convine

#### **gfortran**

```
$ gfortran -frecord-marker=4 --convert=big-endian -I${NETCDF4}/include
  -L${NETCDF4}/lib -lnetcdff -lnetcdf make_grads_file1.f90 -o convine
```
Interactive mode :  $''.$ /convine  $-i'$ ' Silent mode : ''./convine -s''

\$ cd netcdf2grads/ \$ ./convine -i

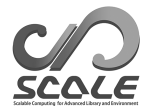

```
path to configure file for run with the quotation mark
 '${path to directory of configure file}/run.conf' <- configure
path to directory of history files with the quotation mark
 '${path to directory of history files}/' <- SCALE-RM
path to directory of output files with the quotation mark
 './grads/' \leftarrow grads
start time of convert data
1 <end time of convert data
10 <Imput number of variable
0 -> all variable output from model
X < -Imput variable
VARIABLE(PREC ) <-
```
 $etl$ 

grd grad and  $\gamma$ 

namelist.in

- \$ cd netcdf2grads/
- \$ ./convine -s

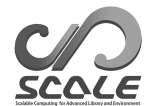

- A. C. M. Beljaars and A. A. M. Holtslag. Flux parameterization over land surfaces for atmospheric models. *J. Appl. Meteor.*, 30:327341, 1991.
- J. W. Deardorff. Stratocumulus-capped mixed layers derived from a three-dimensional model. *Boundary-Layer Meteorology*, 18:495–527, 1980.
- <span id="page-67-1"></span>S. Kentaroh, T. Nakajima, T. Y. Nakajima, and A. P. Khain. Aerosol effects of the condensation process on a convective cloud simulation. *Journal of the Atmospheric Sciences*, 67:1126–1141, 2010.
- <span id="page-67-0"></span>E. Kessler. On the distribution and continuity of water substance in atmospheric circulation. *Meteorological Monograph*, 10:1–84, 1969.
- Barry Koren. *A robust upwind discretization method for advection, diffusion and source terms*. Centrum voor Wiskunde en Informatica Amsterdam, 1993.
- <span id="page-67-4"></span>H. Kusaka, H. Kondo, Y. Kikegawa, and F. Kimura. A simple single-layer urban canopy model for atmospheric models: comparison with multi-layer and slab models. *Boundary-Layer Meteorol.*, 101:329–358, 2001.
- D. K. Lilly. On the numerical simulation of buoyant convection. *Tellus*, 14:148171, 1962.
- <span id="page-67-2"></span>G. L. Mellor and T. Yamada. Development of a turbulence closure model for geophysical fluid problems. *Rev. Geophys. Space Phys.*, 20:851875, 1982.
- <span id="page-67-3"></span>M. Nakanishi and H. Niino. An improved mellor-yamada level-3 model with condensation physics: Its design and verification. *Bound-Lay. Meteorol.*, 112:1–31, 2004.
- S. Nishizawa, H. Yashiro, Y. Sato, Y. Miyamoto, and H. Tomita. Influence of grid aspect ratio on planetary boundary layer turbulence in large-eddy simulations. *Geosci. Model Dev.*, 8(10): 3393–3419, 2015. doi: 10.5194/gmd-8-3393-2015.
- Y. Sato, S. Nishizawa, H. Yashiro, Y. Miyamoto, and H. Tomita. Potential of retrieving shallowcloud life cycle from future generation satellite observations through cloud evolution diagrams: A suggestion from a large eddy simulation. *SOLA*, 10(0):10–14, 2014. doi: sola.2014-003.
- Y. Sato, Y. Miyamoto, S. Nishizawa, H. Yashiro, Y. Kajikawa, R. Yoshida, T. Yamaura, and H. Tomita. Horizontal distance of each cumulus and cloud broadening distance determine cloud cover. *SOLA*, 11:75–79, 2015a. doi: doi:10.2151/sola.2015-019.
- Y. Sato, S. Nishizawa, H. Yashiro, Y. Miyamoto, Y. Kajikawa, and H. Tomita. Impacts of cloud microphysics on trade wind cumulus: which cloud microphysics processes contribute to the diversity in a large eddy simulation? *Progress in Earth and Planetary Science*, 2(1):1–16, 2015b. doi: 10.1186/s40645-015-0053-6.
- T. Seiki and T. Nakajima. Aerosol effects of the condensation process on a convective cloud simulation. *Journal of the Atmospheric Sciences*, 71:833–853, 2014.
- <span id="page-68-1"></span>M. Sekiguchi and T. Nakajima. A k-distribution-based radiation code and its computational optimization for an atmospheric general circulation model. *J. of Quantitative Spectroscopy and Radiative Transfer*, 109:27792793, 2008.
- <span id="page-68-3"></span>S. Shima, K. Kusano, A. Kawano, T. Sugiyama, and S. Kawahara. The super-droplet method for the numerical simulation of clouds and precipitation: a particle-based and probabilistic microphysics model coupled with a non-hydrostatic model. *Quarterly Journal of the Royal Meteorological Society*, 135(642):1307–1320, 2009. doi: 10.1002/qj.441.
- J. Smagorinsky. General circulation experiments with the primitive equations. *Mon. Weather Rev.*, 91:99164, 1963.
- <span id="page-68-2"></span>Team SCALE. *The detail formulation of SCALE-RM.* RIKEN/AICS, 2015.
- H. Tomita. New microphysical schemes with five and six categories by diagnostic generation of cloud ice ( $\beta$ ispecial issue<sub>*i*</sub>the international workshop on high-resolution and cloud modeling, 2006). *Journal of the Meteorological Society of Japan. Ser. II*, 86:121–142, 2008. URL http: //ci.nii.ac.jp/naid/110007006135/.
- <span id="page-68-0"></span>Louis J Wicker and William C Skamarock. Time-splitting methods for elastic models using forward time schemes. *Monthly Weather Review*, 130(8):2088–2097, 2002.
- D. K. Wilson. An alternative function for the wind and temperature gradients in unstable surface layers. *Bound-Lay. Meteorol.*, 99:151158, 2001.

 $\rm SCALE$ 

 $\lim_{\Omega \to \infty}$ 

 $\rm root$ 

 $\Gamma$ coot  $\Gamma$ 

 $\frac{1}{\sqrt{2}}$ 

HDF5, NetCDF, MPI GNU compiler GNU compiler Intel compiler

 $4$ 

- *•* GNU C/C++, fortran compiler
- *•* HDF5 Library (https://www.hdfgroup.org/HDF5/)
- *•* NetCDF Library (http://www.unidata.ucar.edu/software/netcdf/)
- Message Passin[g Interface \(MPI\) Library \(openMPI](https://www.hdfgroup.org/HDF5/) http://www.open-mpi.org/)

5 Operating System (OS)

- *•* Linux CentOS 6.6 x86-64
- *•* Linux CentOS 7.1 x86-64
- *•* Linux openSUSE 13.2 x86-64
- *•* Apple Mac OS X 10.10 Yosemite
- *•* スーパーコンピュータ「京」

OS SCALE SCALE SCALE

#### $\overline{\text{OS}}$

- *•* Linux SUSE Enterprise Linux 11.1, 11.3 x86-64
- *•* Linux Vine Linux 6.3 x86-64
- *•* Linux Fedora 16 x86-64

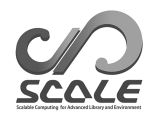

# **A.1** (Linux - CentOS 6.6 )

- *•* CPU: Intel Core i5 2410M (sandybridge)
- *•* Memory: DDR3-1333 4GB
- *•* OS: CentOS 6.6 (kernel: 2.6.32-504.23.4.el6.x86 64

\*インストール時、"日本語" "Desktop" "Kdump 有り"を選択

CentOS 6.6 Linux (EPEL)  $EPEL$ CentOS 6.6  $v_{\text{yum}}$ 

# yum update

# yum install epel-release

 $"y"$ 

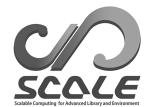

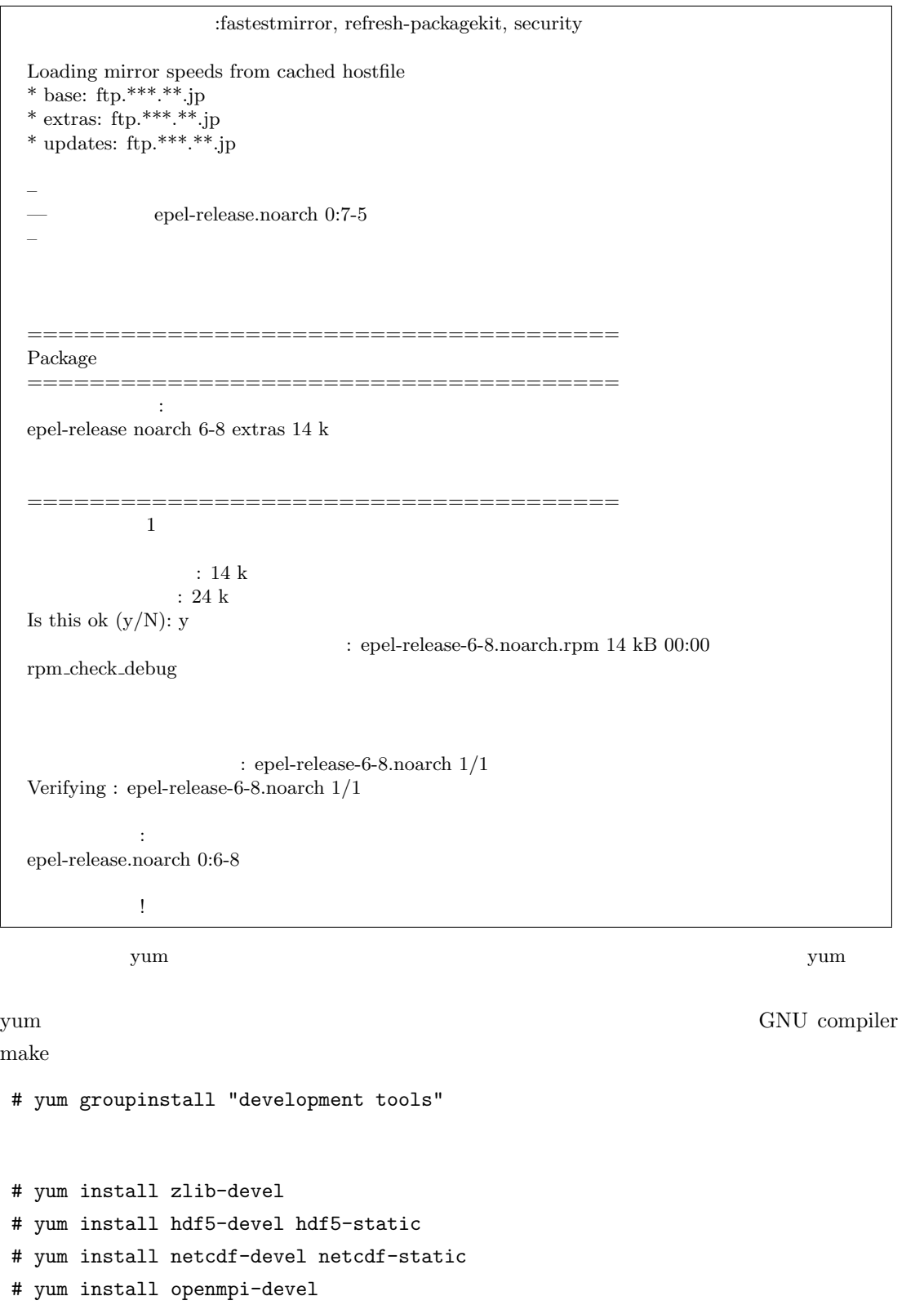

- # yum install lapack lapack-devel
- # yum install wgrib wgrib2

 $\begin{tabular}{lllllll} \textbf{Lapack} & \textbf{GNU compiler} & \textbf{SCALE} & \textbf{Lapack} & \textbf{Lapack} \end{tabular}$
"yum -y install package name"

MPI OpenMPI OpenMPI

\$ vi ~/.bashrc

 $\sim$ 

✫

// ---------------- Add to end of the file ---------------- # OpenMPI export MPI="/usr/lib64/openmpi" export PATH="\$PATH:\$MPI/bin" export LD\_LIBRARY\_PATH="\$LD\_LIBRARY\_PATH:\$MPI/lib"

.bashrc

\$ . ~/.bashrc

# **A.2** (Linux - CentOS 7.1 )

*•* CPU: Intel Core i5 2410M (sandybridge)

*•* Memory: DDR3-1333 4GB

• OS: CentOS 7.1 (kernel: 3.10.0-229.7.2.el7.x86\_64 \*インストール時、"日本語" "Gnome デスクトップ" "Kdump 有り"を選択

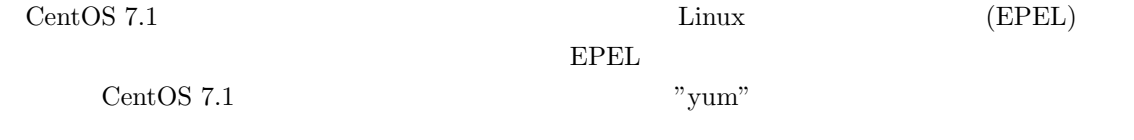

# yum update

# yum install epel-release

 $"y"$ 

:fastestmirror, langpacks base 3.6 kB 00:00 extras 3.4 kB 00:00 updates 3.4 kB 00:00 Loading mirror speeds from cached hostfile \* base: ftp.\*\*\*.\*\*.jp \* extras: ftp.\*\*\*.\*\*.jp  $^{\ast}$  updates: ftp.<br>\*\*\*\*\*\*.jp – トランザクションの確認を実行しています。 epel-release.noarch 0:7-5  $-$  Contracts the contract of  $\mathcal{O}(n)$ ====================================== Package ====================================== インストール中: epel-release noarch 7-5 extras 14 k ======================================  $1$  $\,$  : 14 k  $: 24 k$ Is this ok  $(y/d/N)$ : y Downloading packages: extras/7/x86 64/prestodelta 7.6 kB 00:00 epel-release-7-5.noarch.rpm 14 kB 00:00 Running transaction check Running transaction test Transaction test succeeded Running transaction  $\colon$ epel-release-7-5.noarch $1/1$  $:$  epel-release-7-5.noarch  $1/1$ インストール: epel-release.noarch 0:7-5 完了しました!

 $_{\rm{yum}}$   $_{\rm{yum}}$ 

yum  $\gamma$ um compiler  $\mathbf{make}$ 

# yum groupinstall "development tools"

# yum install hdf5-devel hdf5-static # yum install netcdf-devel netcdf-static # yum install netcdf-fortran-devel # yum install openmpi-devel # yum install lapack lapack-devel # yum install wgrib wgrib2  ${\rm fortran}$   ${\rm v}_1$   ${\rm netcdf-fortran-devel''$ Lapack GNU compiler SCALE Examples  $L$ apack  $L$ wgrib wgrib2 4 Tutorial: Real case "yum -y install package name"

MPI OpenMPI

\$ vi ~/.bashrc

✬

 $\sim$ 

// ---------------- Add to end of the file ---------------- # OpenMPI export MPI="/usr/lib64/openmpi" export PATH="\$PATH:\$MPI/bin" export LD\_LIBRARY\_PATH="\$LD\_LIBRARY\_PATH:\$MPI/lib"

.bashrc

#### \$ . ~/.bashrc

# **A.3** (Linux - openSUSE 13.2 )

- *•* CPU: Intel Core i5 2410M (sandybridge)
- *•* Memory: DDR3-1333 4GB
- *•* OS: openSUSE 13.2 (kernel: 3.16.7-21-desktop x86 64 " \*\*\* \*\*\* "Gnome Desktop"

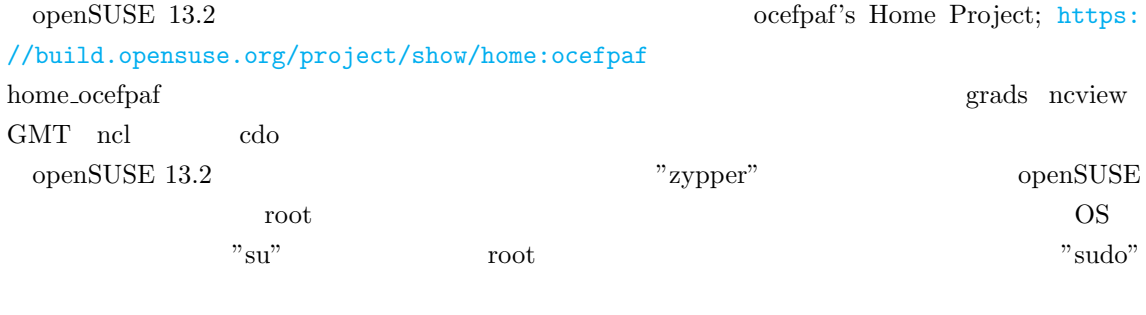

# sudo zypper update

\$ sudo zypper ar \\ http://download.opensuse.org/repositories/home:/ocefpaf/openSUSE\_13.2/ \\ home\_ocefpaf

 $\mathbb{Z}\setminus\setminus\mathbb{Z}^n$ 

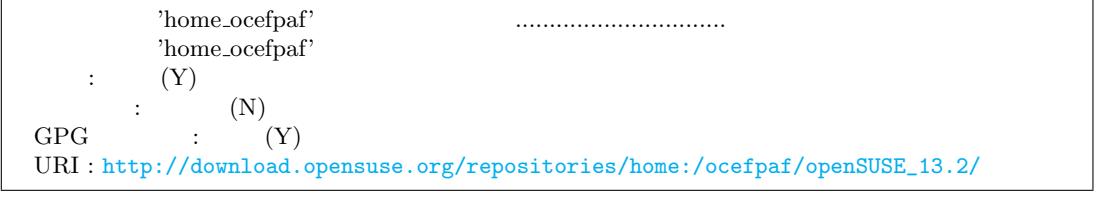

 $z$ ypper  $z$ ypper  $z$ ypper  $z$ ypper  $z$ ypper  $z$ ypper  $z$ ypper  $z$ ypper  $z$ ypper  $z$ ypper  $z$ ypper  $z$ ypper  $z$ ypper  $z$ ypper  $z$ ypper  $z$ ypper  $z$ ypper  $z$ ypper  $z$ ypper  $z$ ypper  $z$ ypper  $z$ ypper  $z$ ypper  $z$ ypper  $z$ ypp

zypper GNU compiler

 $\mathbf{make}$ 

\$ sudo zypper install --type pattern devel\_basis

home\_ocefpaf

```
a"a"
"y"
```
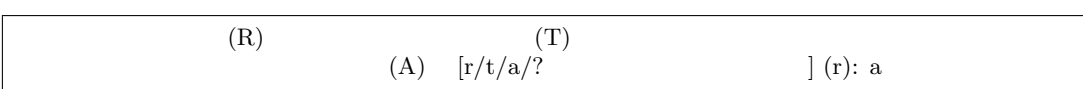

 ${\rm devel\_basis}$ 

\$ sudo zypper install gcc-fortran

\$ sudo zypper install hdf5-devel hdf5-devel-static

\$ sudo zypper install netcdf-devel netcdf-devel-static

\$ sudo zypper install netcdf-fortran-devel netcdf-fortran-static

\$ sudo zypper install lapack-devel lapack-devel-static

\$ sudo zypper install openmpi-devel openmpi-devel-static

```
$ sudo zypper install wgrib wgrib2
```
Lapack GNU compiler SCALE **Example SCALE Lapack** 

wgrib wgrib2 4 Tutorial: Real case

NPI OpenMPI

\$ vi ~/.bashrc

 $\sim$ 

✫

// ---------------- Add to end of the file ---------------- # OpenMPI export MPI="/usr/lib64/mpi/gcc/openmpi" export PATH="\$PATH:\$MPI/bin" export LD\_LIBRARY\_PATH="\$LD\_LIBRARY\_PATH:\$MPI/lib64"

.bashrc

\$ . ~/.bashrc

# **A.4** (Mac OS X )

macports

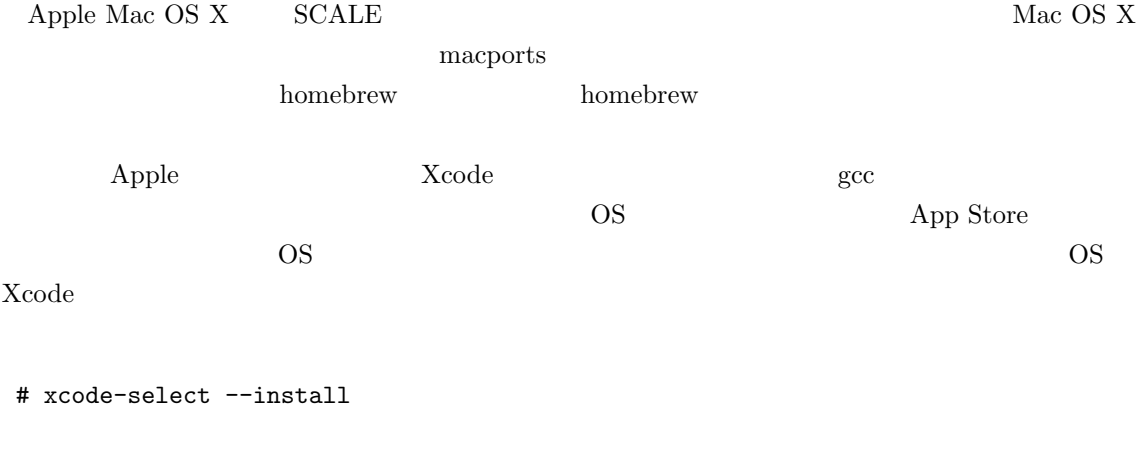

# xcodebuild -license

```
macports https://www.macports.org/
 macports macports /opt/local /\texttt{hash\_profile} \qquad \texttt{/opt/local/bin} \qquad \qquad \texttt{macroorts}$ port search < >
                                            (variants)
$ port variants < >
 Transference
$ sudo port install < > [variants]
                            root
$ sudo port uninstall < > [variants]
macports root and root and root and root and root and root and root \sim$ sudo port selfupdate
                root
 $ sudo port upgrade outdated
                activate
 $ sudo port -u uninstall
gcc NetCDF
  macports the contract of the contract of the contract of the variants extensive variants \alphasudo port install variants
                 \rm gcc4.9$ gcc49
$ openmpi-gcc49 +threads
$ hdf4 +gcc49 +szip
$ hdf5 +gcc49 +szip +fortran +cxx +openmpi +threadsafe
$ netcdf +gcc49 +openmpi +netcdf4 +hdf4
 $ netcdf-fortran +gcc49 +openmpi
       {\rm macports} \hspace{1cm} {\rm gcc} \hspace{1cm} {\rm mpi} \hspace{1cm} {\rm select} \hspace{1cm} {\rm gfortran}$ sudo port select --set gcc mp-gcc49
 $ sudo port select --set mpi openmpi-gcc49-fortran
  \text{SCALE}macports ATLAS
$ atlas +gcc49
```
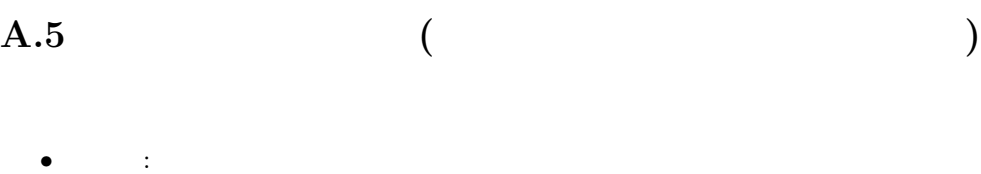

 $\bullet$  **·**  $K-1.2.0-18$ 

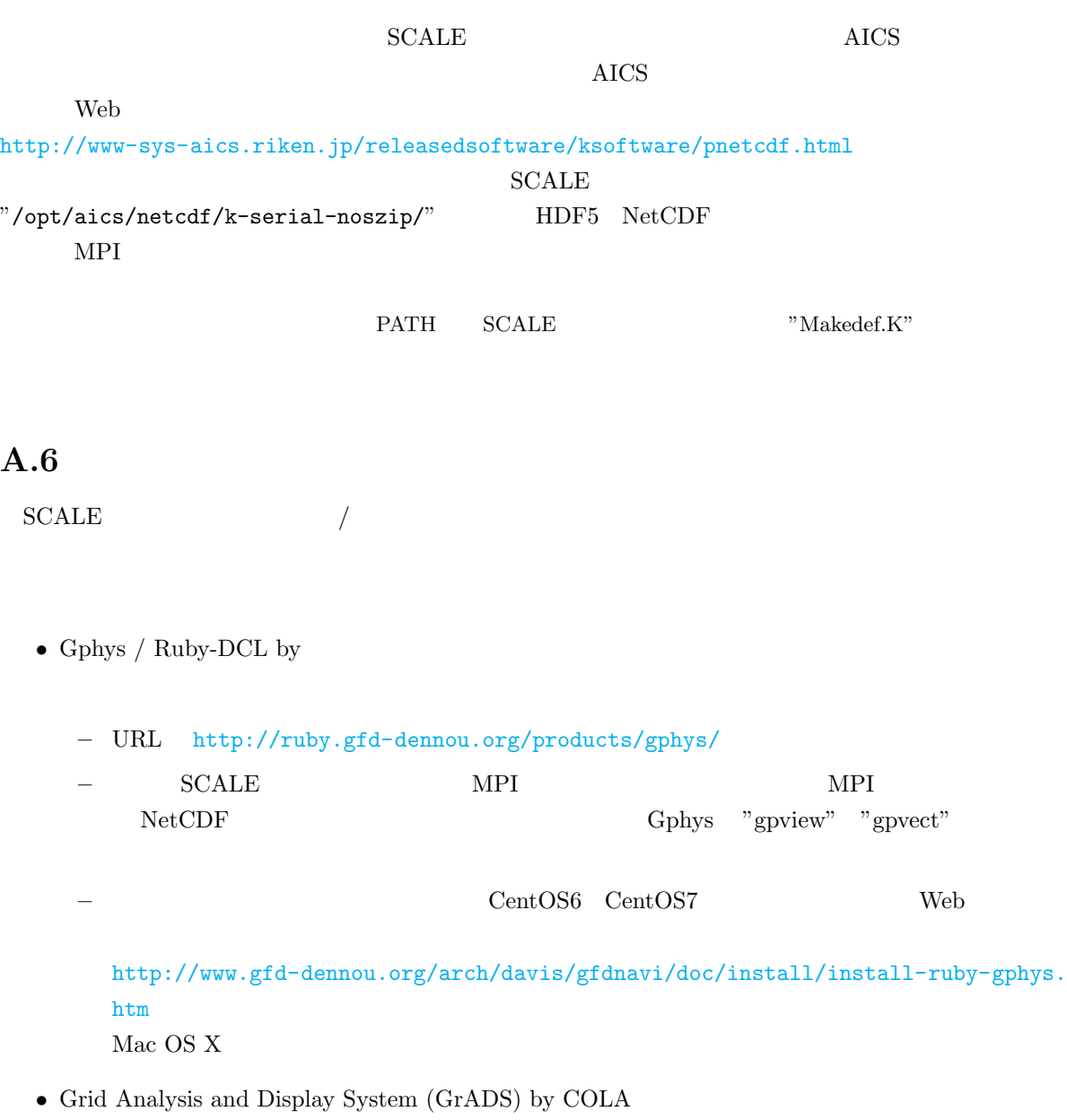

**–** URL http://iges.org/grads/

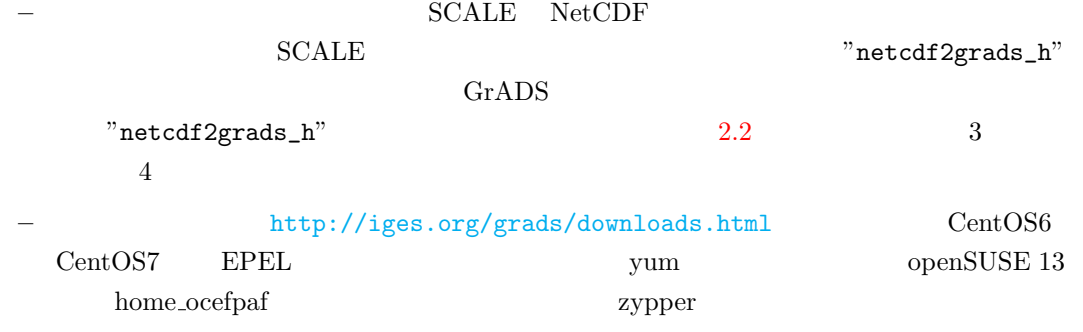

*•* Ncview: a netCDF visual browser by David W. Pierce

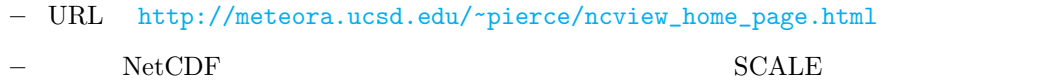

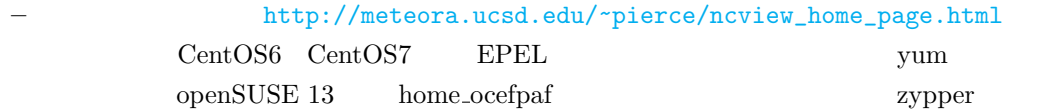

# *COLUMN*

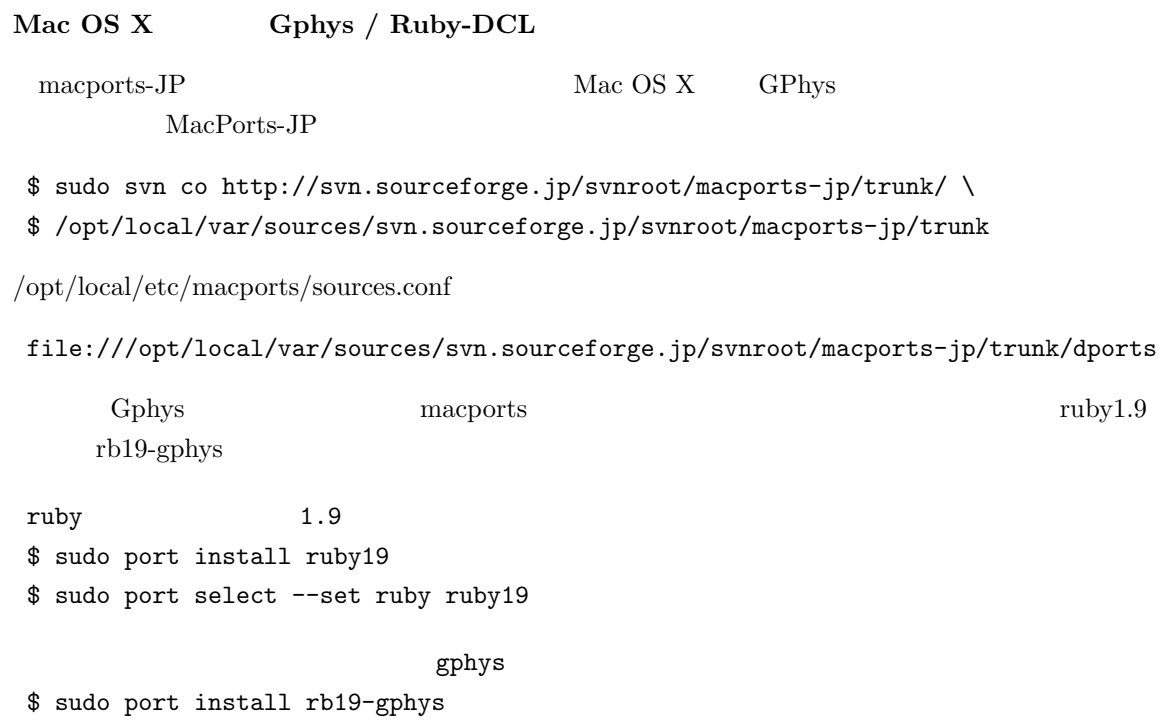

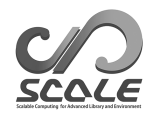

ruby1.9 gphys  $1.9$ 

/opt/local/bin

\$ sudo ln -s gplist1.9 gplist \$ sudo ln -s gpvect1.9 gpvect \$ sudo ln -s gpview1.9 gpview

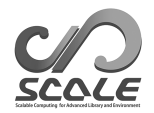

# **B** Namelist in run.conf

#### **PARAM IO**

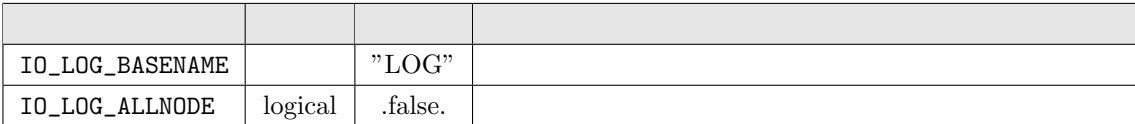

#### **PARAM CONST**

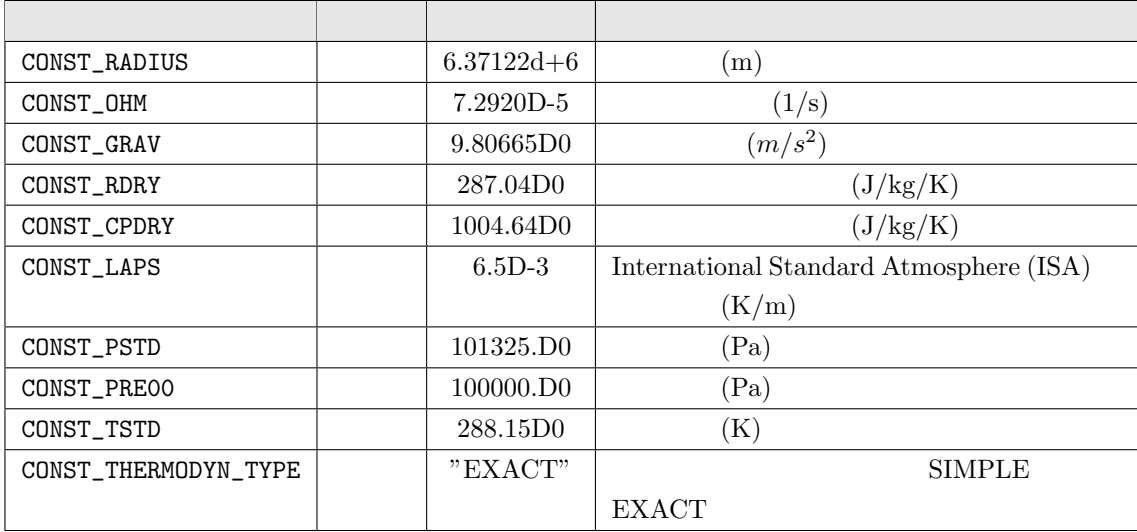

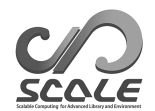

#### **PARAM TIME**

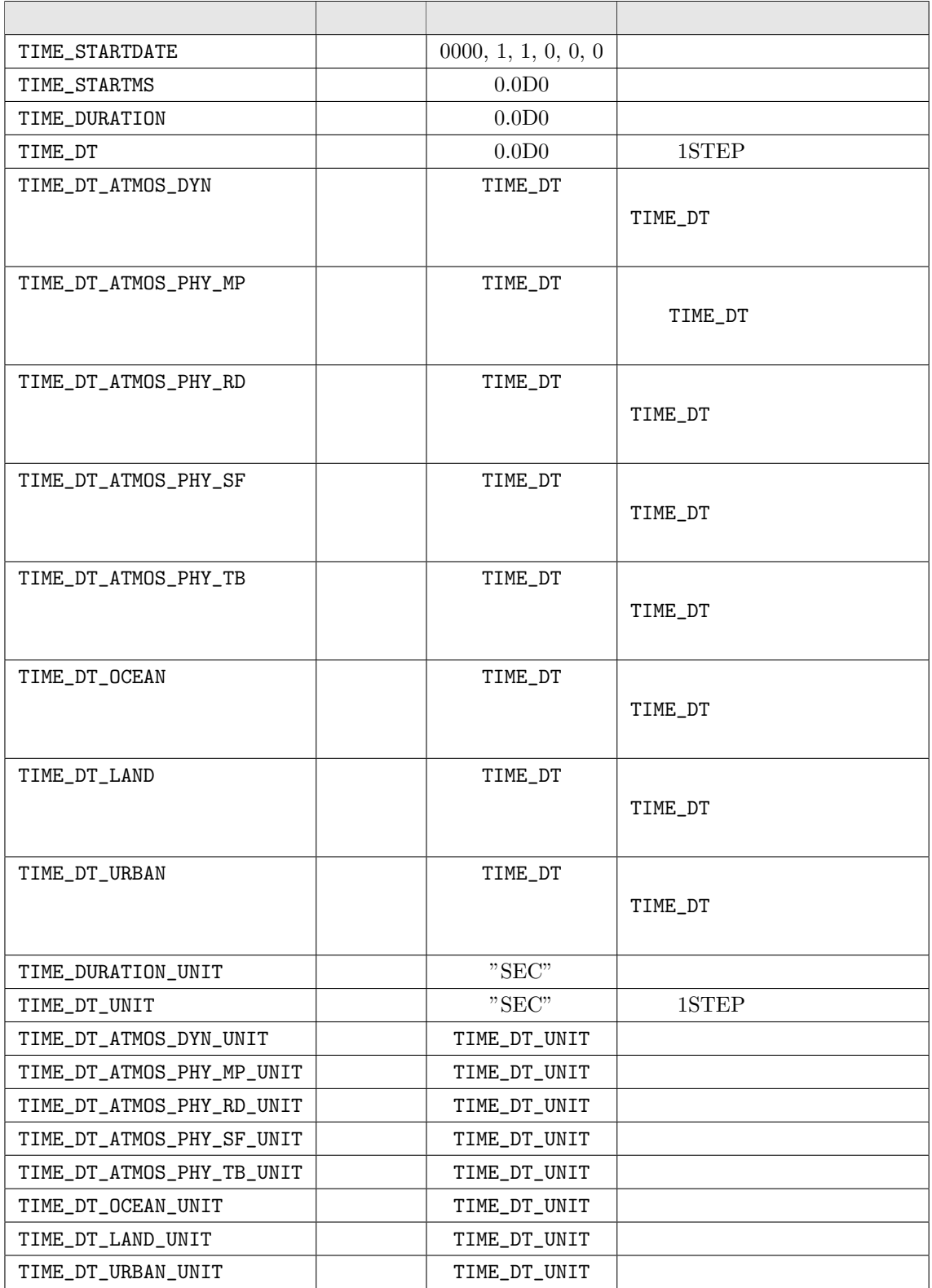

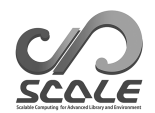

#### **PARAM\_TIME**

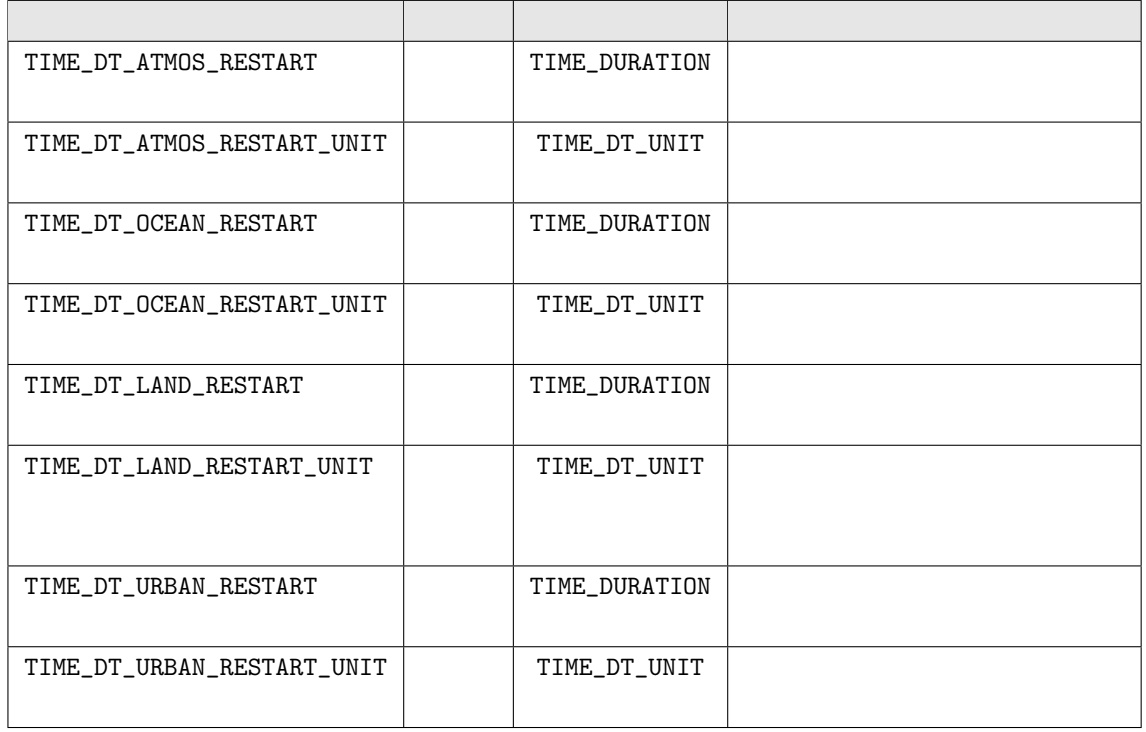

#### **PARAM GRID**

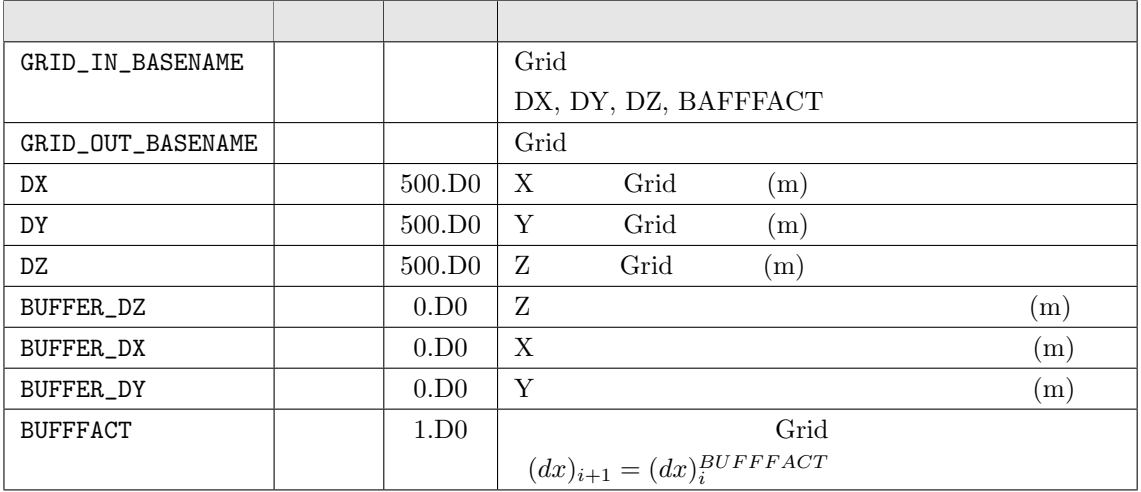

#### **PARAM STATISTICS**

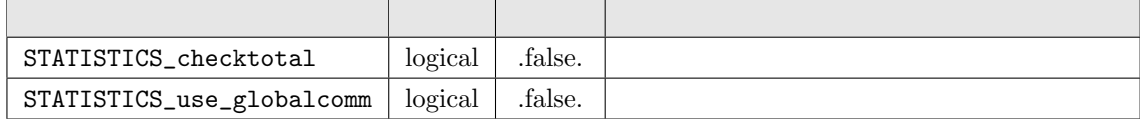

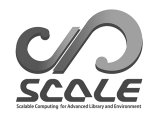

#### **PARAM RESTRAT**

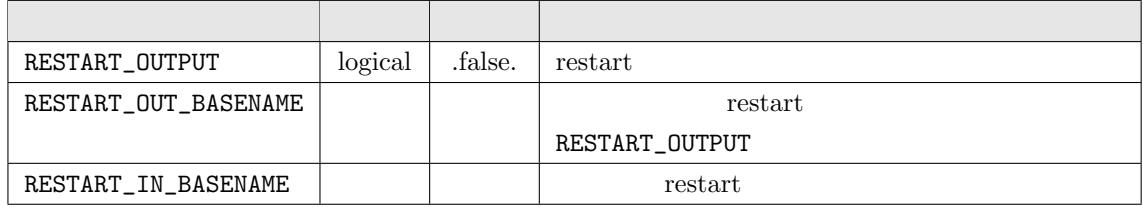

#### **PARAM TOPO**

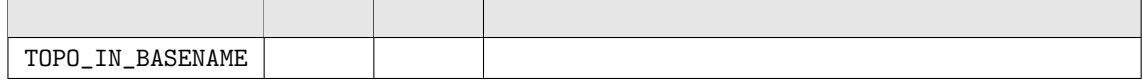

#### **PARAM LANDUSE**

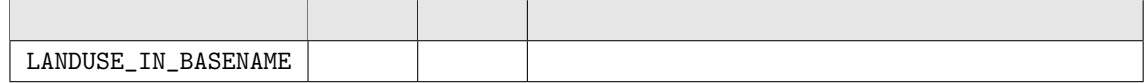

#### **PARAM LAND PROPERTY**

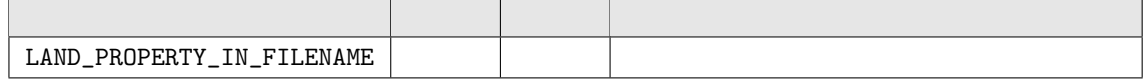

#### **PARAM PRC**

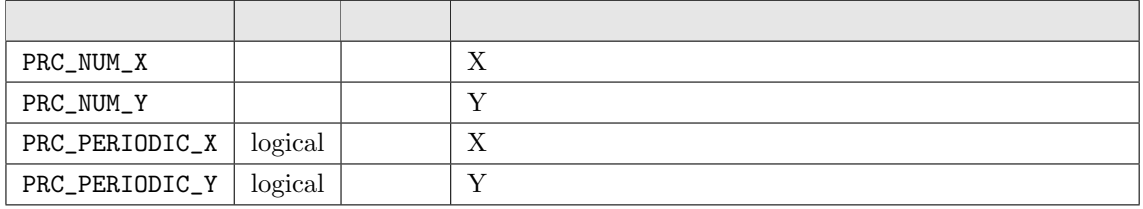

#### **PARAM INDEX**

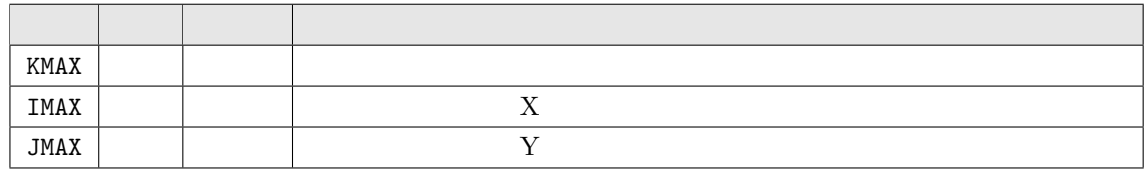

#### **PARAM LAND INDEX**

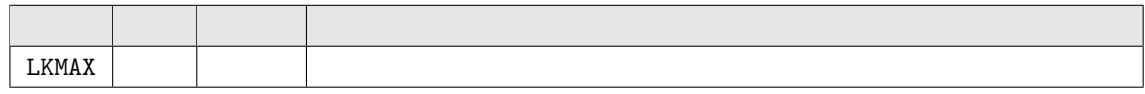

### **PARAM URBAN INDEX**

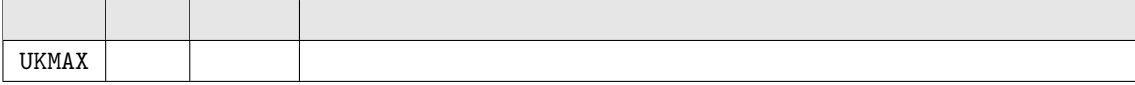

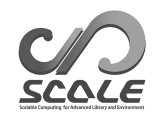

#### **PARAM LAND GRID**

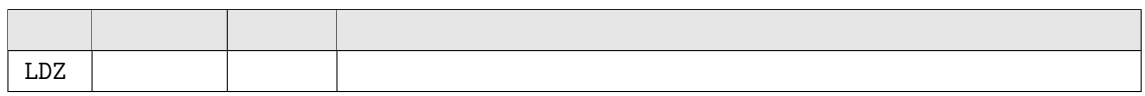

#### **PARAM URBAN GRID**

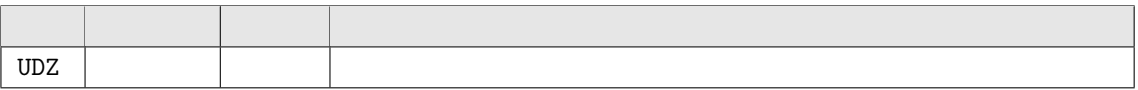

#### **PARAM MAPPROJ**

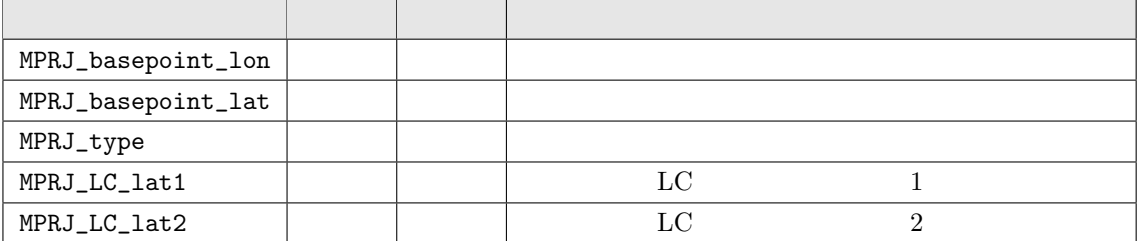

#### **PARAM TRACER**

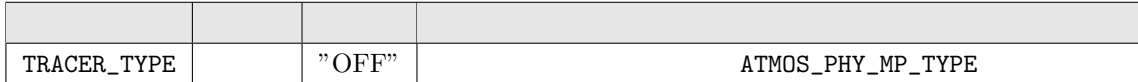

#### **PARAM ATMOS**

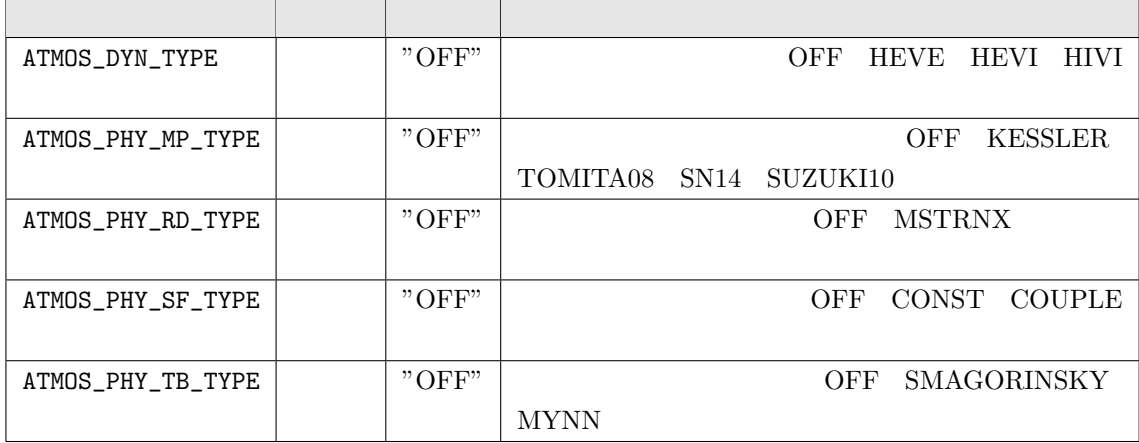

#### **PARAM OCEAN**

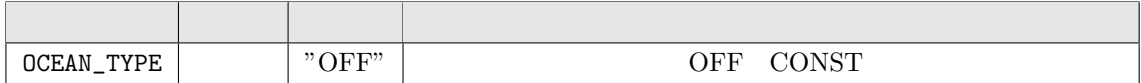

#### **PARAM LAND**

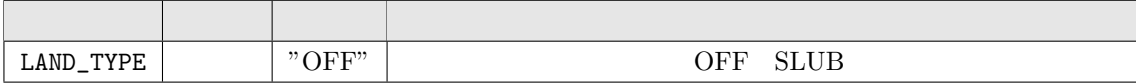

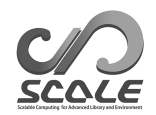

#### **PARAM URBAN**

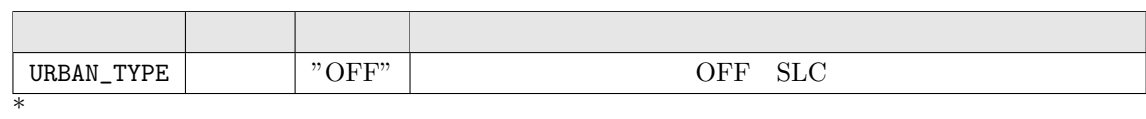

#### **PARAM HIST**

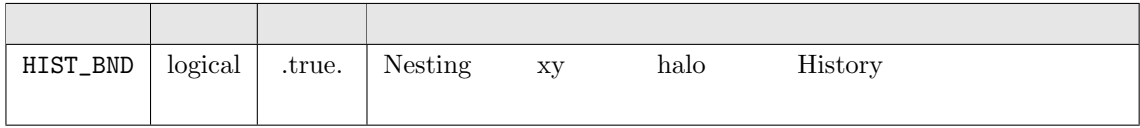

#### **PARAM HISTORY**

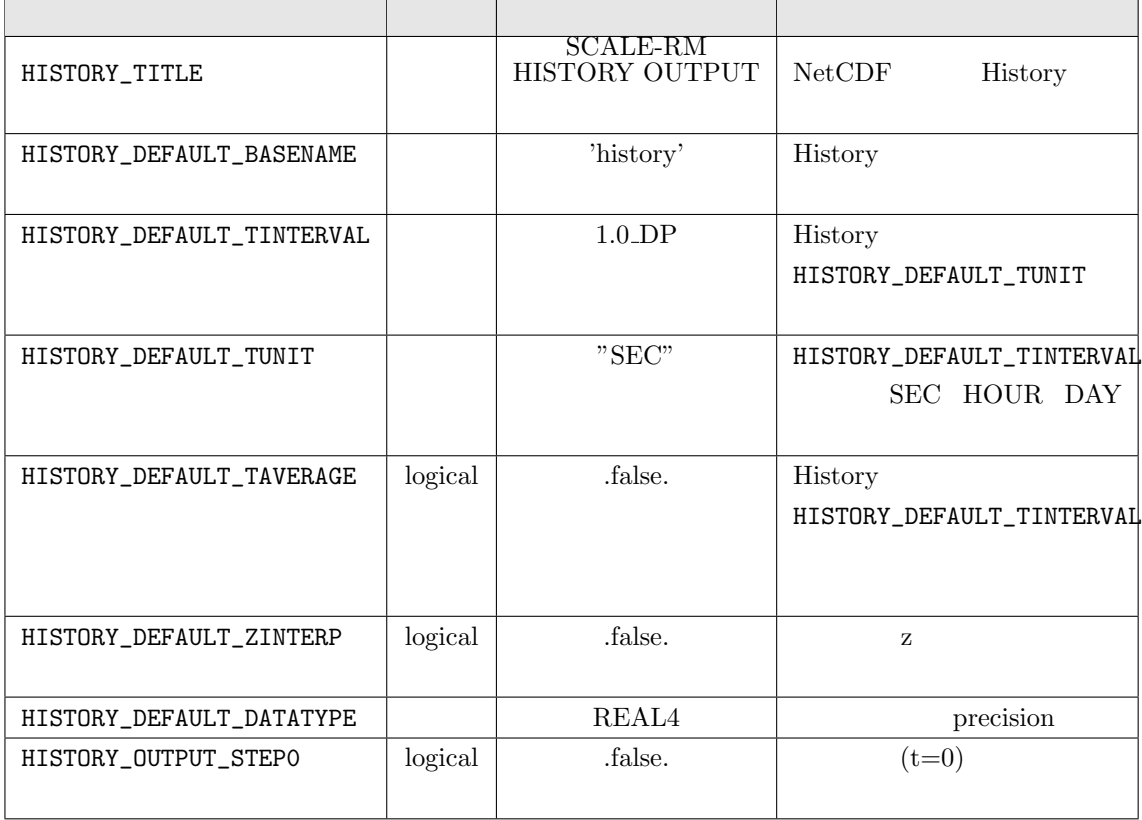

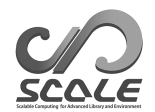

#### **PARAM NEST**

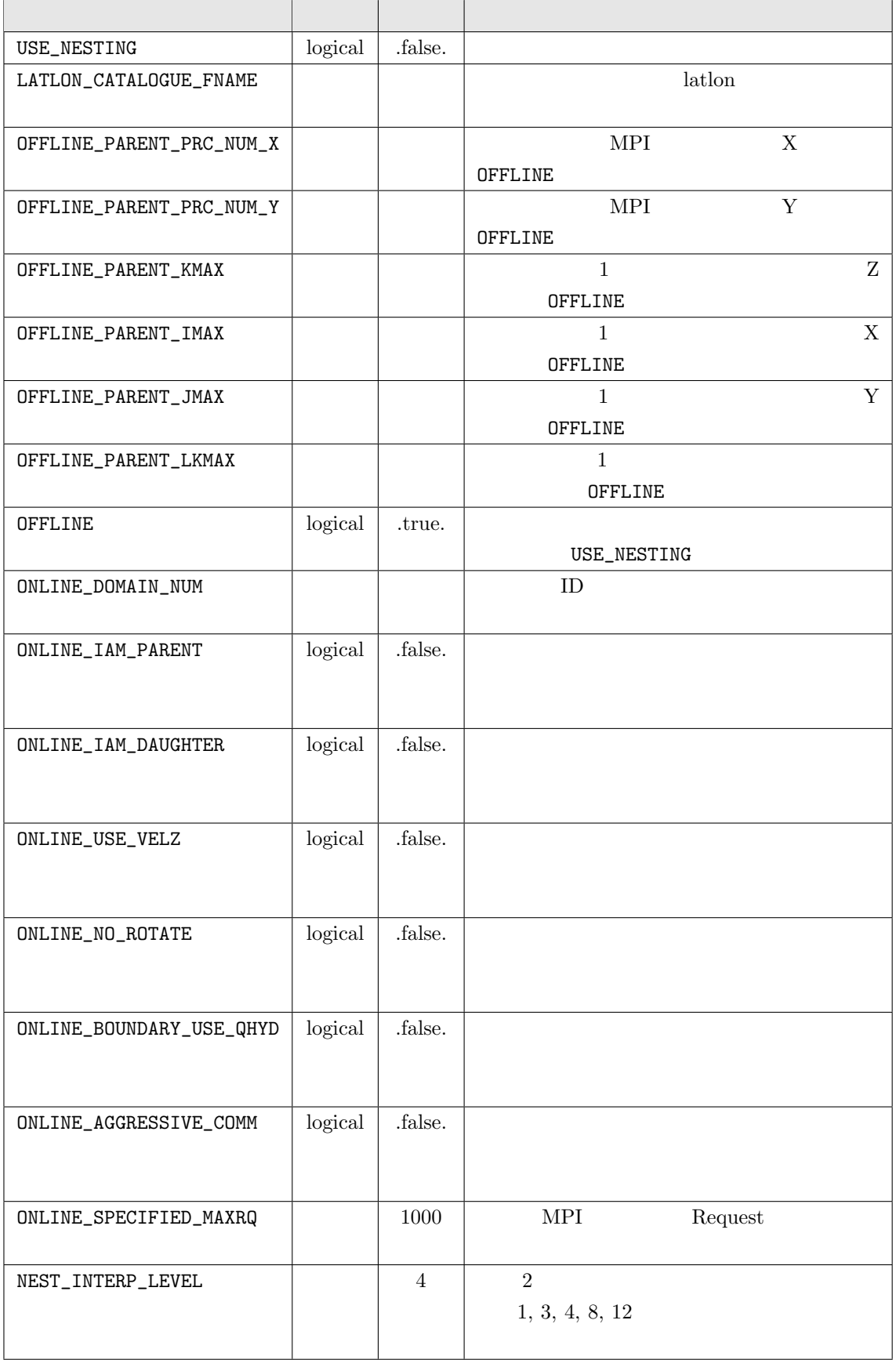

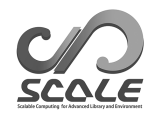

### **PARAM ATMOS VARS**

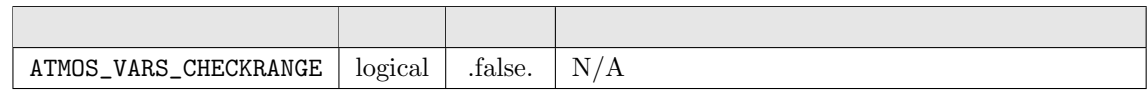

#### **PARAM ATMOS REFSTATE**

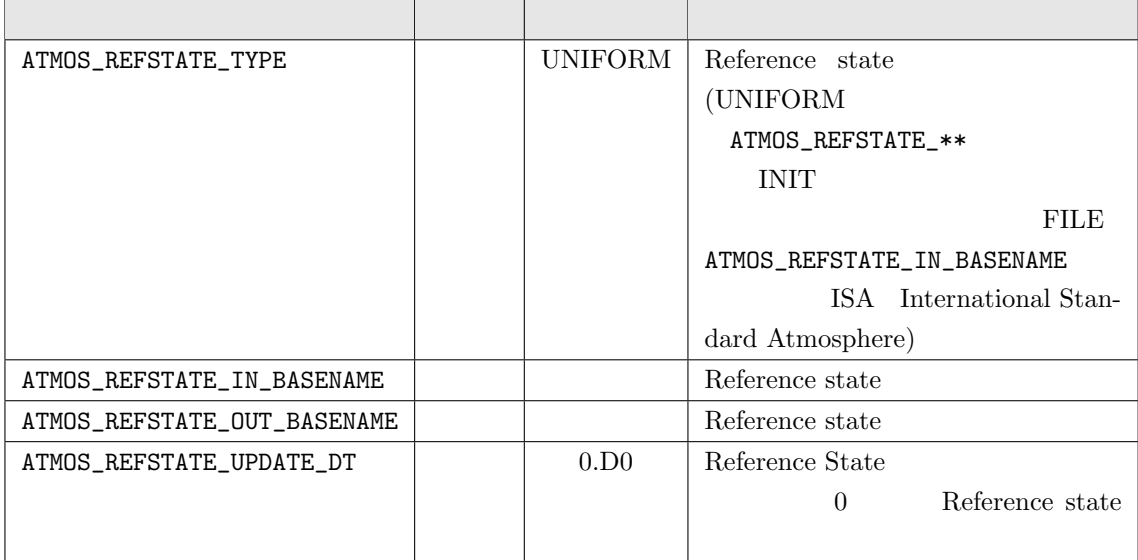

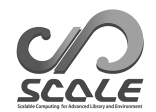

### **PARAM ATMOS BOUNDARY**

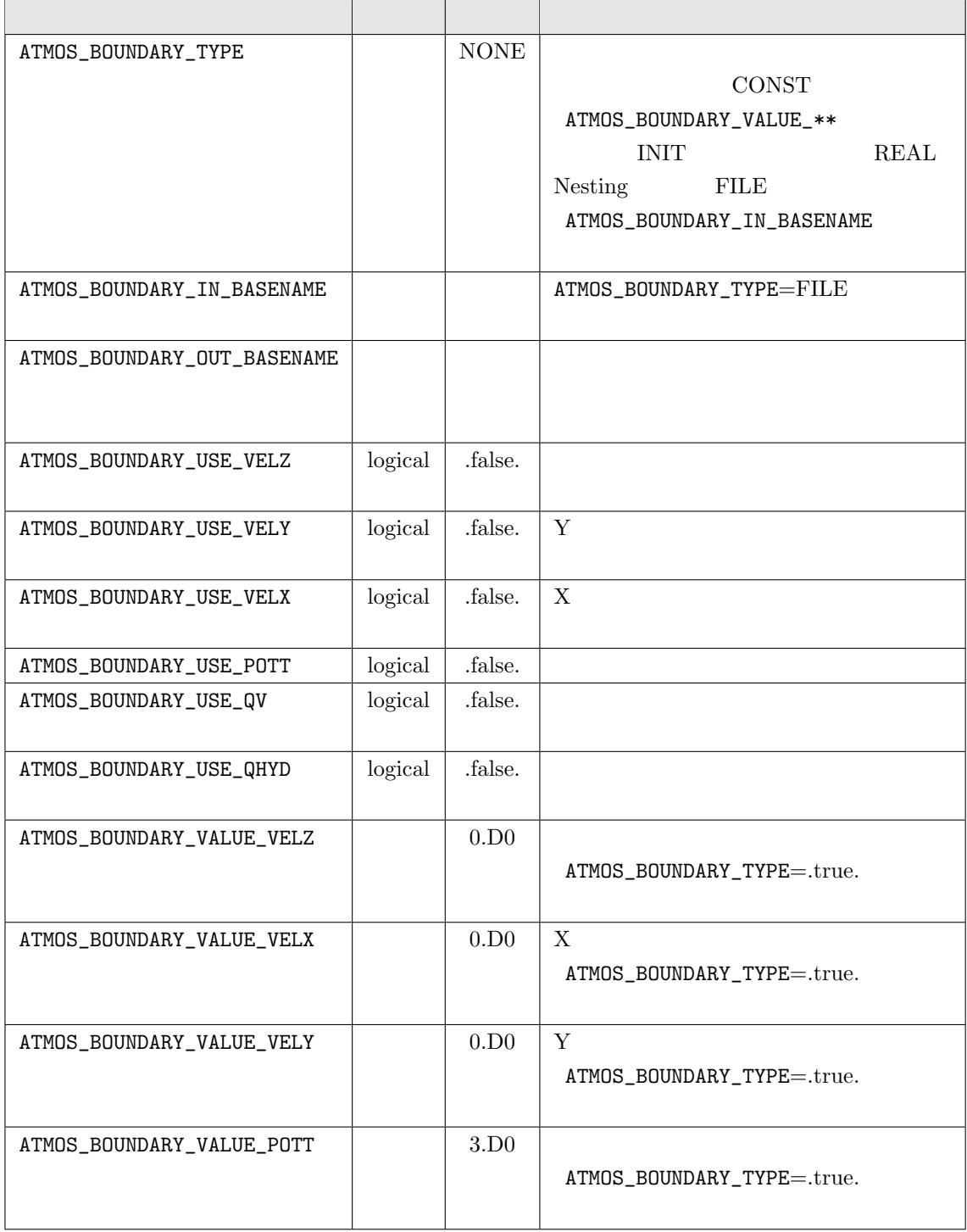

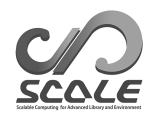

#### $PARAM_ATMOS_BOUNDARY$

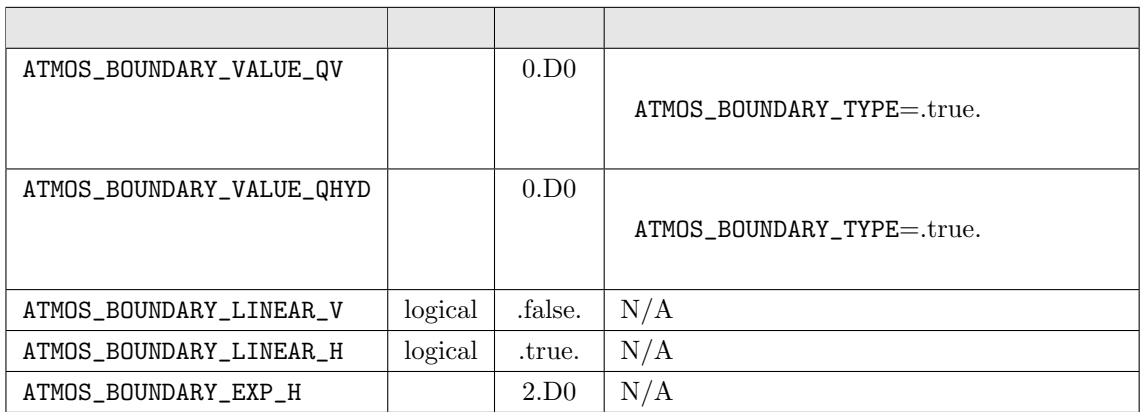

#### **PARAM ATMOS DYN**

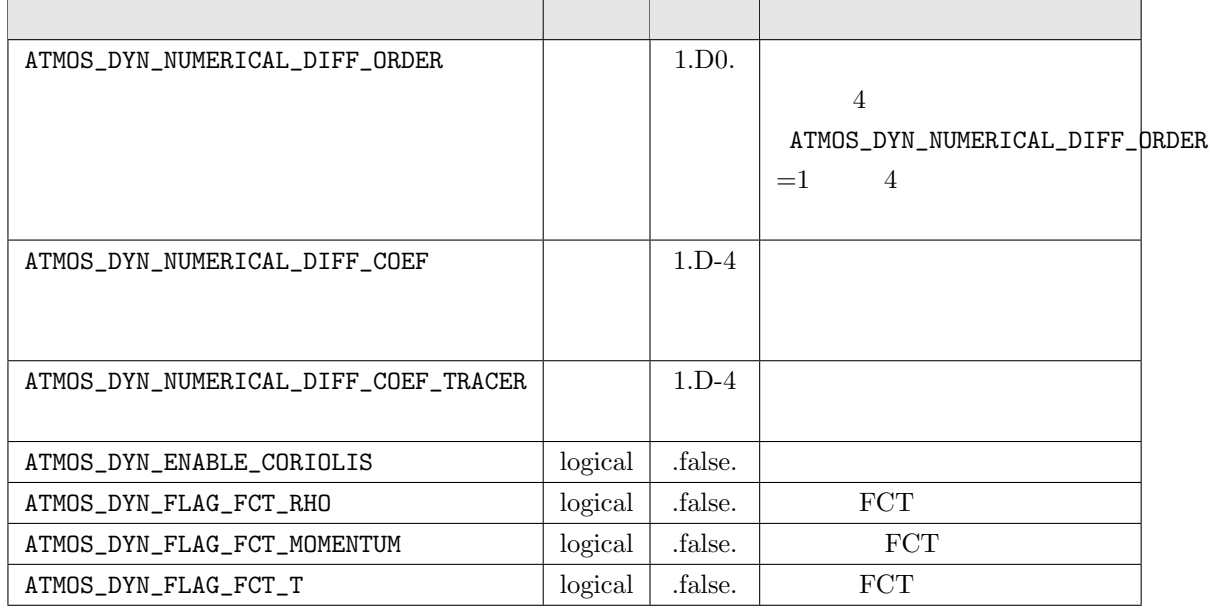

#### **PARAM ATMOS PHY MP**

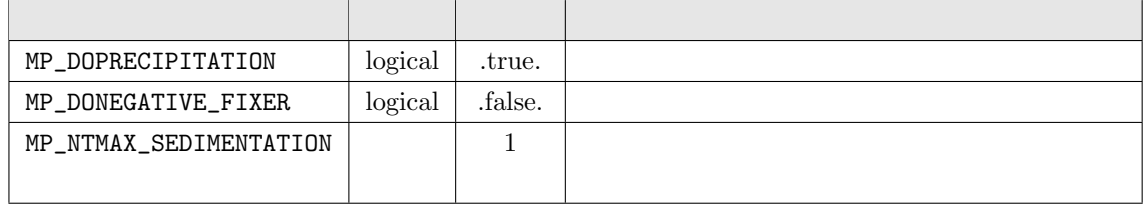

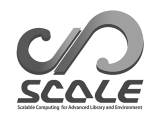

#### **PARAM ATMOS PHY RD MSTRN**

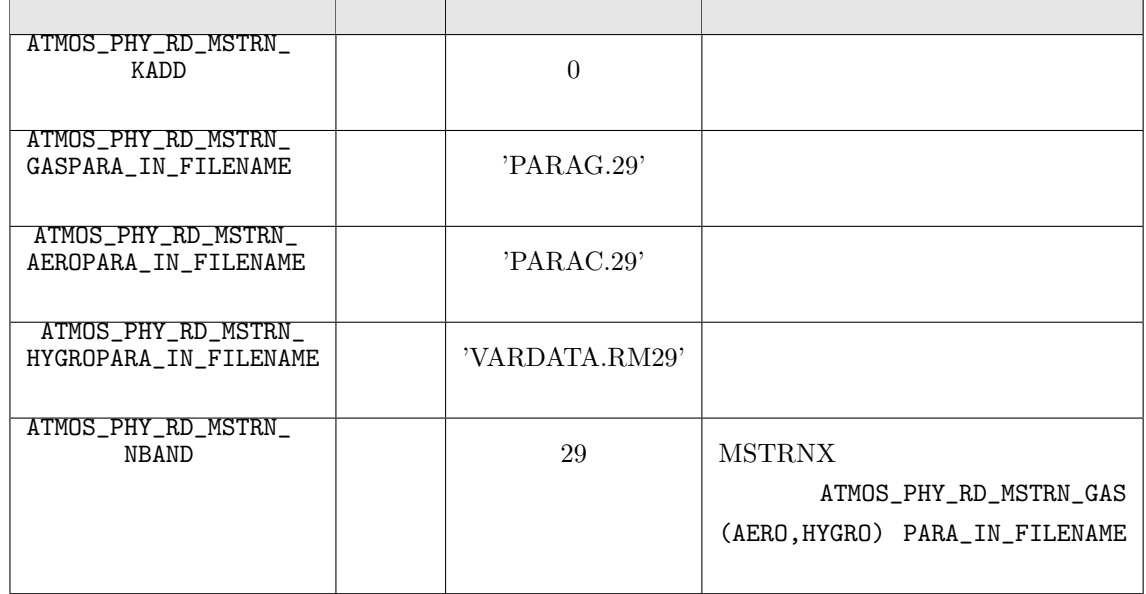

#### **PARAM ATMOS PHY RD PROFILE**

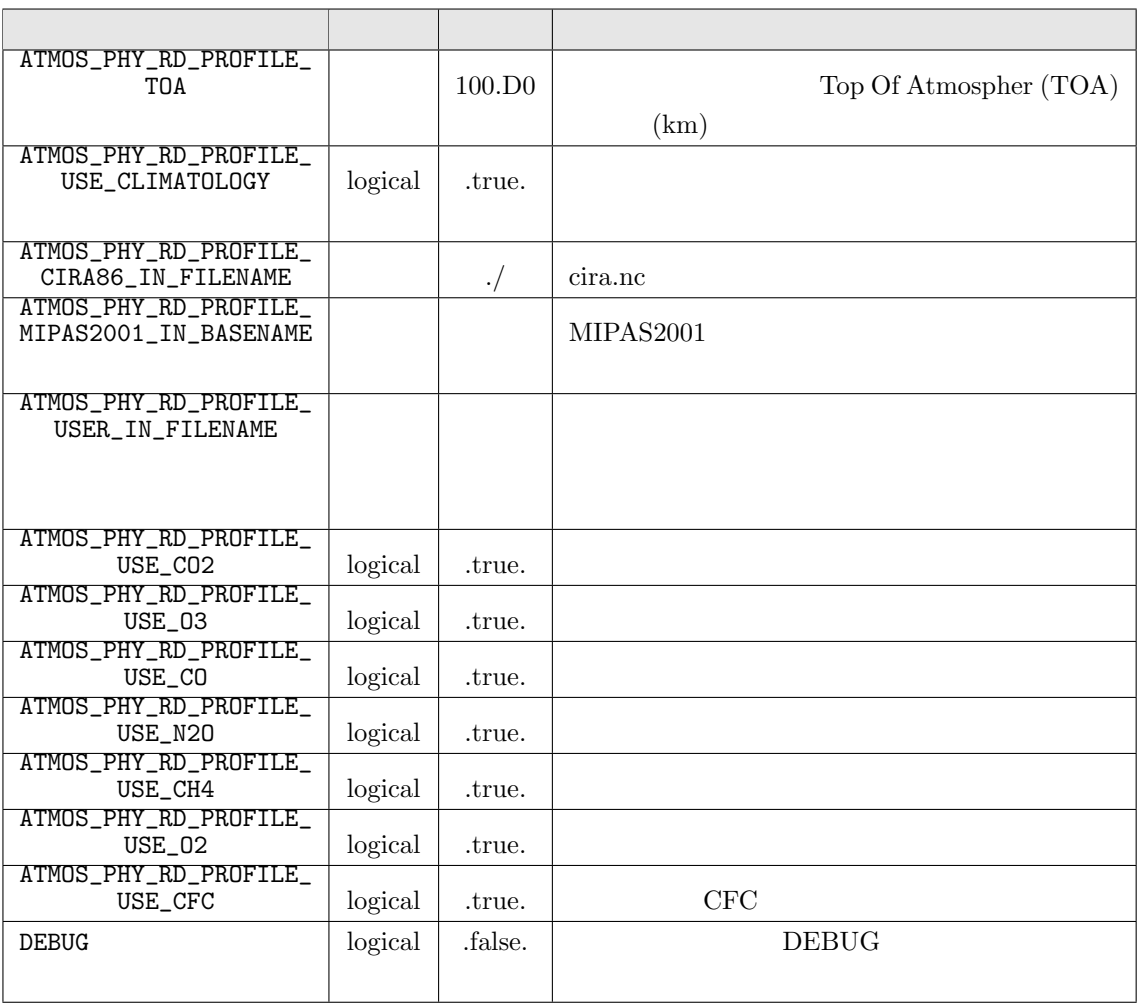

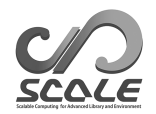

### **PARAM OCEAN PHY SLAB**

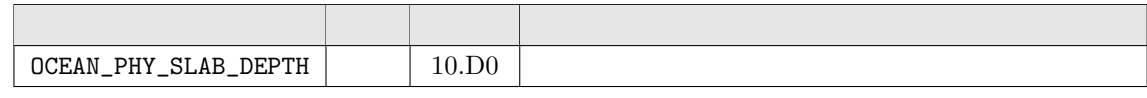

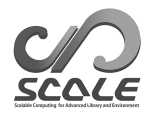

# **C** Variables for history output

#### **mod atmos phy ae driver**

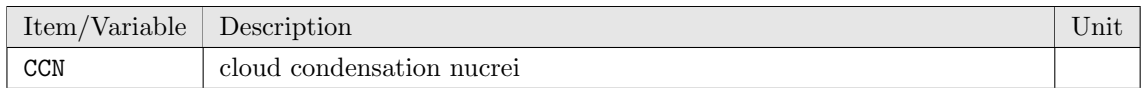

#### **mod atmos phy ch driver**

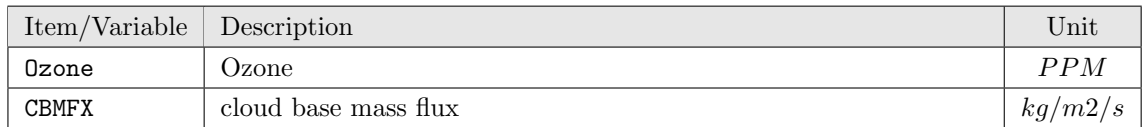

#### **mod atmos phy cp driver**

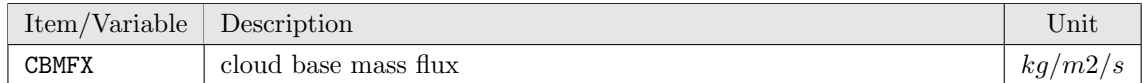

#### **mod atmos phy mp driver**

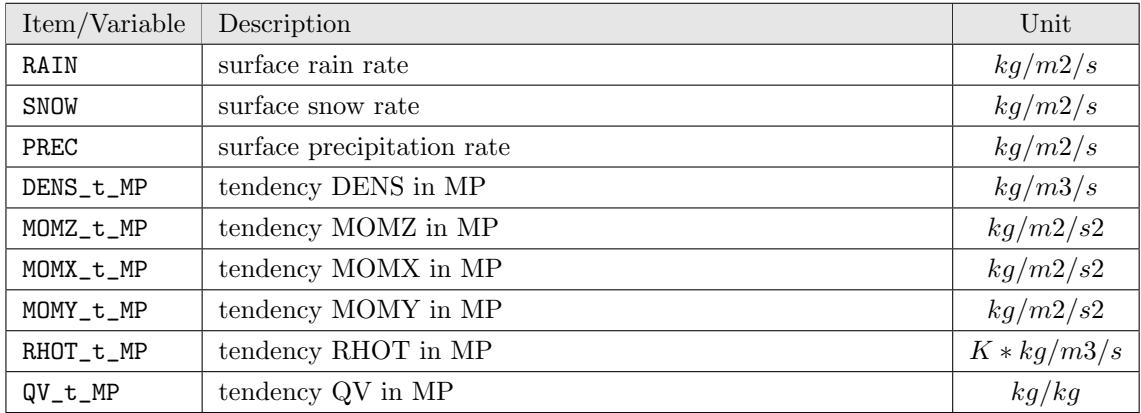

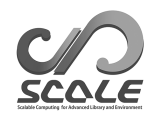

# **mod atmos phy rd driver**

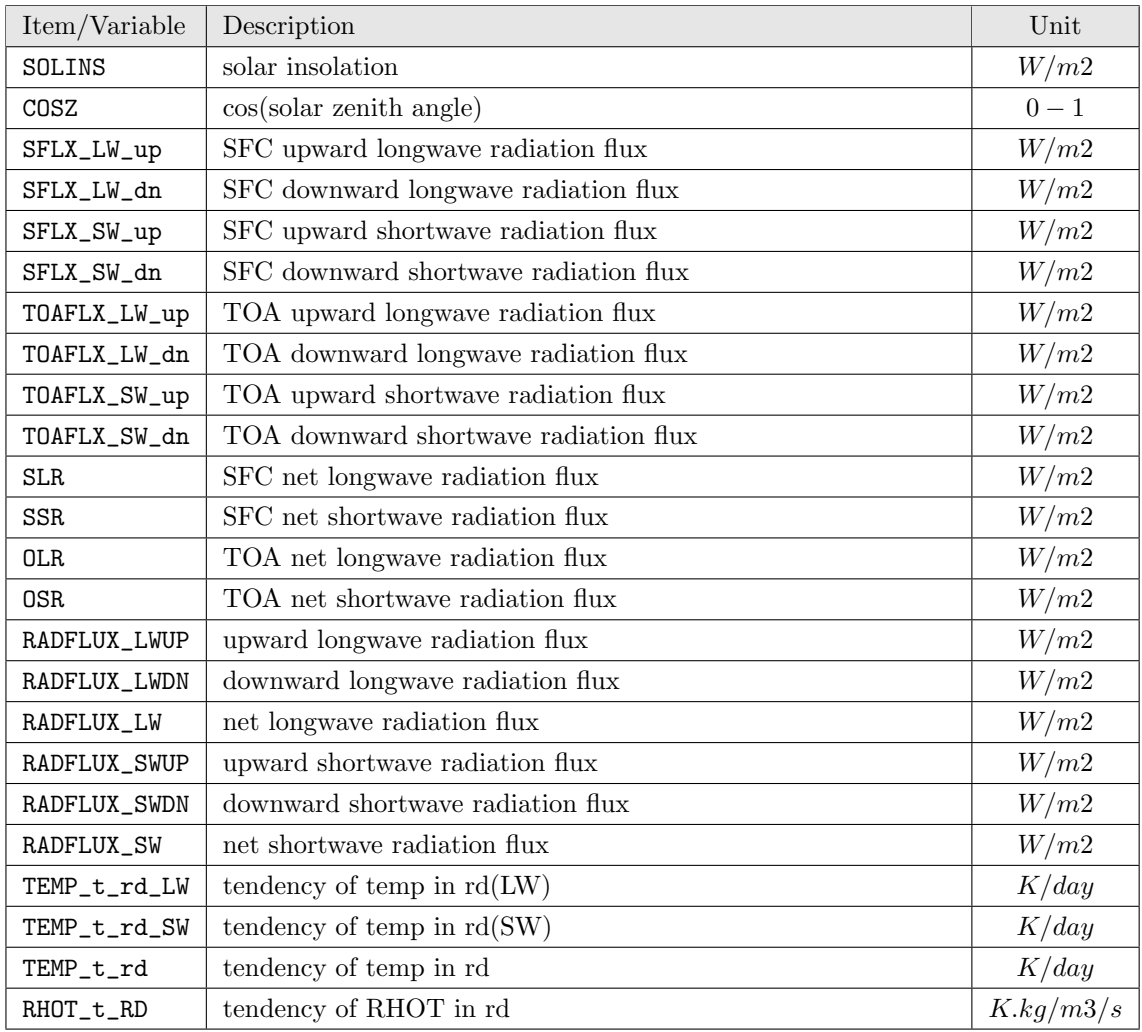

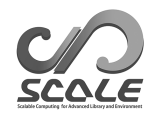

# **mod atmos phy sf driver**

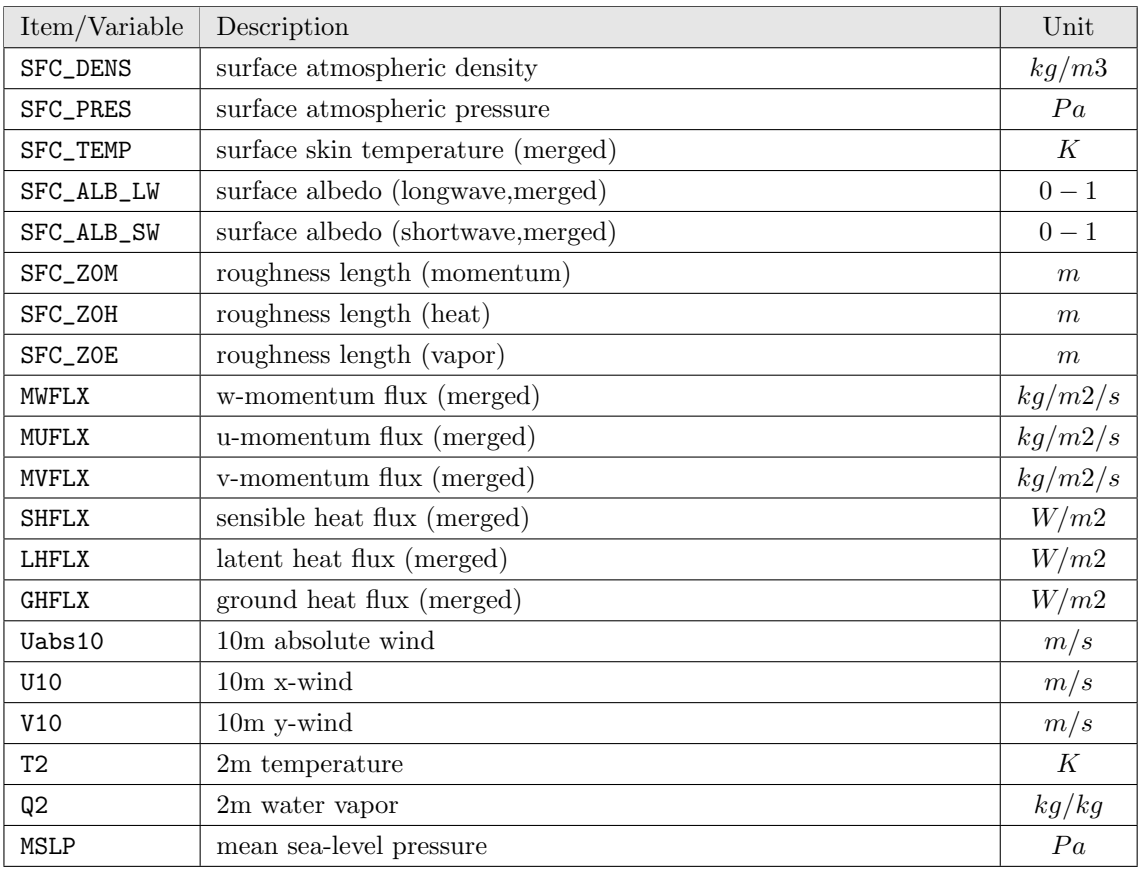

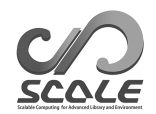

# **mod atmos phy tb driver**

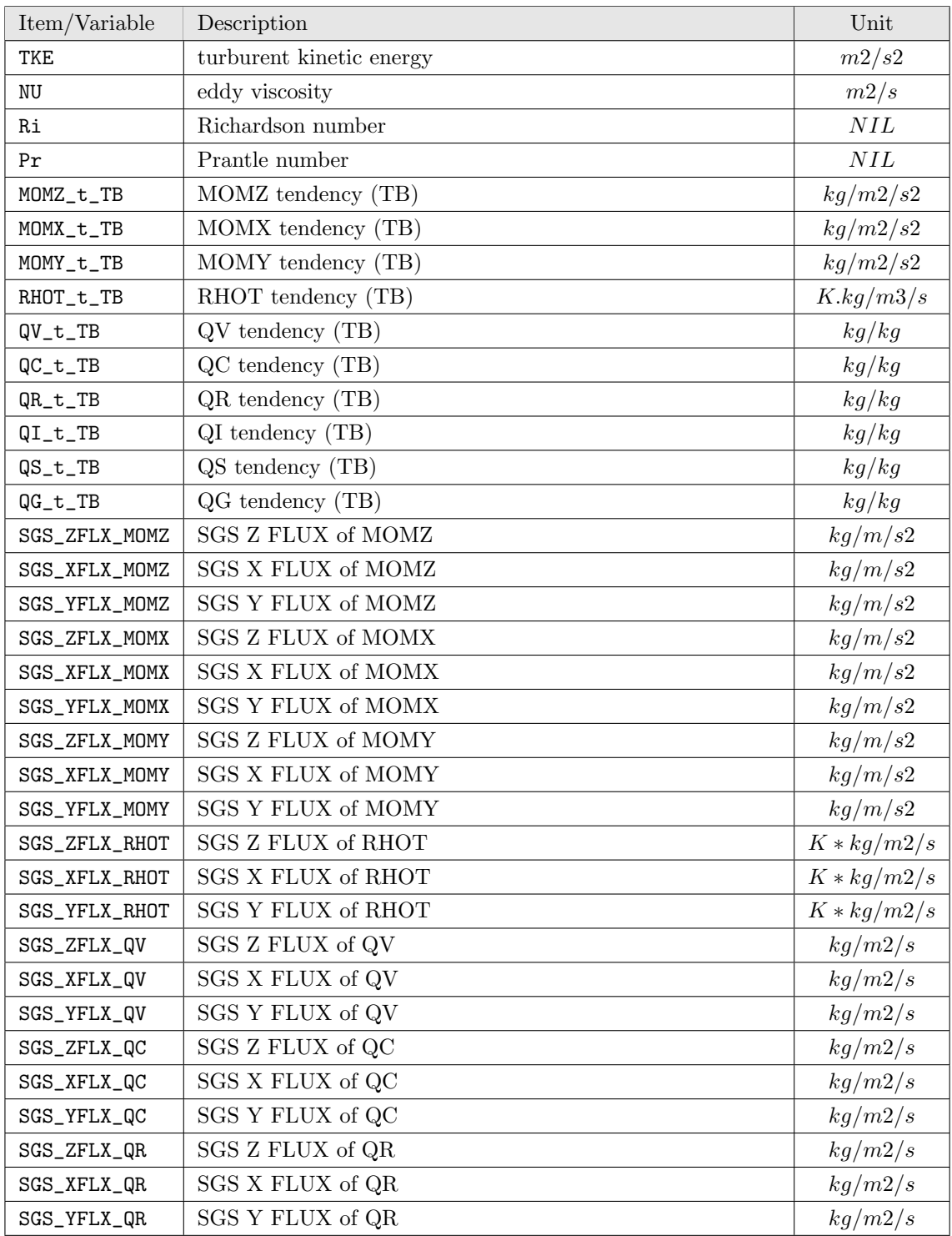

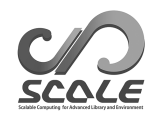

# $\textbf{mod\_atmos\_phy\_tb\_driver}$

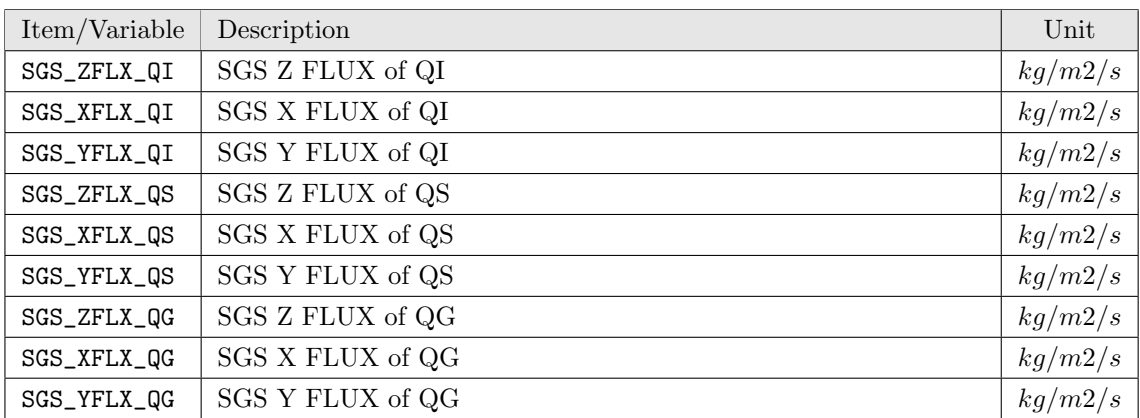

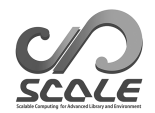

#### **mod atmos vars**

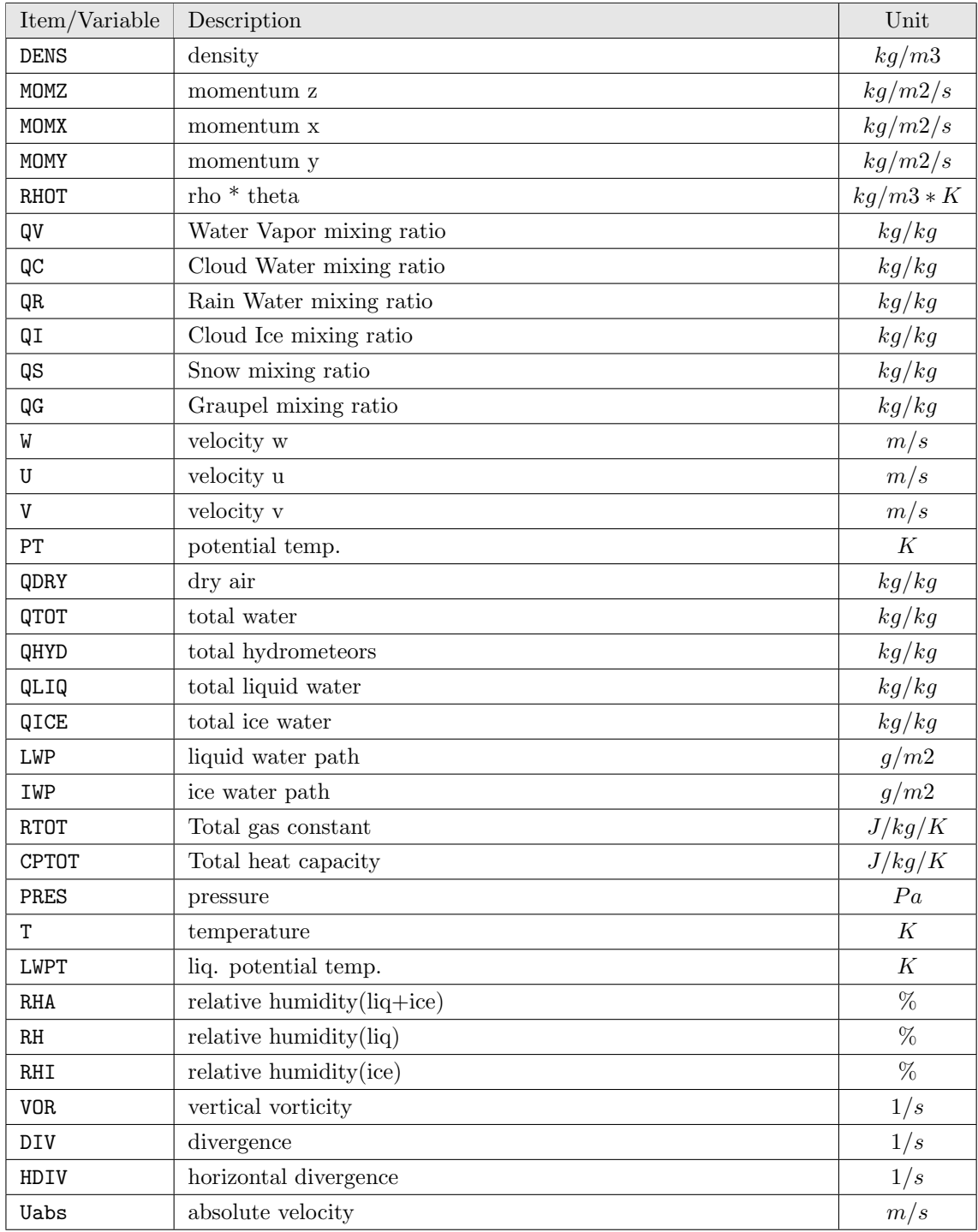

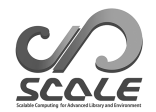

#### $mod\_atmos\_vars$

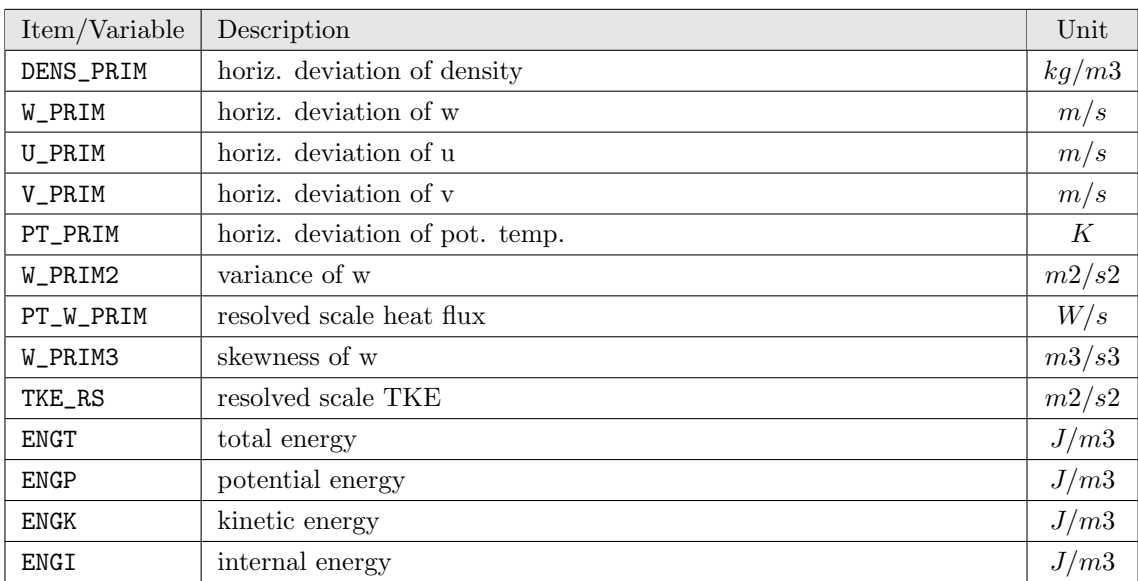

#### **mod land phy driver**

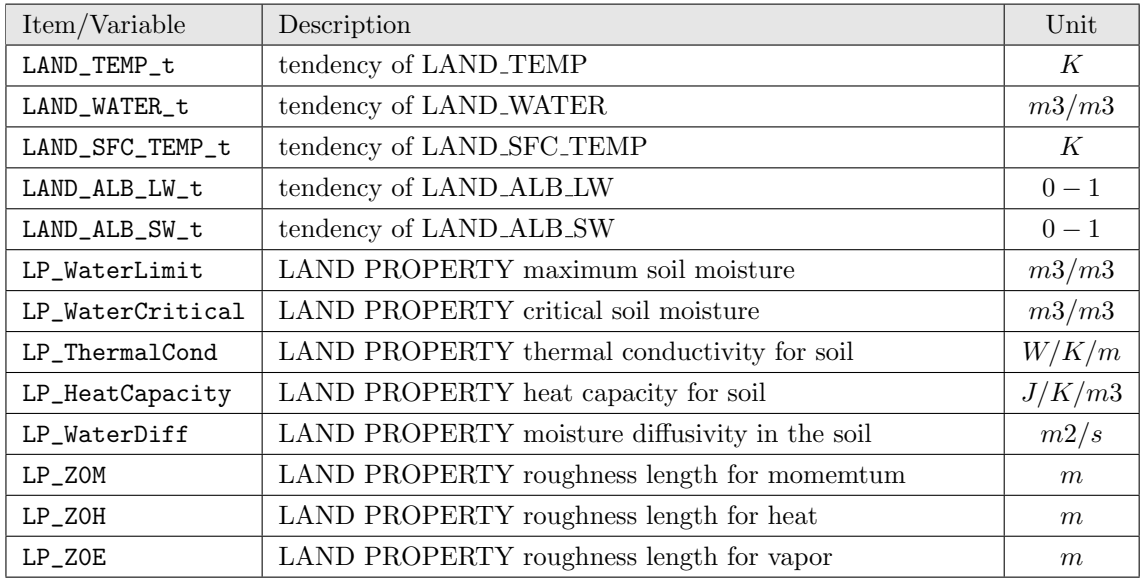

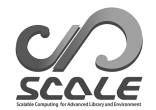

#### **mod land vars**

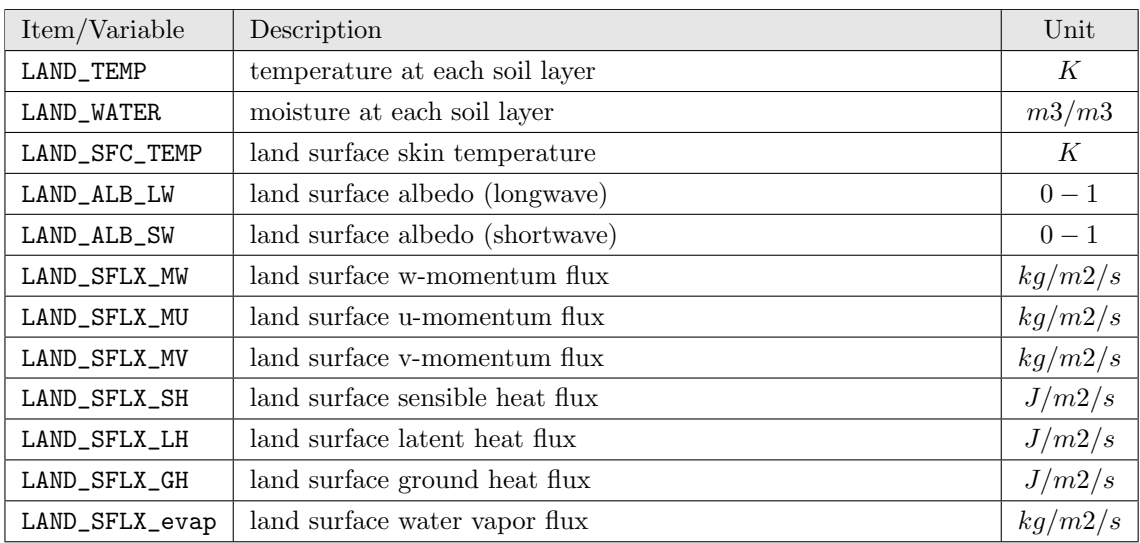

# **mod ocean phy driver**

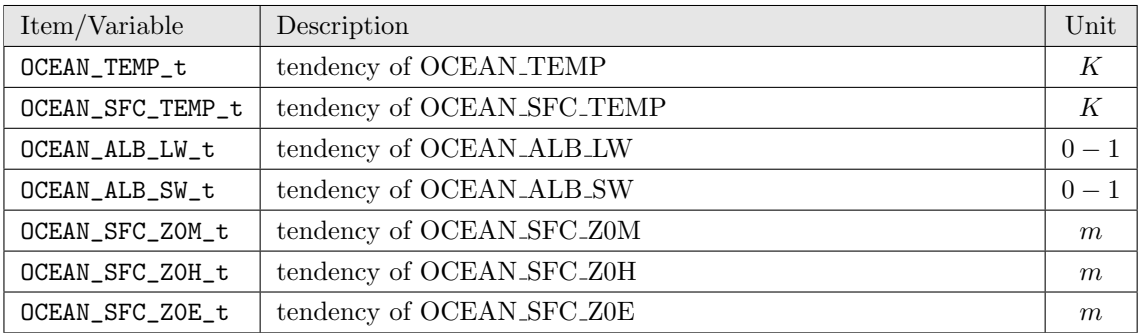

#### **mod ocean vars**

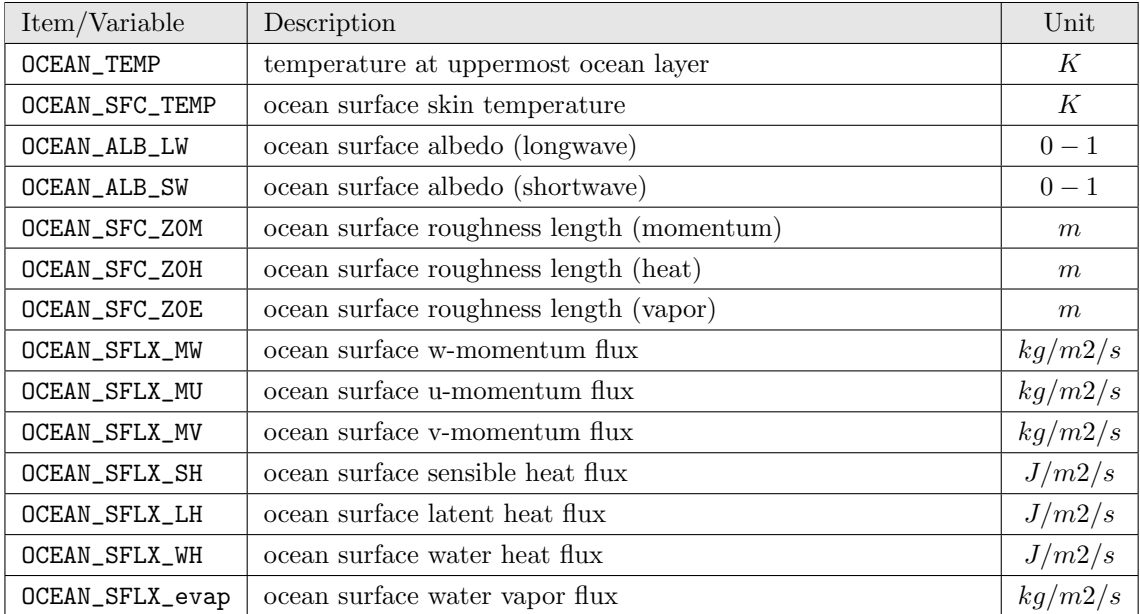

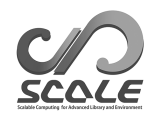

# **mod urban phy driver**

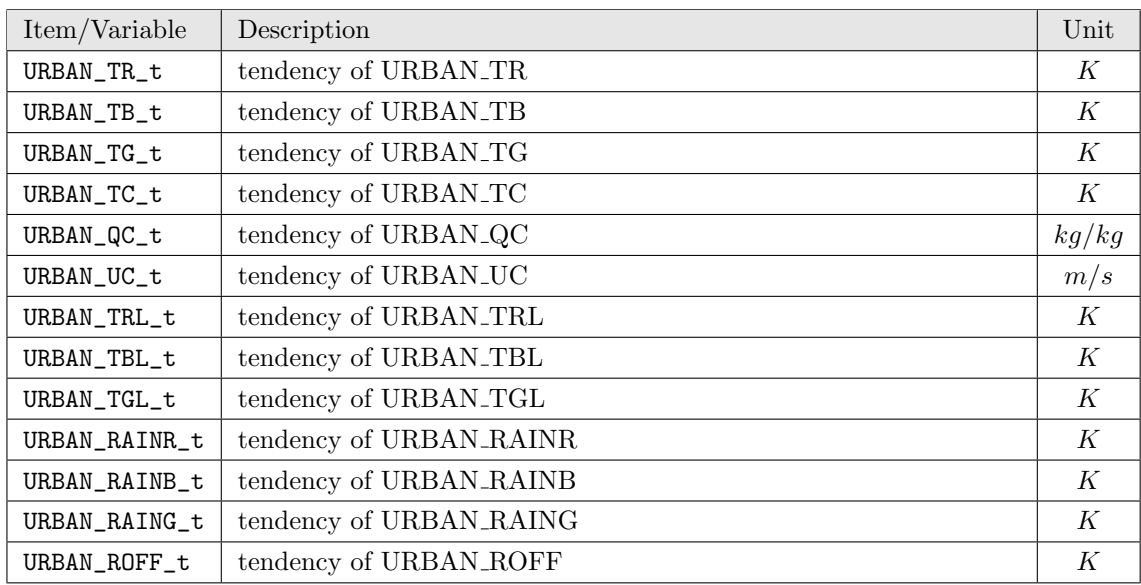

#### **mod urban vars**

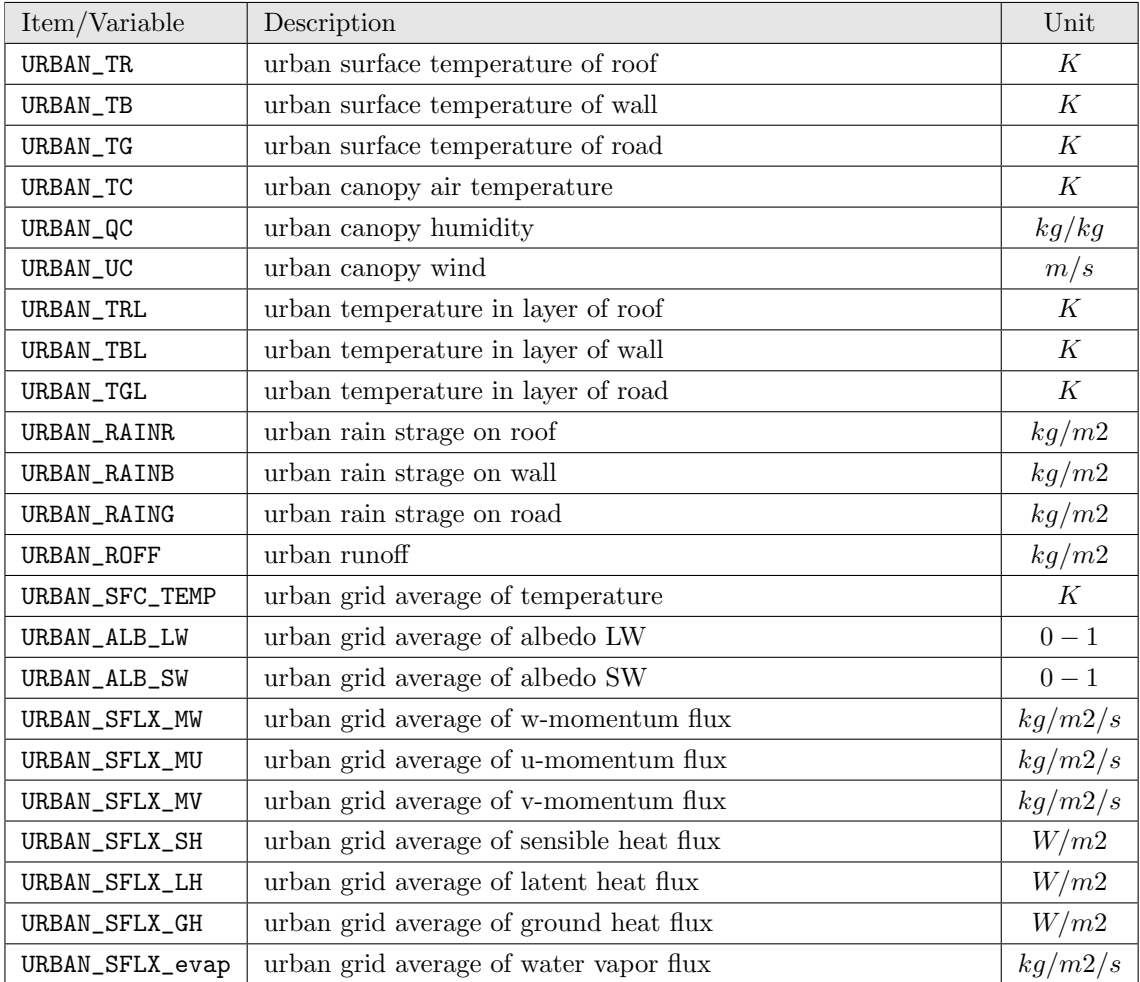

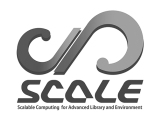

# **scale atmos dyn**

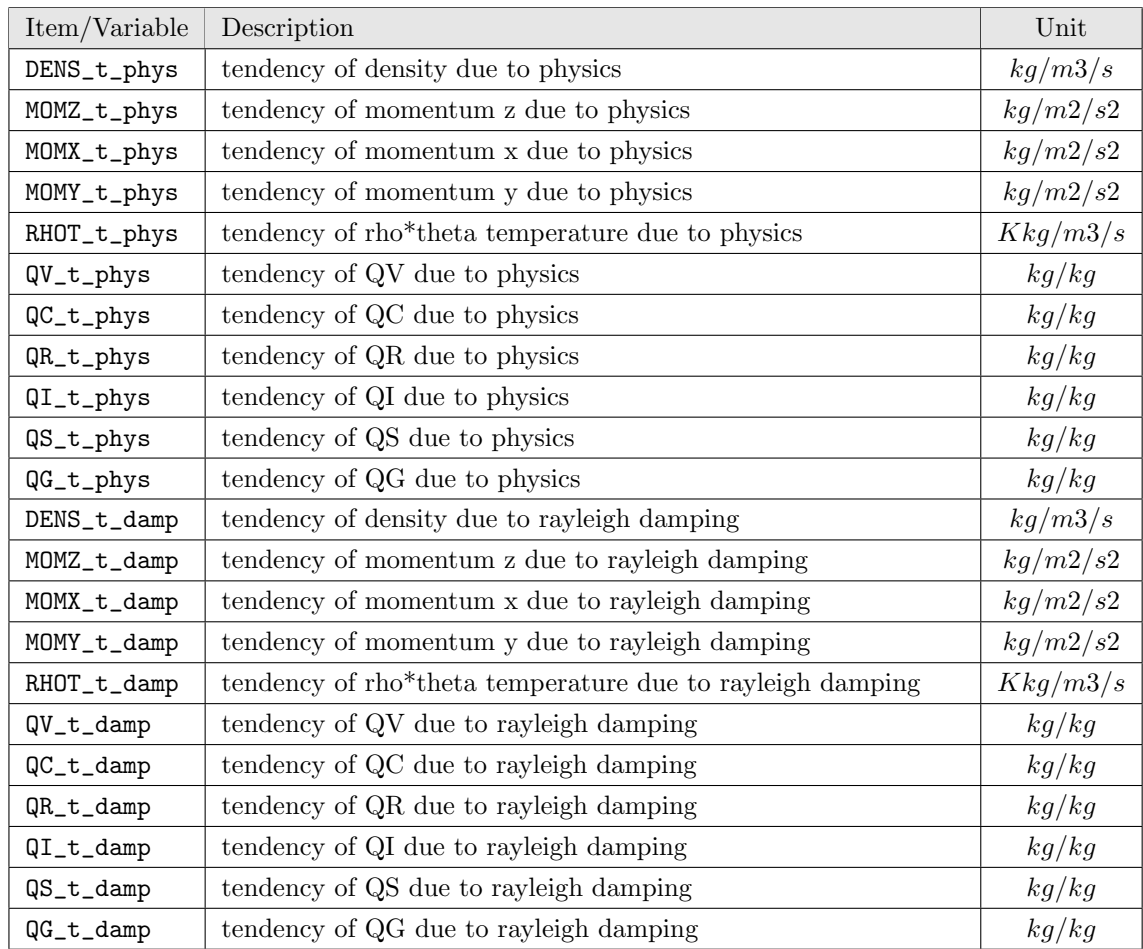

# **scale atmos dyn (if CHECK MASS is defined in compilation process)**

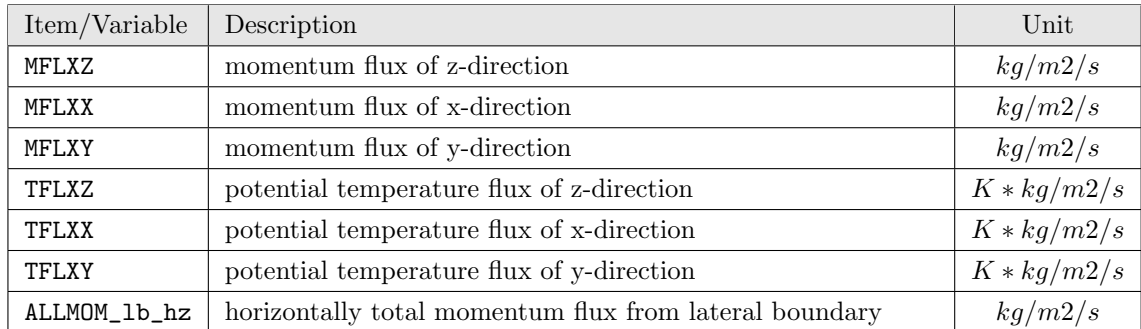

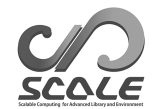

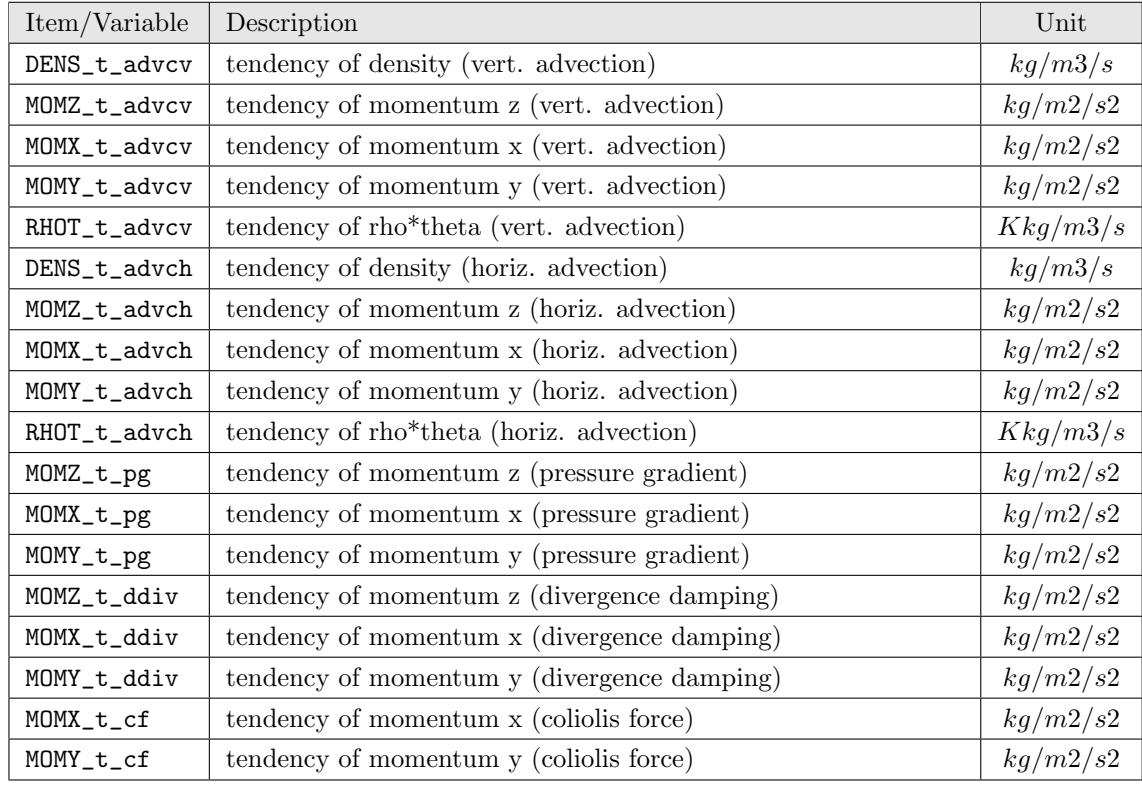

# **scale atmos dyn rk (if HIST TEND is defined in compilation process)**

#### **scale atmos phy mp kessler**

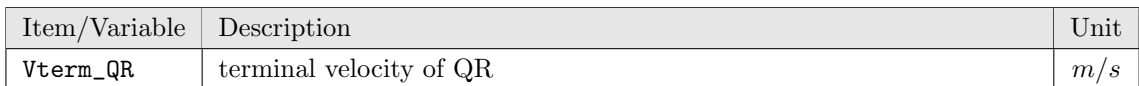

#### **scale atmos phy mp suzuki10**

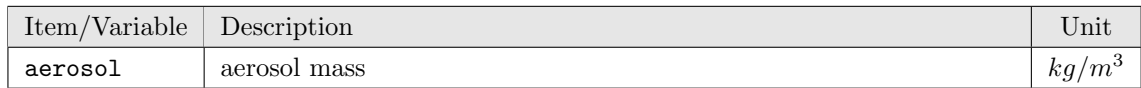

#### **scale atmos phy mp tomita08**

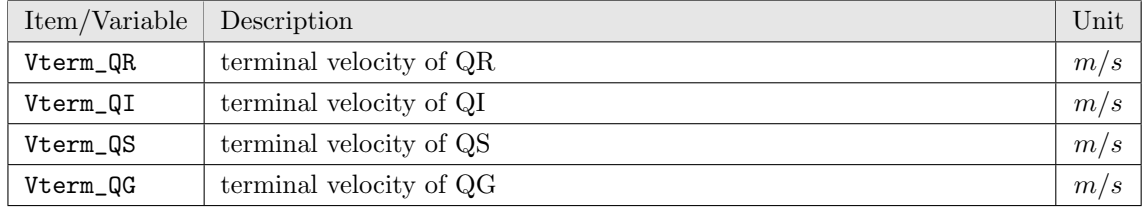

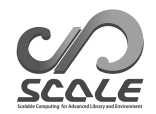

# **scale atmos sub boundary**

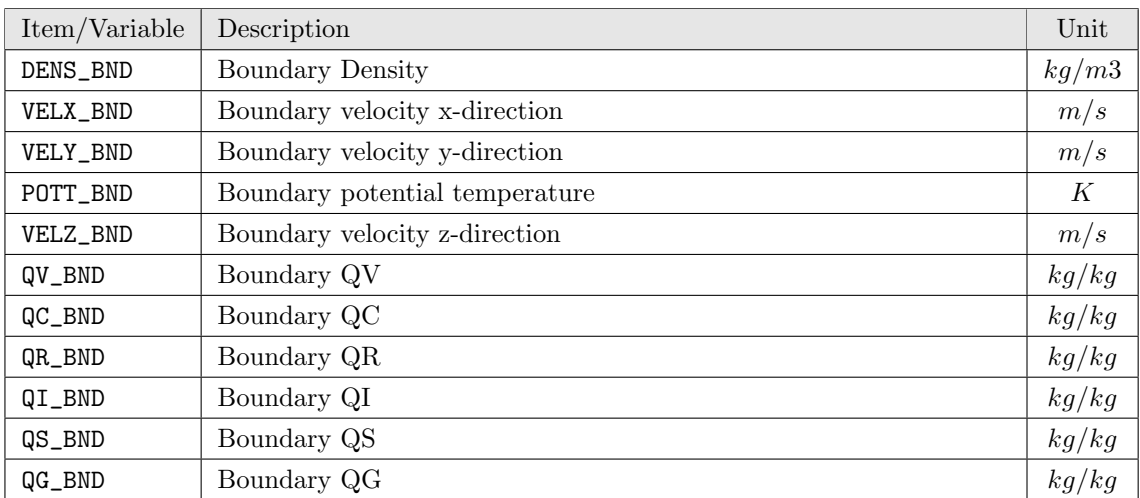

#### **scale atmos sub boundary**

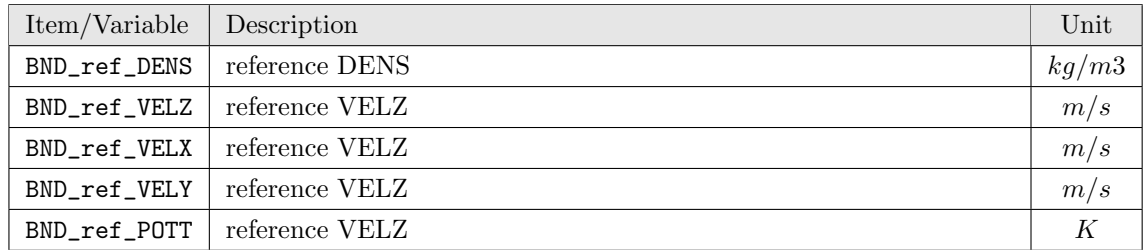

# **D SCALE**

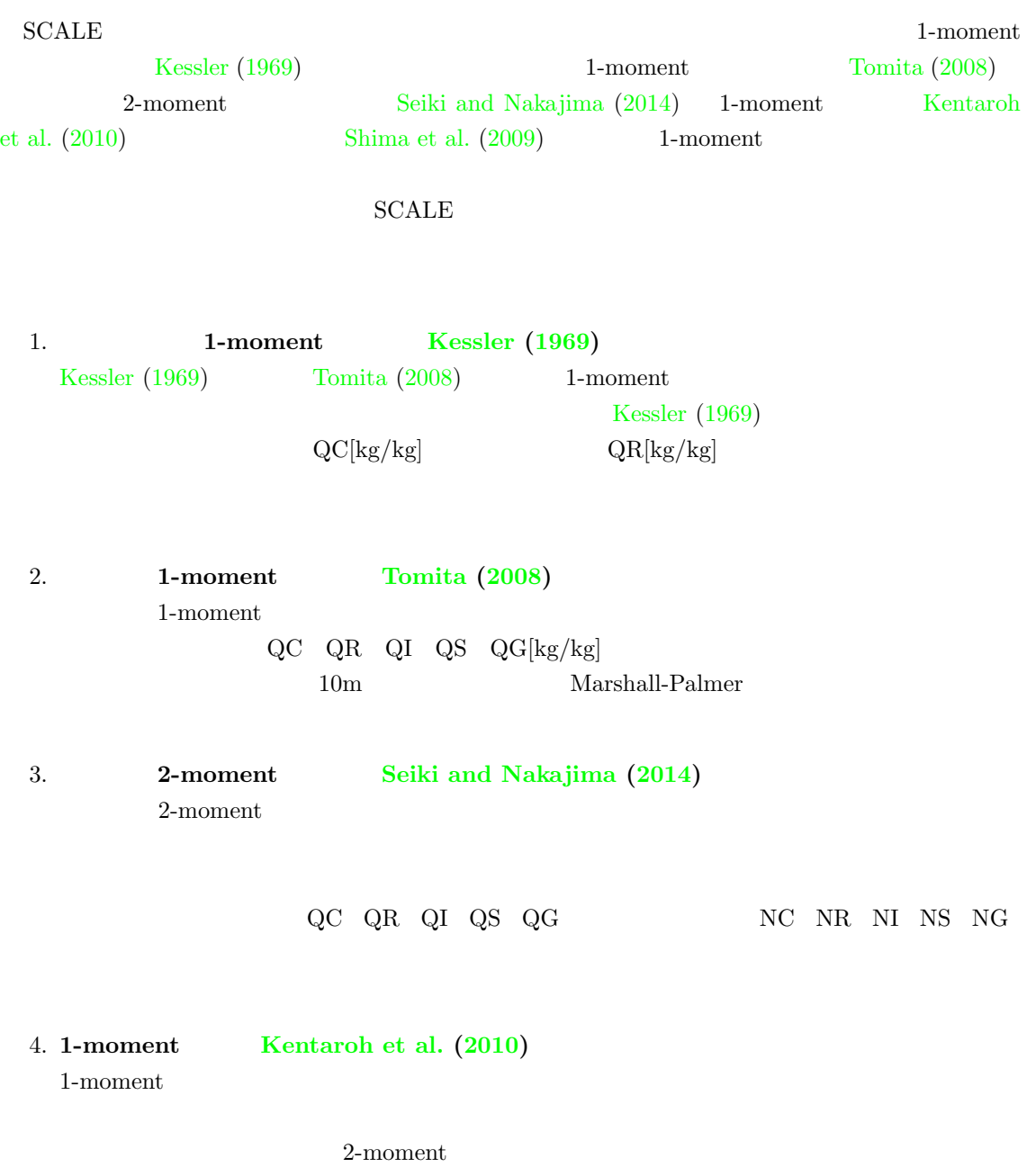

**D.1** 

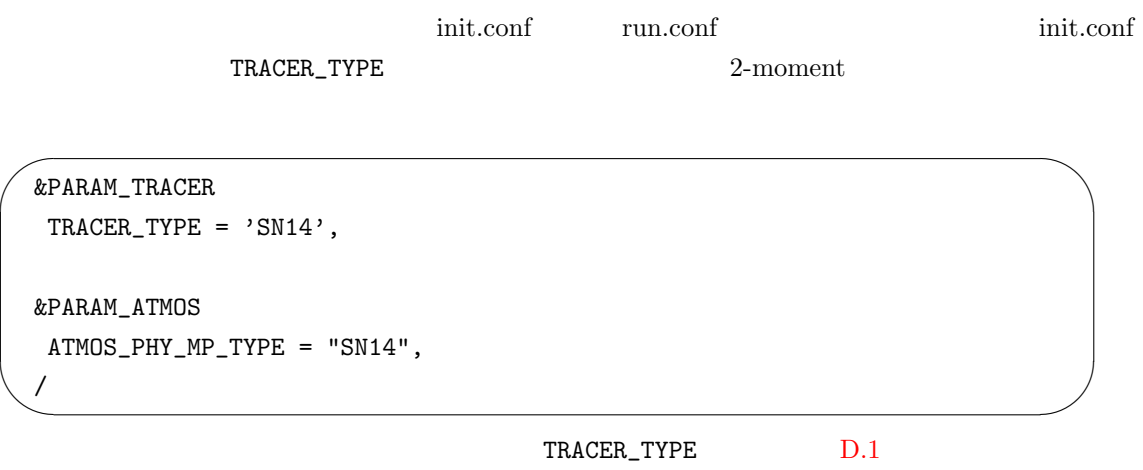

<span id="page-106-0"></span> $D.1:$ 

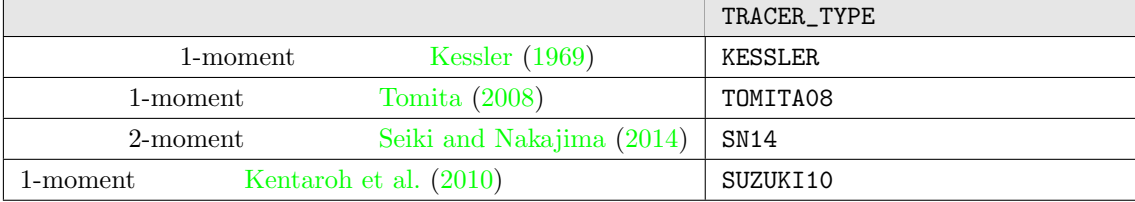

 ${\tt run.comf} \hspace{2.5cm} {\tt TRACER\_TYPE} \hspace{2.5cm} {\tt ATMOS\_PHY\_MP\_TYPE}$ 

 $2$ -moment

✫

```
\sqrt{2\pi}&PARAM_TRACER
  TRACER_TYPE = 'SN14',
  /
 &PARAM_ATMOS
   ATMOS_PHY_MP_TYPE = "SN14",
  /
```
この際、run.conf init.conf に記述される TRACER\_TYPE ATMOS\_PHY\_MP\_TYPE 全て同一でなけ

 $1\text{-moment} \qquad \qquad \text{init.config}$ 

```
\sim✫
 &PARAM_MKINIT_RF01
  PERTURB_AMP=0.02d0,
  RANDOM_LIMIT=5,
  RANDOM_FLAG=1
 /
 &PARAM_BIN
  nbin = 33,
  ICEFLG = 0,
  nccn = 0,
  kphase = 0,/
 &PARAM_SBMAERO
  FO\_AERO = 1.D7,RO_AERO = 1.D-7,R_M = 1.D-6,
  R_MIN = 1.D-8,A\_ALPHA = 3.DO,rhoa = 2.25D3,
  /
```
くちらしている。<br>およびのお茶を読みました。<br>およびのお茶を読みたい。

 $D.2$
## **SCALE-RM USERS GUIDE**  $\begin{bmatrix} \end{bmatrix}$

21, July, 2015. Version 1.0 06, November, 2015. Version 1.1

Team SCALE  $\hfill\text{UGC Working Group}$ 

 $50$ 

 $\sqrt{2}$ 

✒

SCALE user's  $\begin{array}{ccc} \text{scale-user's} \end{array}$ 

Copyright *©*Team SCALE, RIKEN AICS, 2015. All rights reserved.